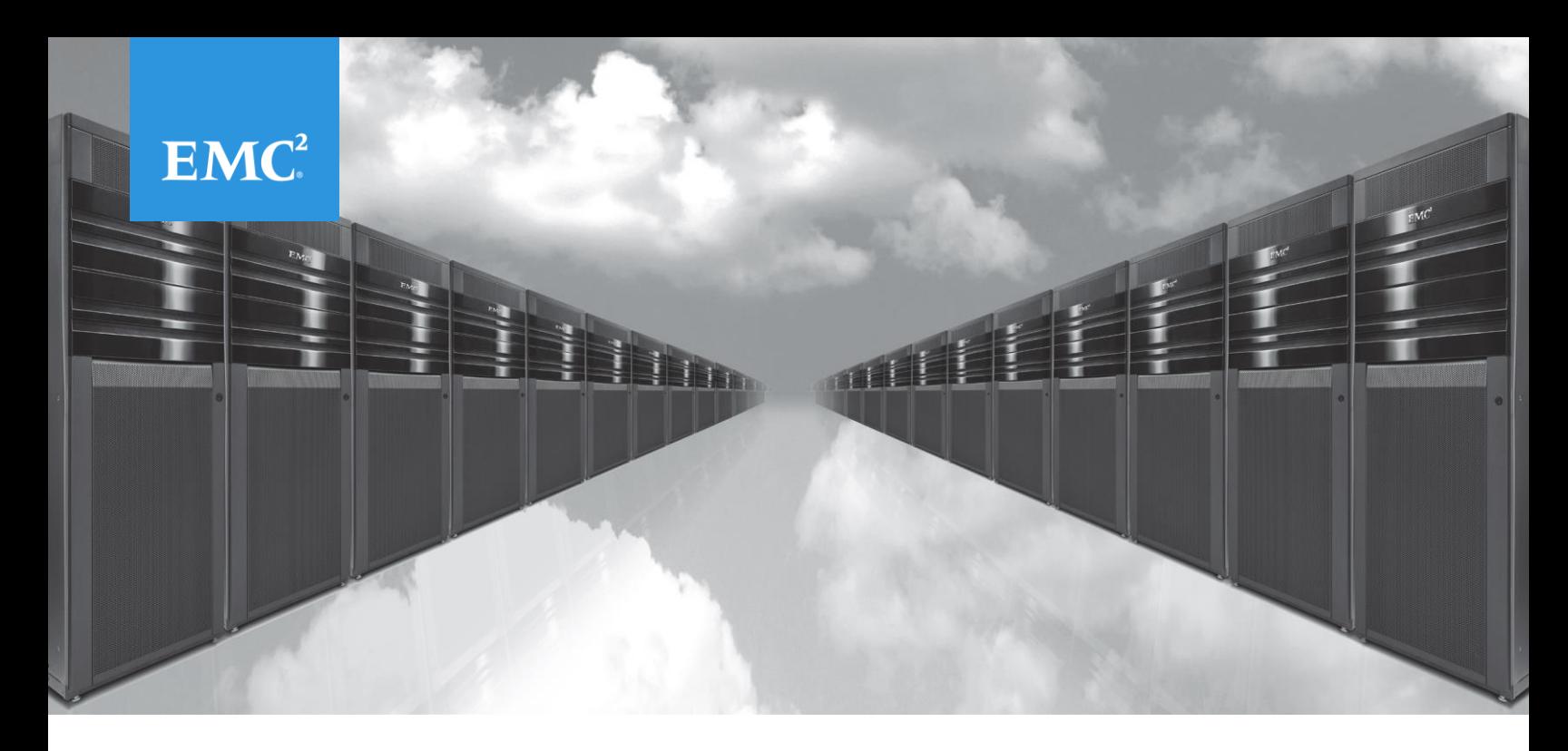

# DEMA USER GUIDE

Making Migration Easier and Faster

**EMA TEAM [1.6.0]**

**PRODUCT DESCRIPTION GUIDE**

# **Table of Contents**

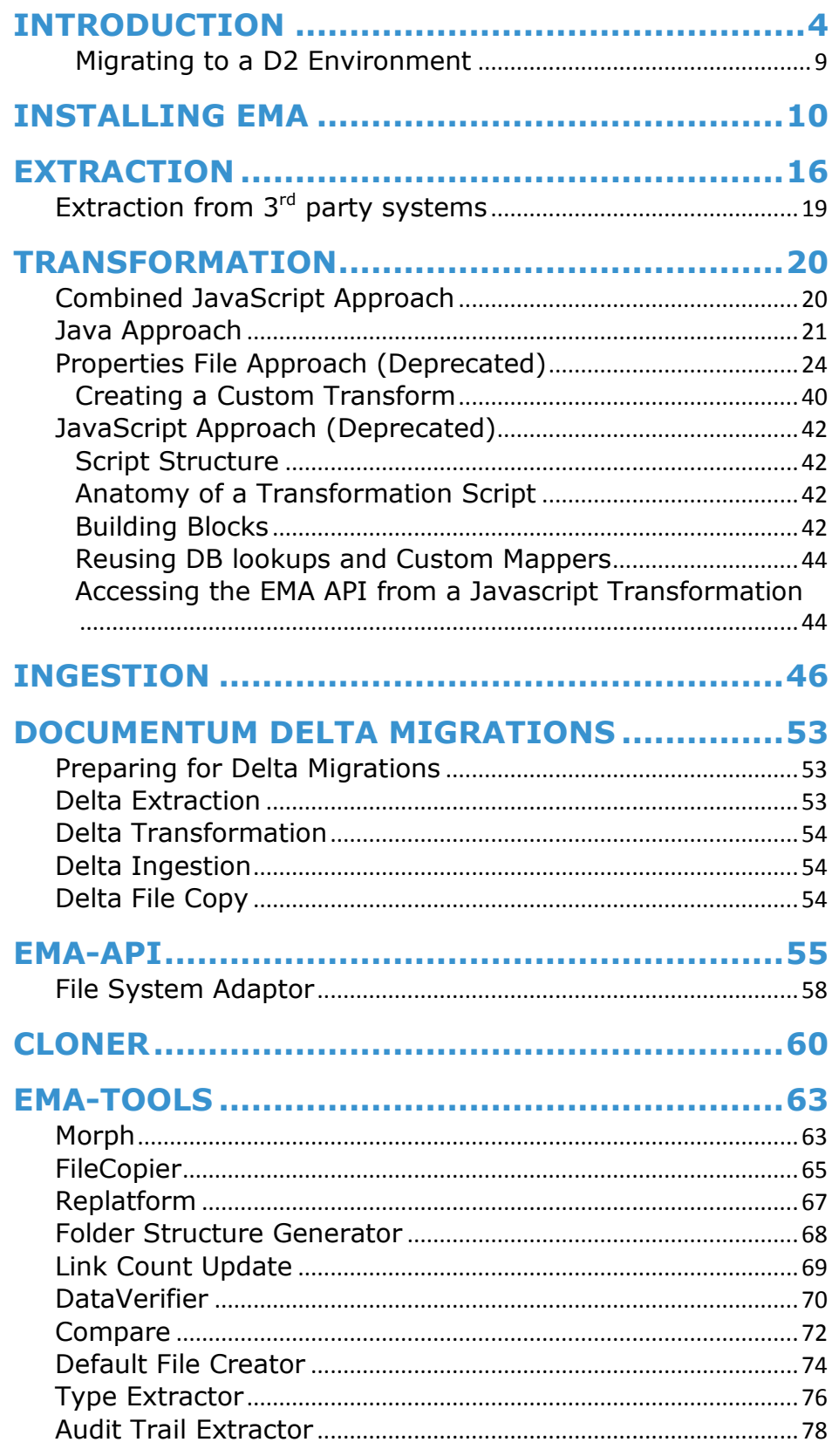

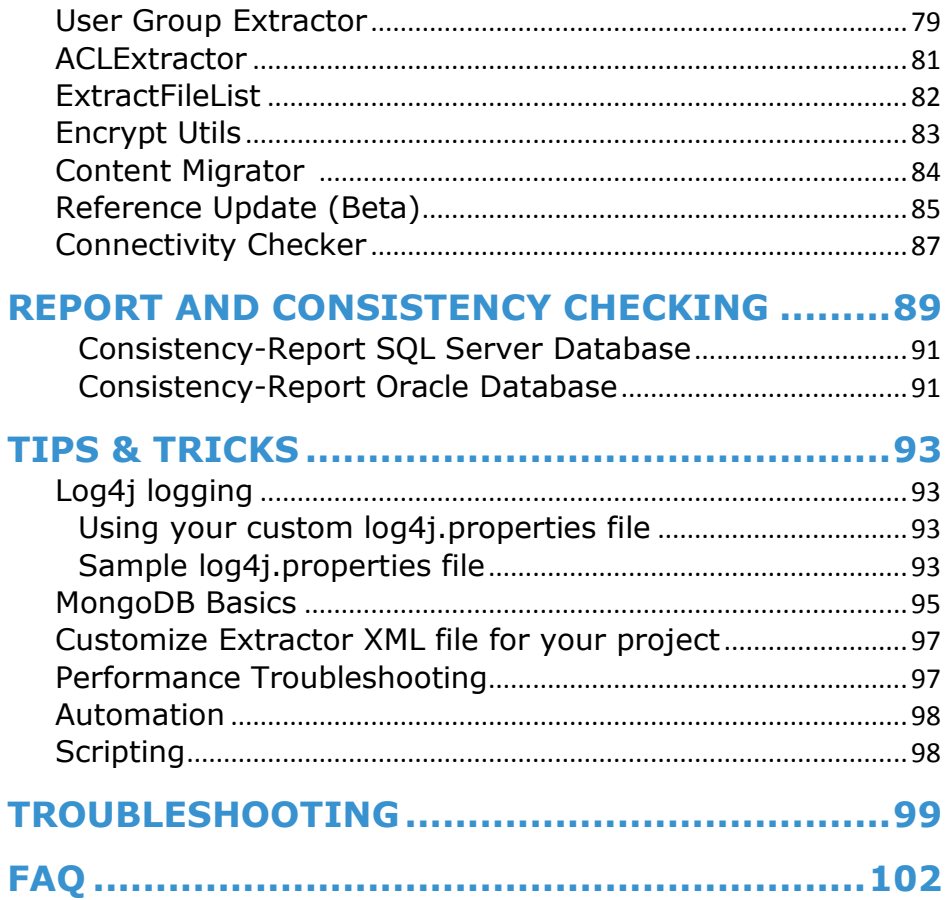

## <span id="page-3-0"></span>**INTRODUCTION**

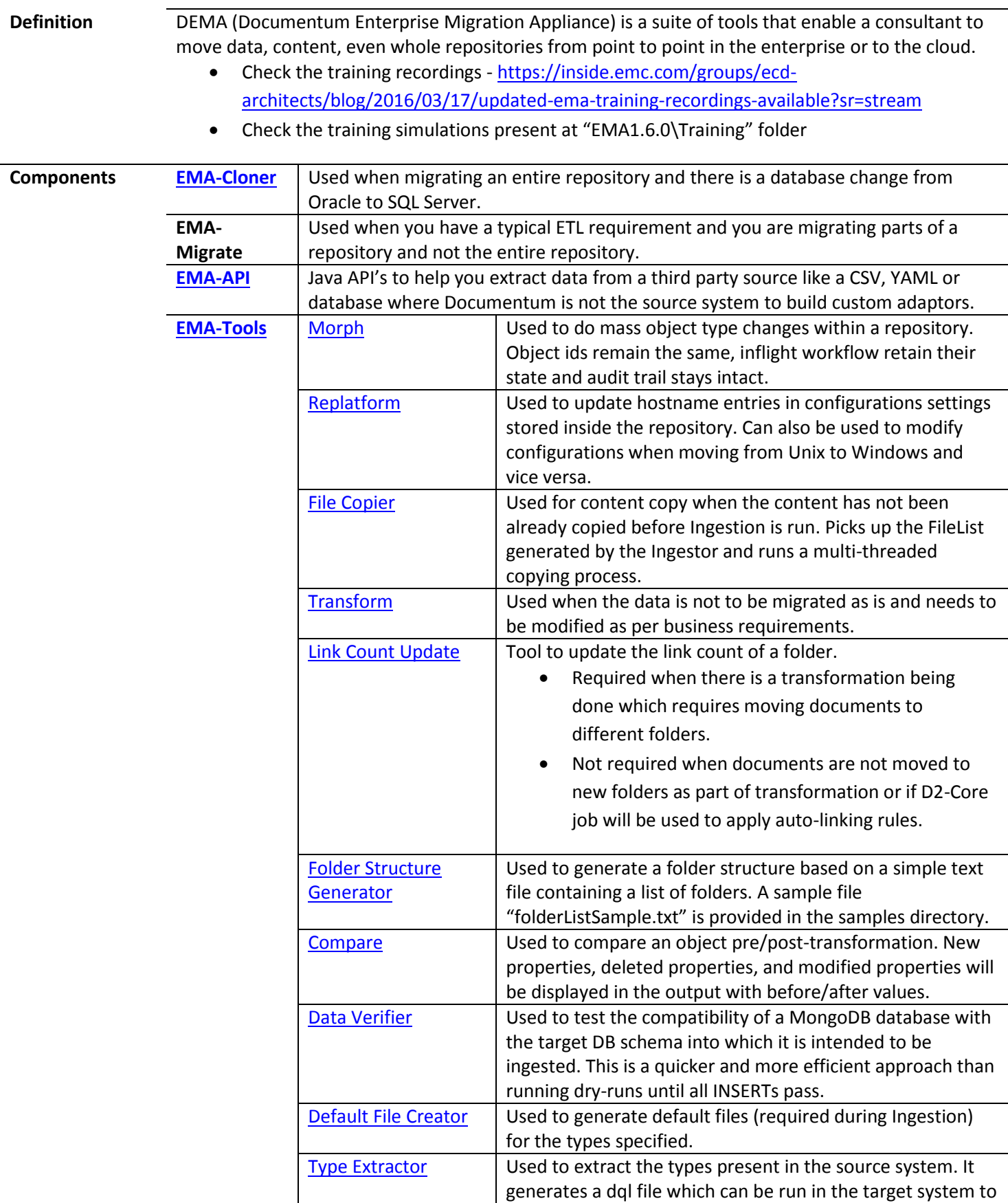

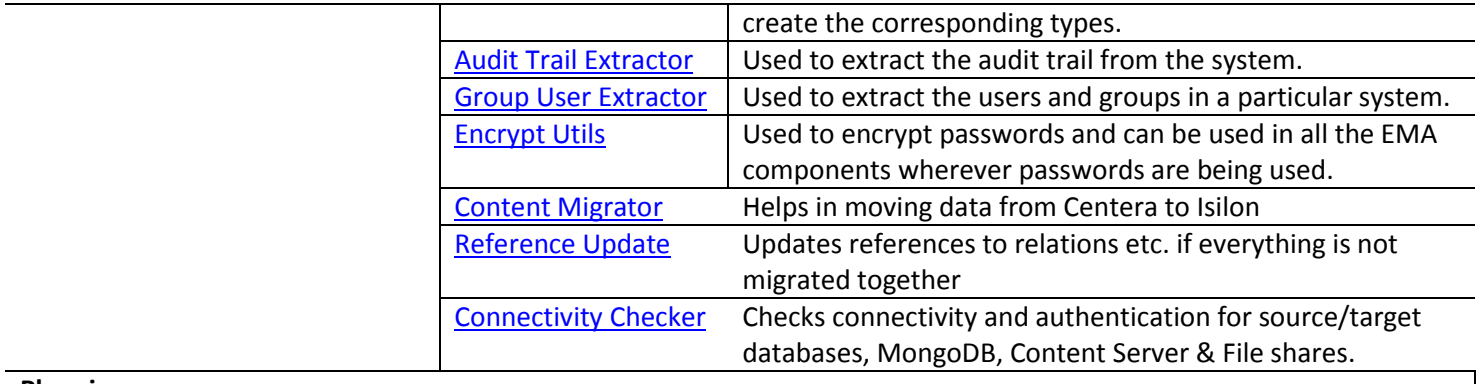

#### **Planning your Migration**

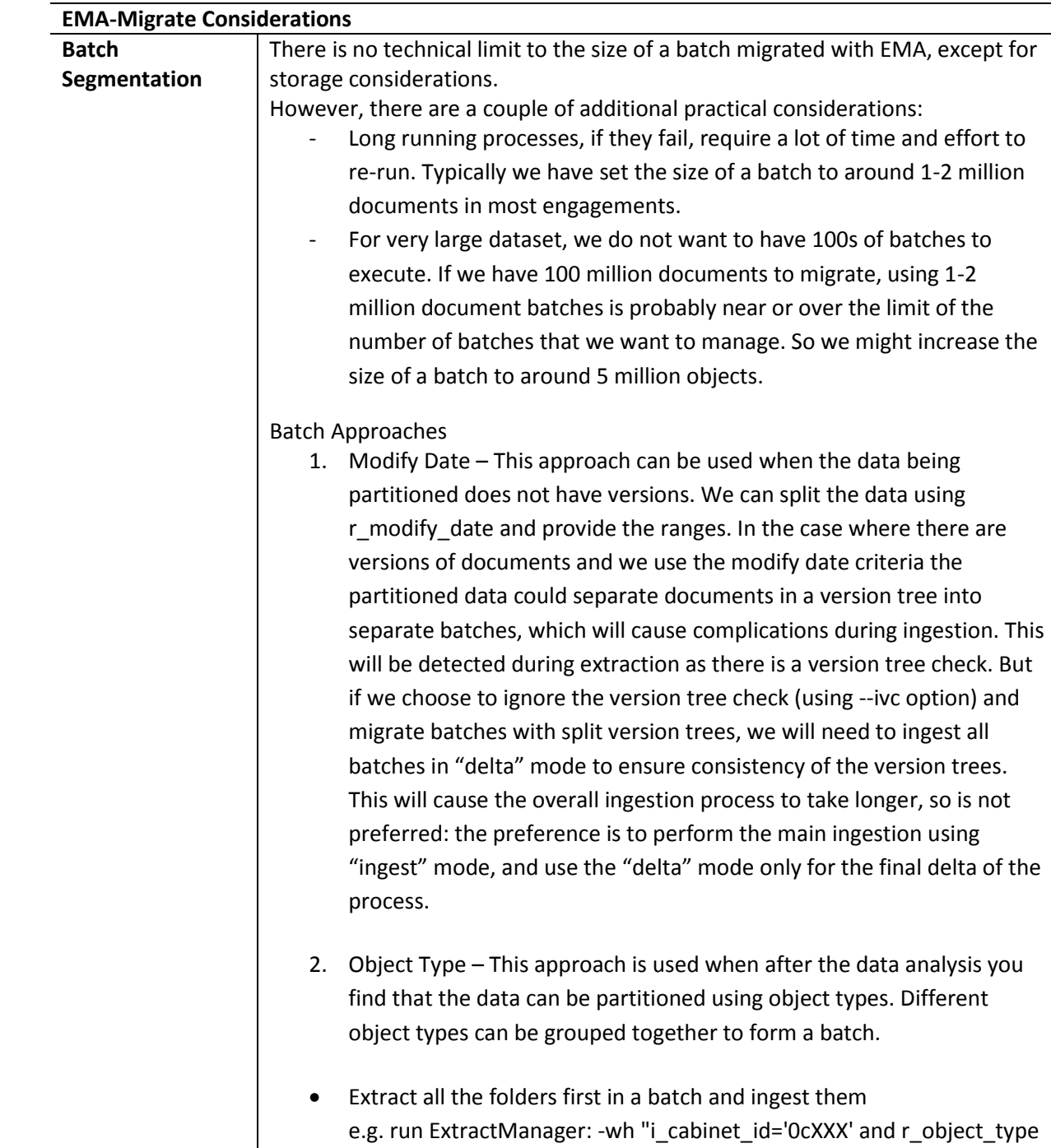

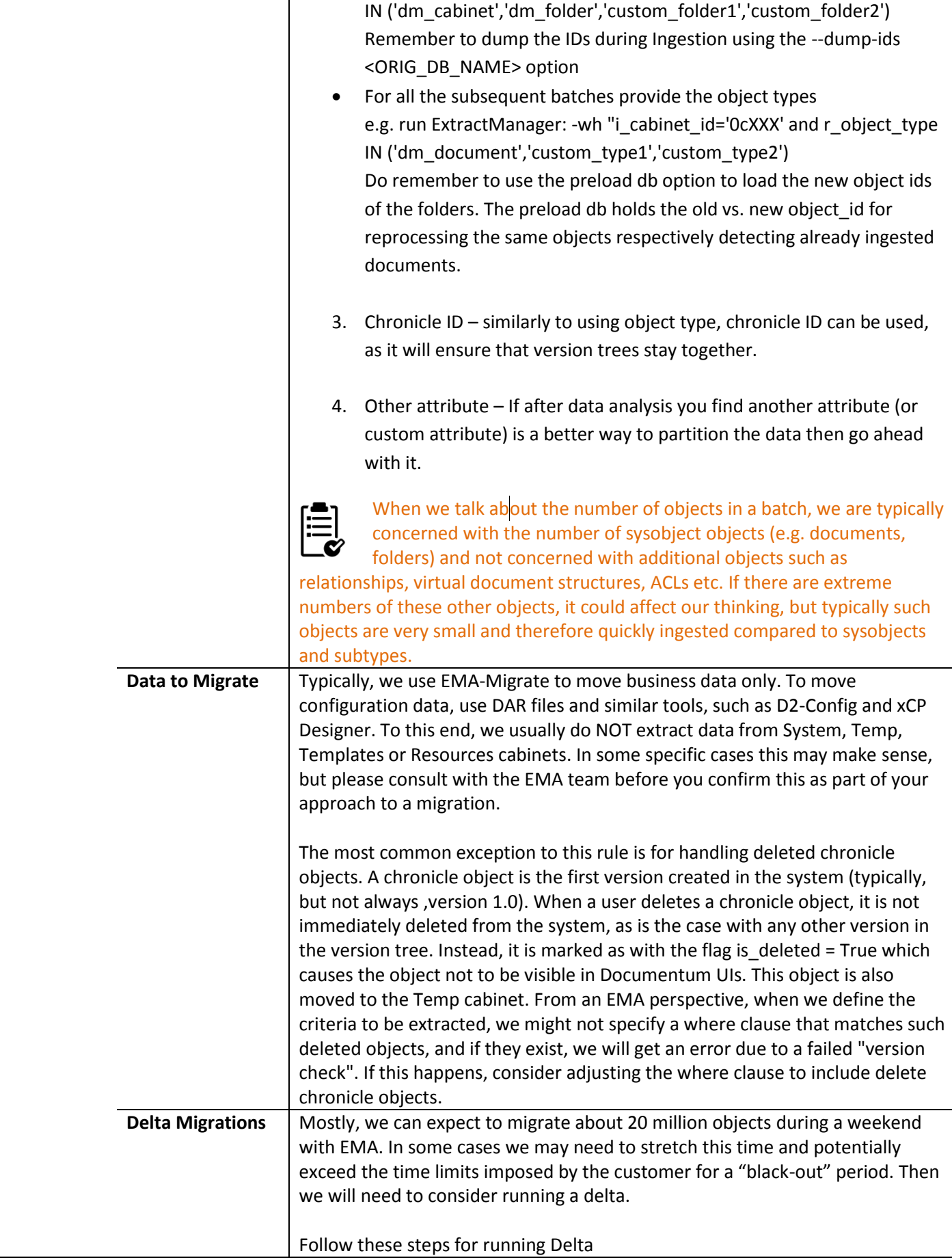

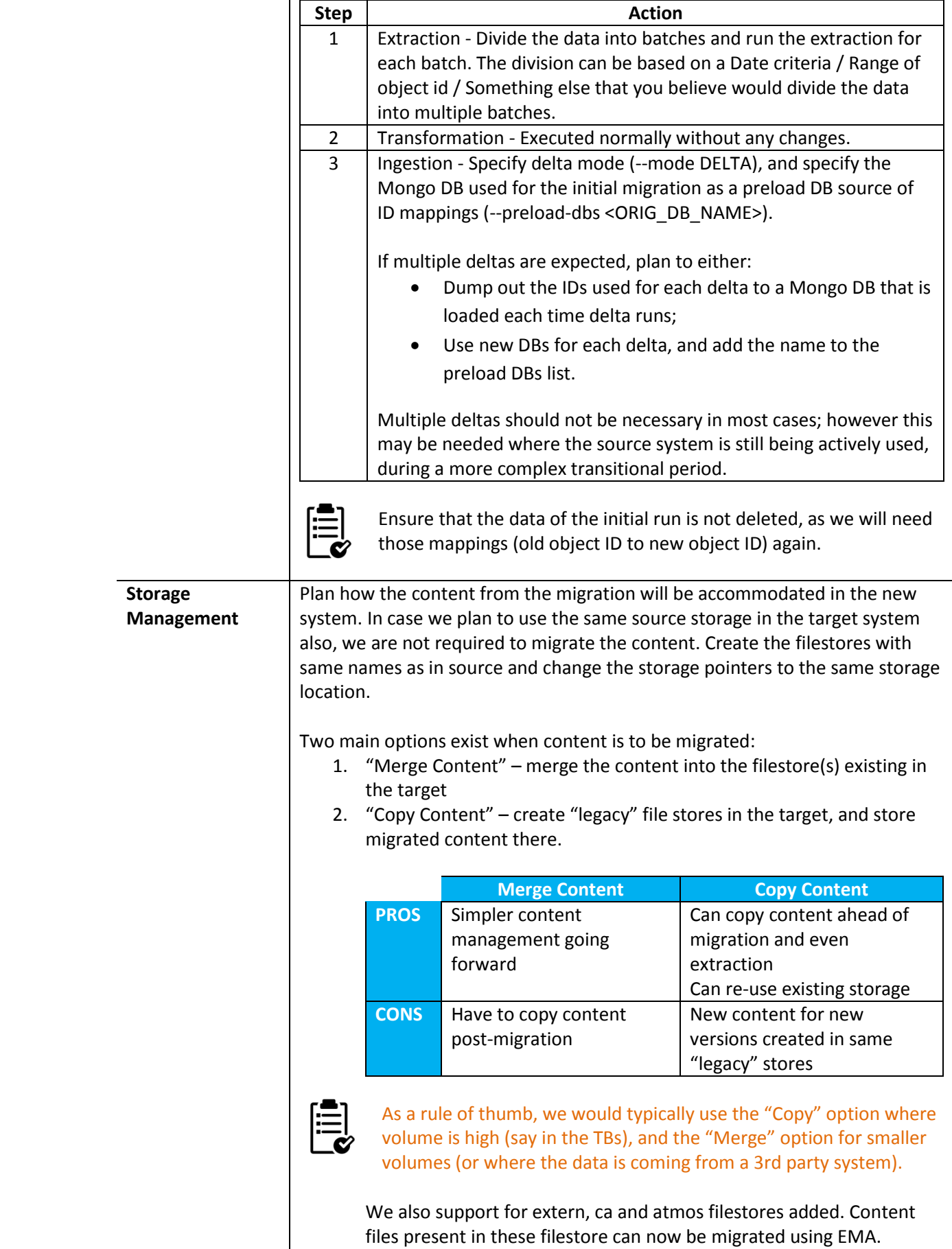

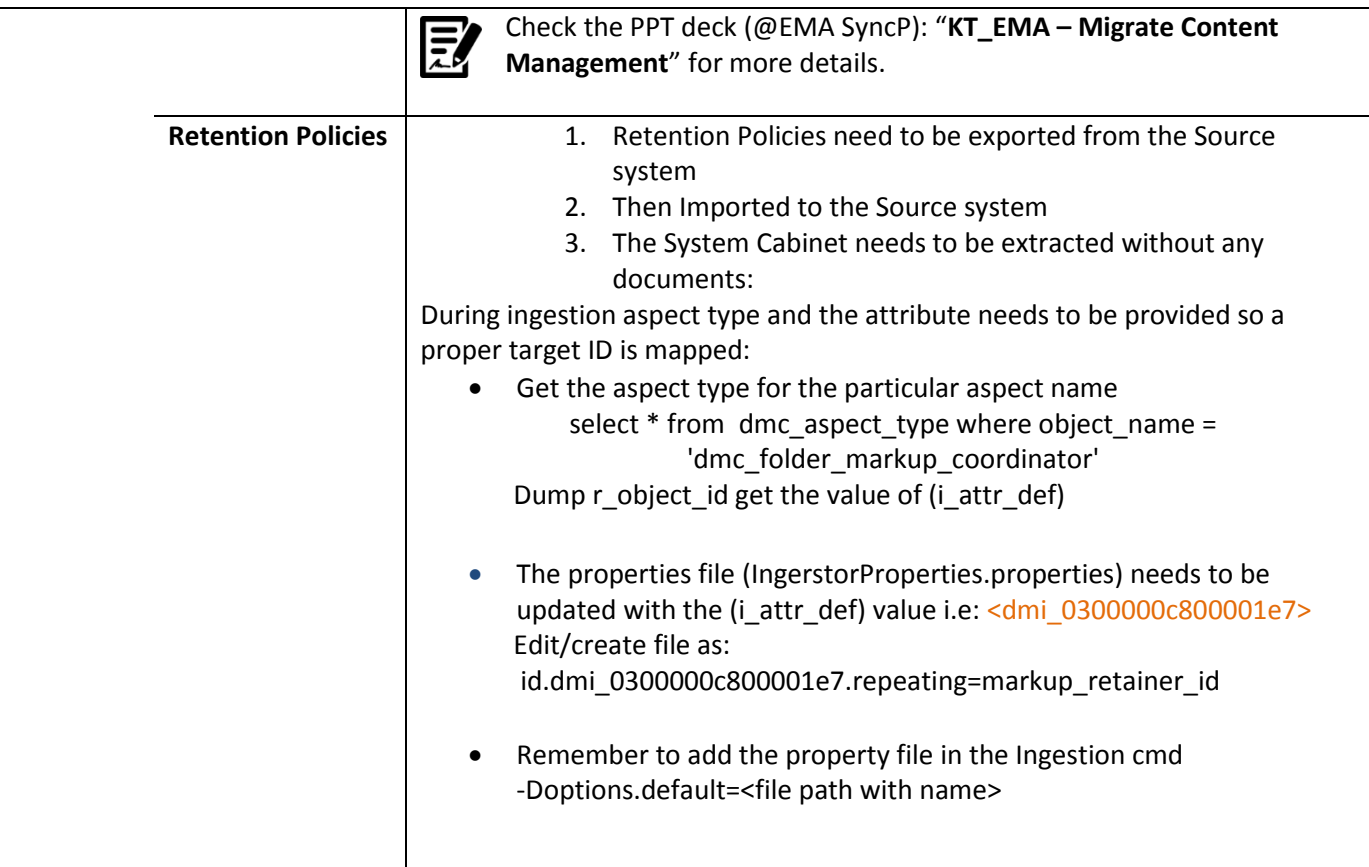

**Deployment** Plan out your EMA deployment depending on the amount of data you plan to migrate

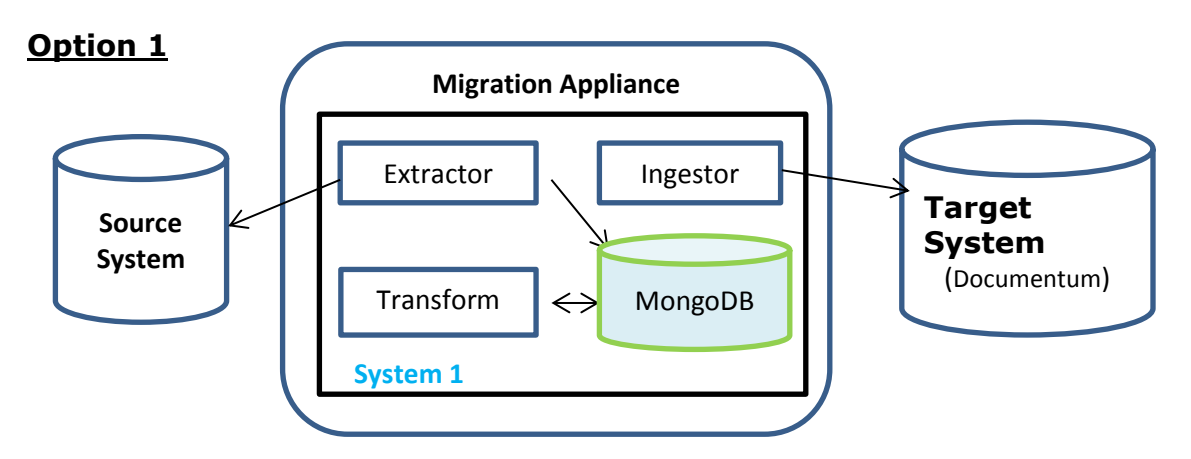

This option goes good when you have less than 1 million documents to migrate in each batch but anything more than that we would suggest going to option 2.

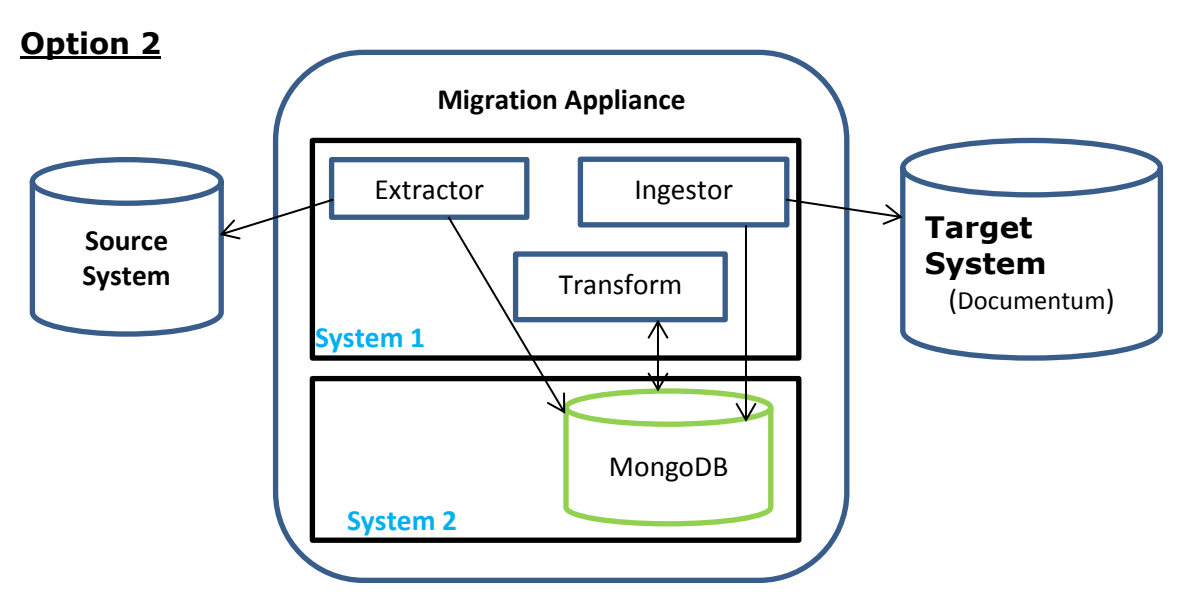

When you have more than 1 million documents to migrate in each batch we would recommend going with this option where MongoDB is setup on a different system. This is done because MongoDB is memory hungry and can deprive memory to other components like Ingestor.

#### <span id="page-8-0"></span>**Migrating to a D2 Environment**

If the target system to migrate is a D2 system then you can think of migrating the documents to a temporary folder and then run the OOB D2CoreJob. This would move the documents to appropriate location, apply security based on the D2 configurations.

OOB D2CoreJob can take a lot of time if the number of documents is huge. So there is an alternative standalone utility provided by Engineering which can be used for this purpose.

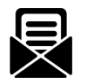

Contact the EMA team for more information on this.

## <span id="page-9-0"></span>**INSTALLING EMA**

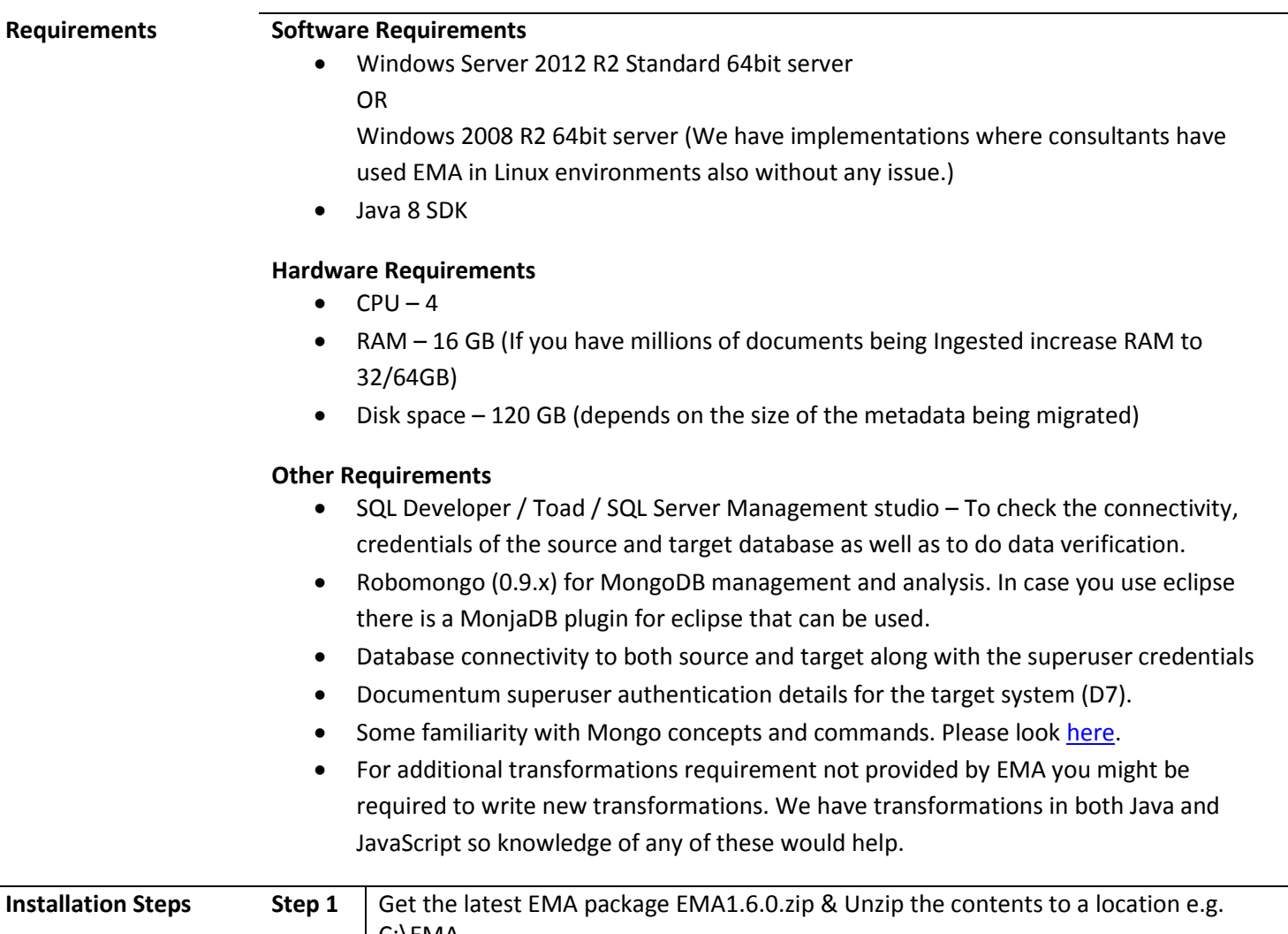

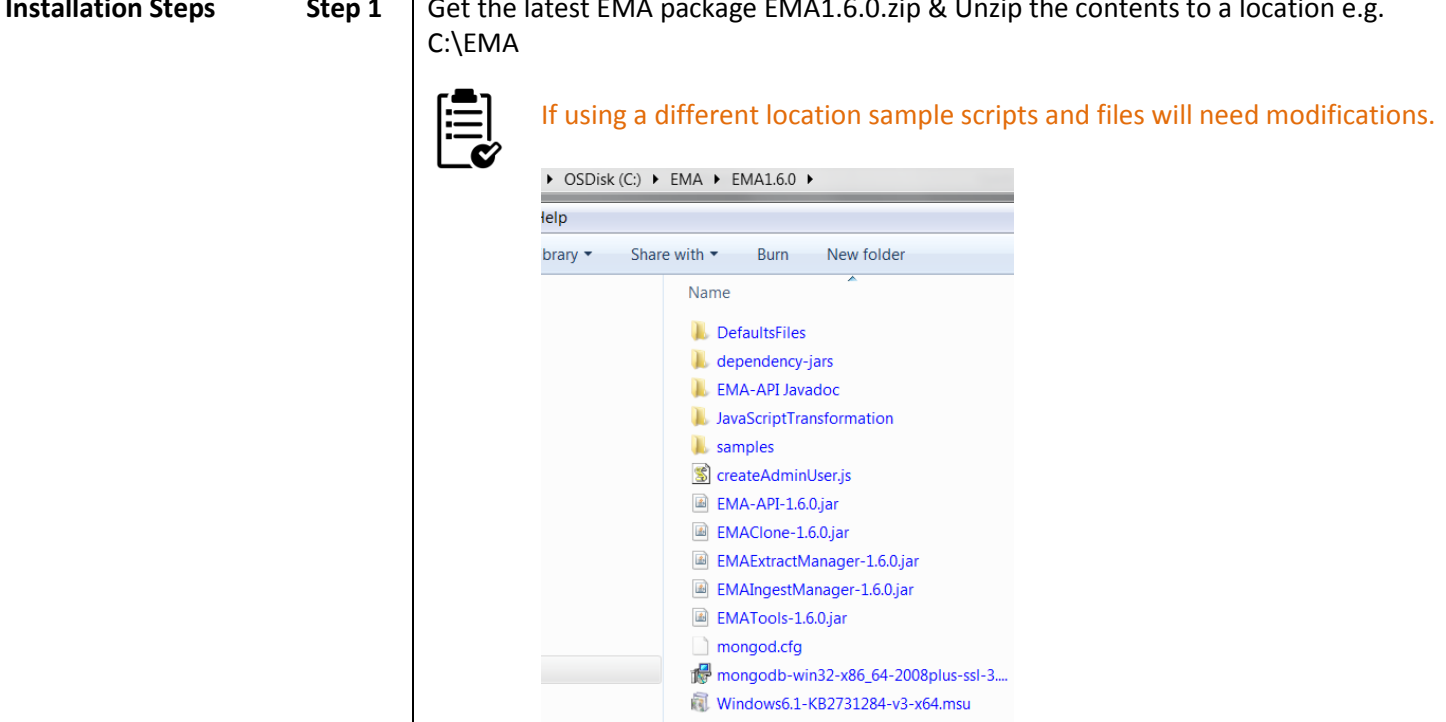

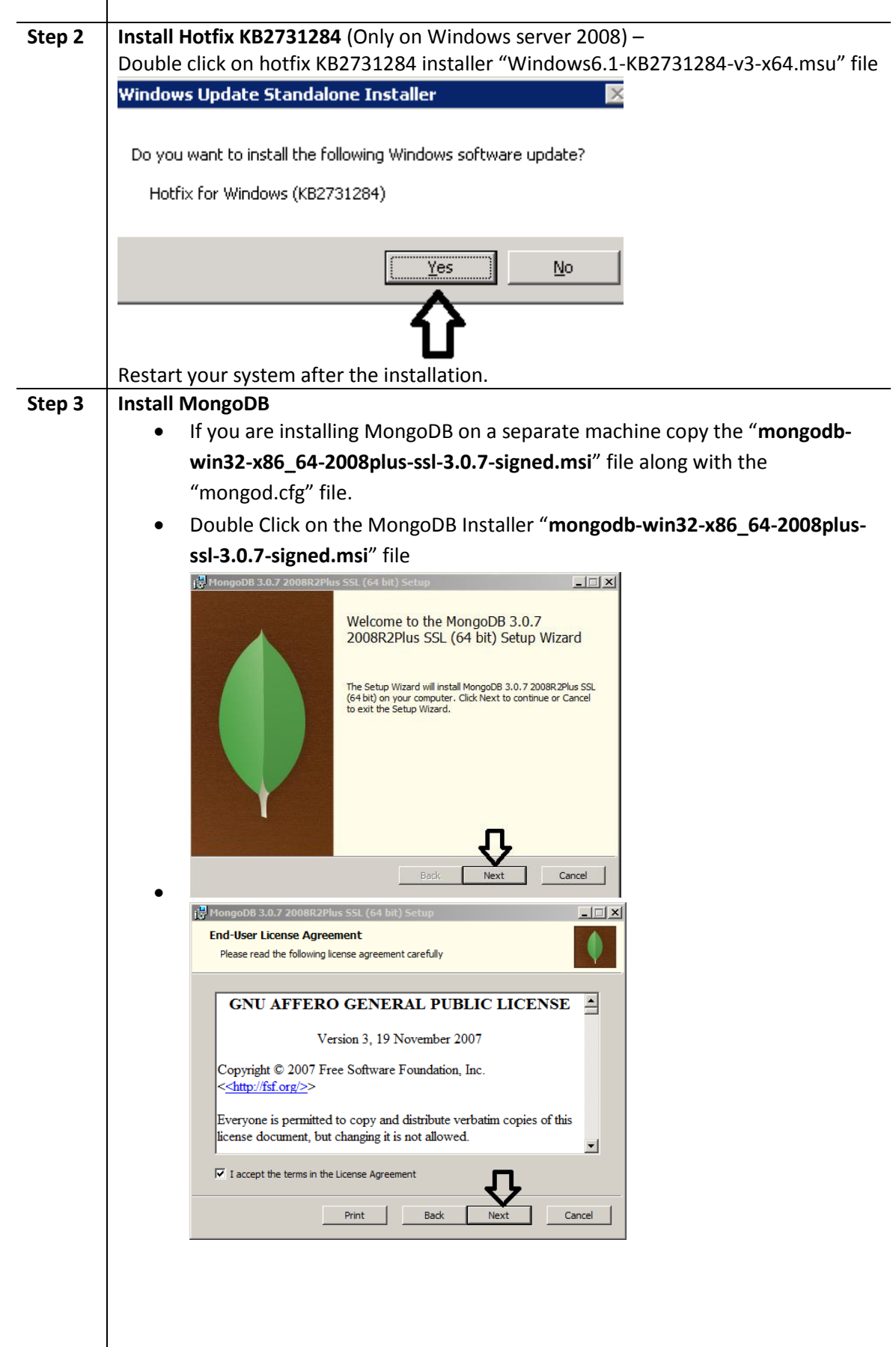

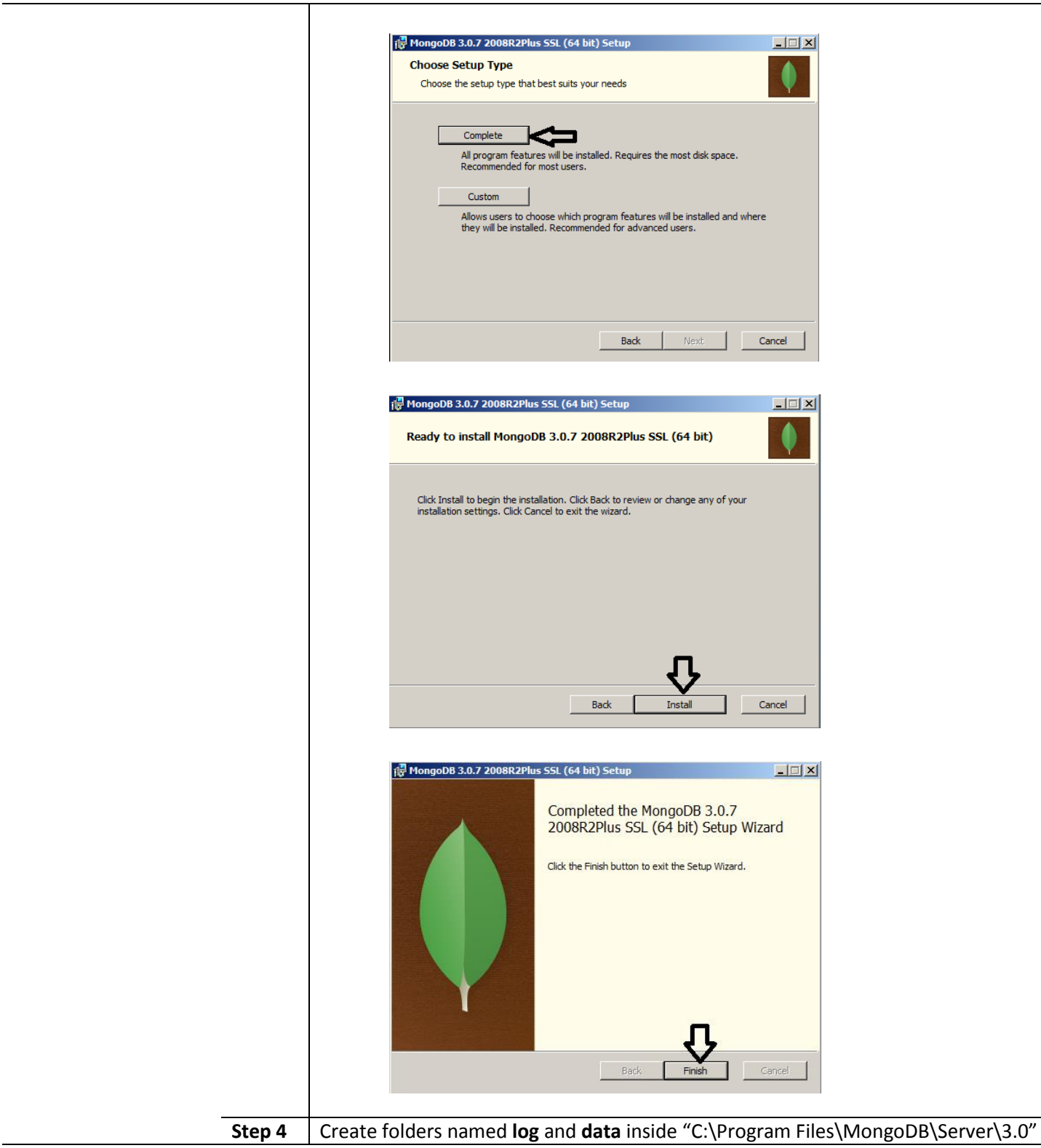

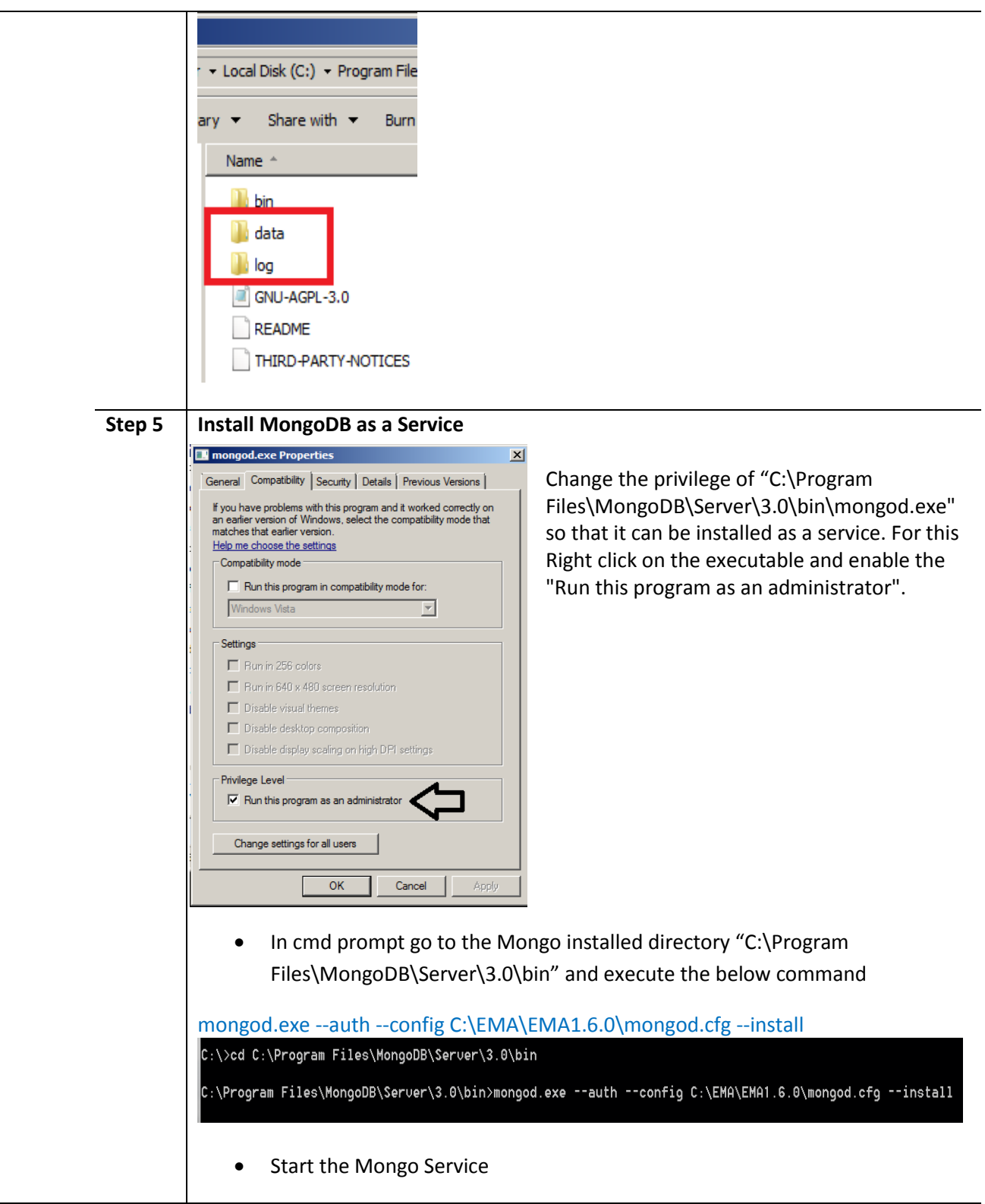

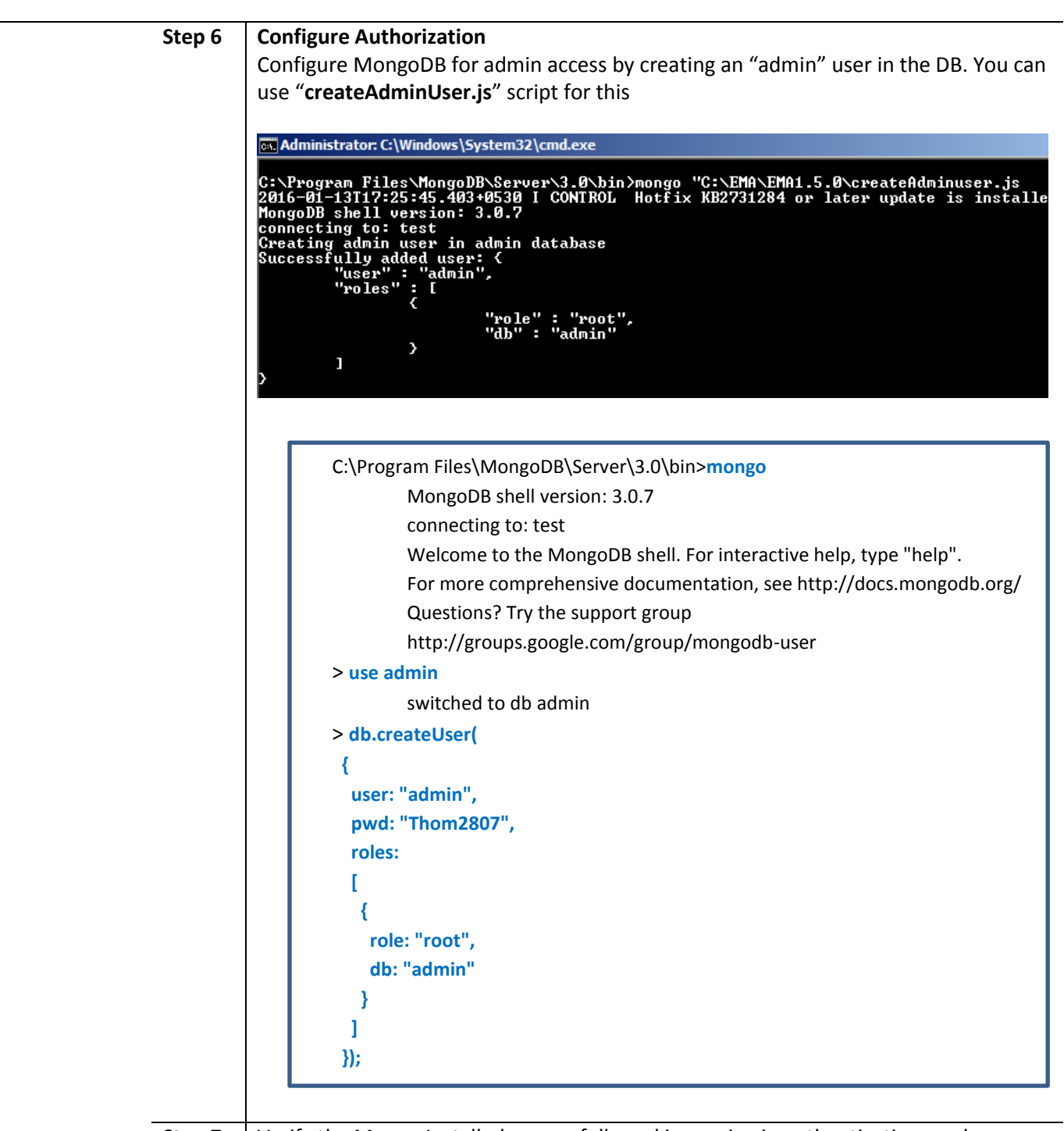

**Step 7** Verify the Mongo Installed successfully and is running in authentication mode

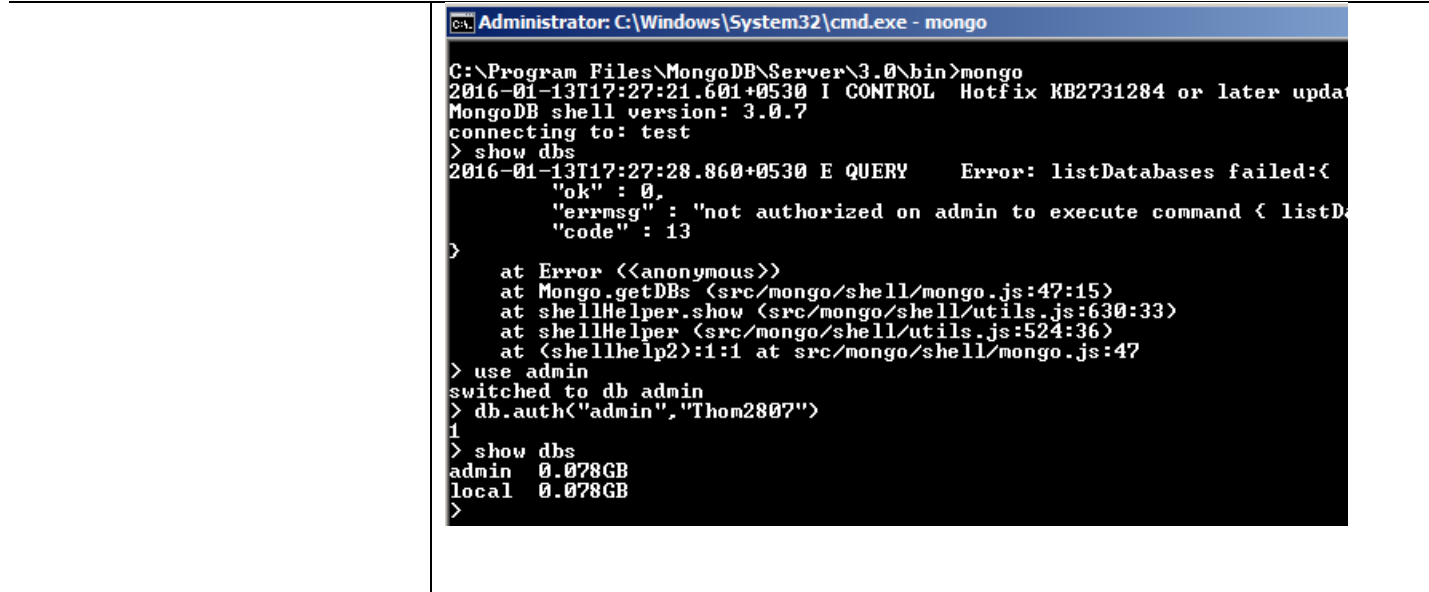

## <span id="page-15-0"></span>**EXTRACTION**

 **Definition** Extract data (segmented in defined batches) from the source Documentum Repository. Sample script "*Extract.bat*" is provided in the "*samples*" directory.

Options available to define a batch:

- 1. **Cabinet Name**: extracts sysobjects in the cabinet and related objects\*.
- 2. **Where Clause**: extracts sysobjects as defined by the where clause and related objects\*
- 3. **Folder Path**: extracts sysobjects in the folder (along with sub folders) and related objects\*.

\*related objects – These are

- 1. Relation objects with the child or parent in the sysobject dataset.
- 2. Containment objects with the child or parent in the sysobject dataset.
- 3. ACL objects referenced by objects in the sysobject dataset.
- 4. Alias set
- 5. Content object
- 6. Assembly Snapshots of a virtual document
- 7. Filestore Filestores where the content object are present
- 8. Format Format of the object
- 9. Policy Lifecycle policy attached to the object.

While you technically can extract lifecycle objects (as they are sys object sub types) we do not support the ingestion of lifecycles. Configuration should be handled outside of EMA. You might see references to lifecycles, or retention policies, in an EMA extract, but they are reference objects, not the actual objects.

- 10. Aspects attached to the object.
- 11. RPS attached to the object.
- 12. User objects for documents with subscription.

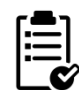

#### MongoDB must be running before we can start extraction

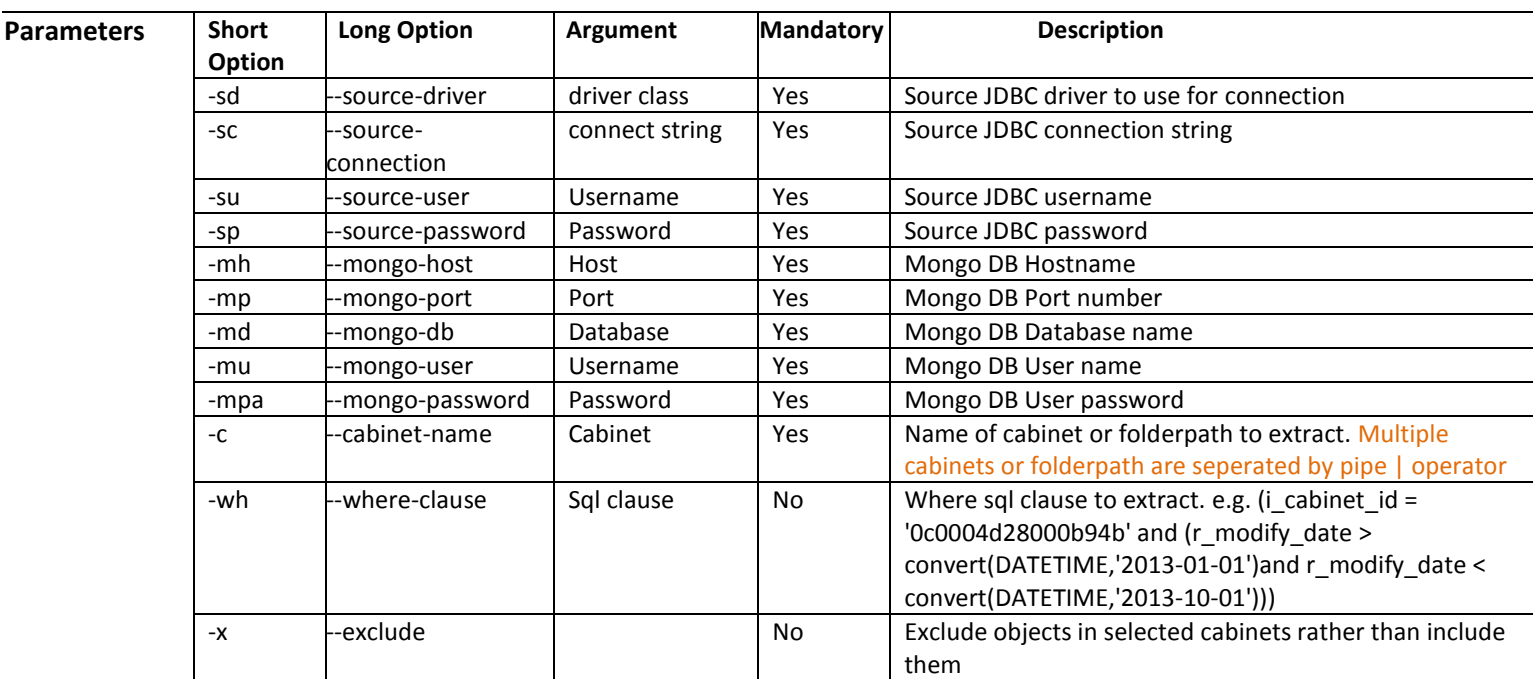

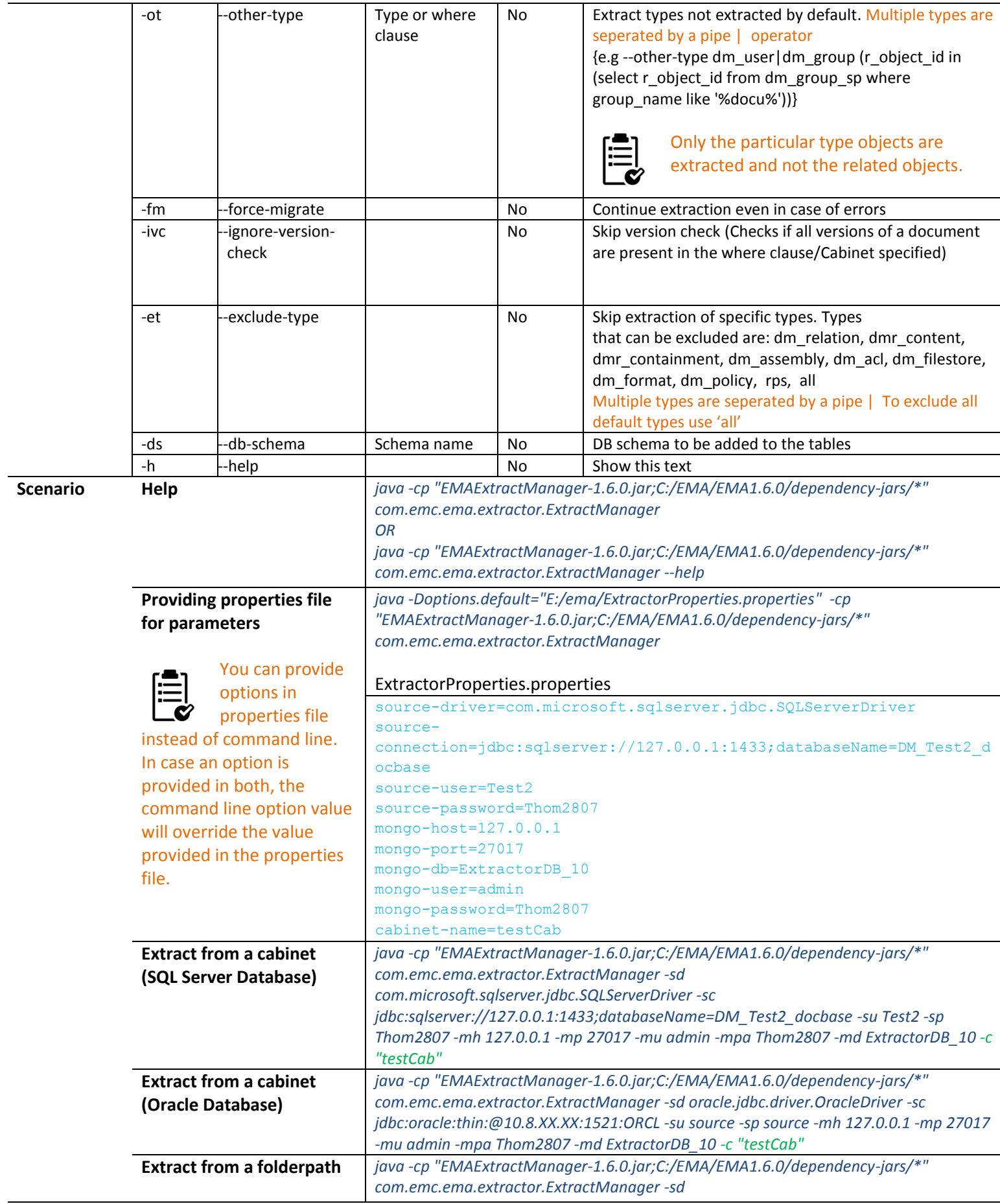

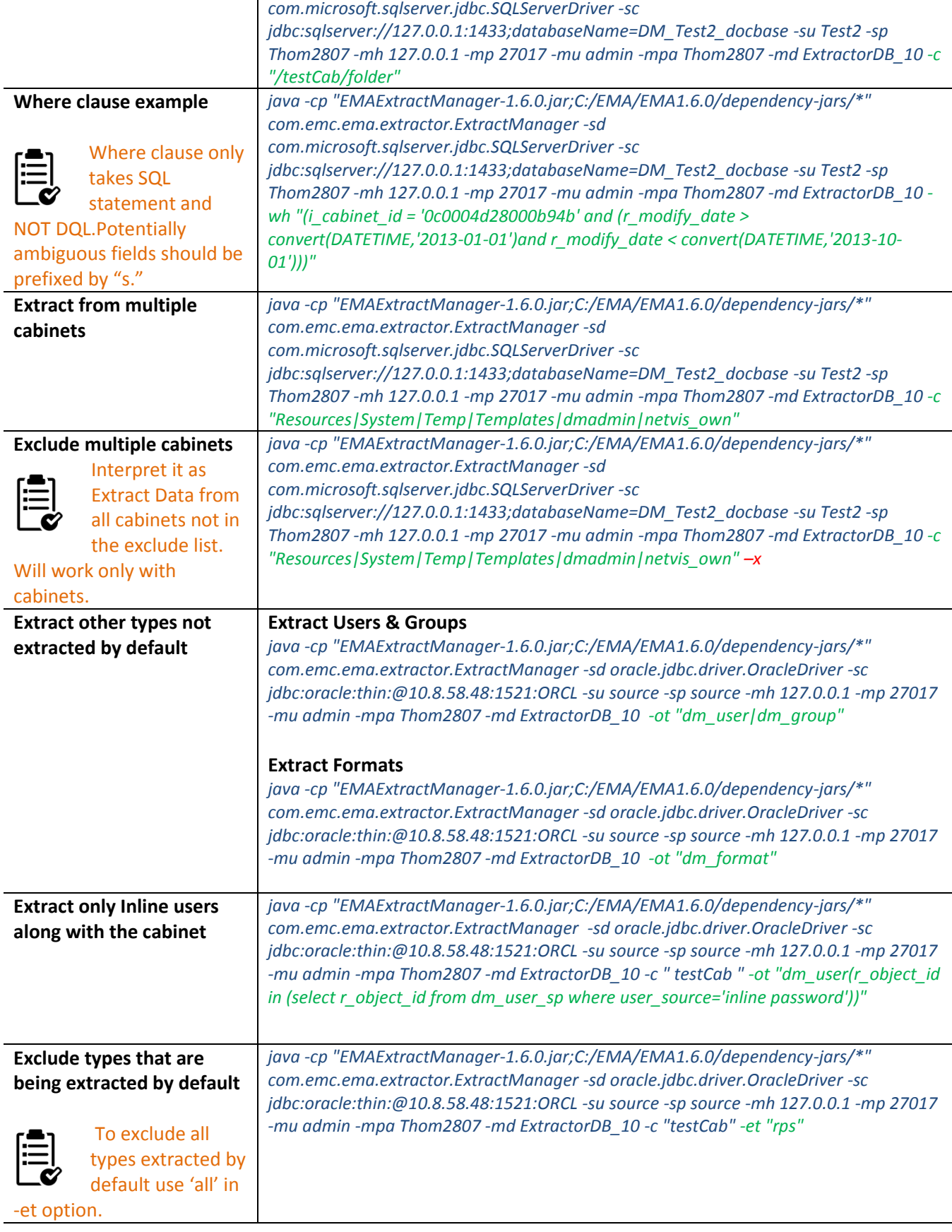

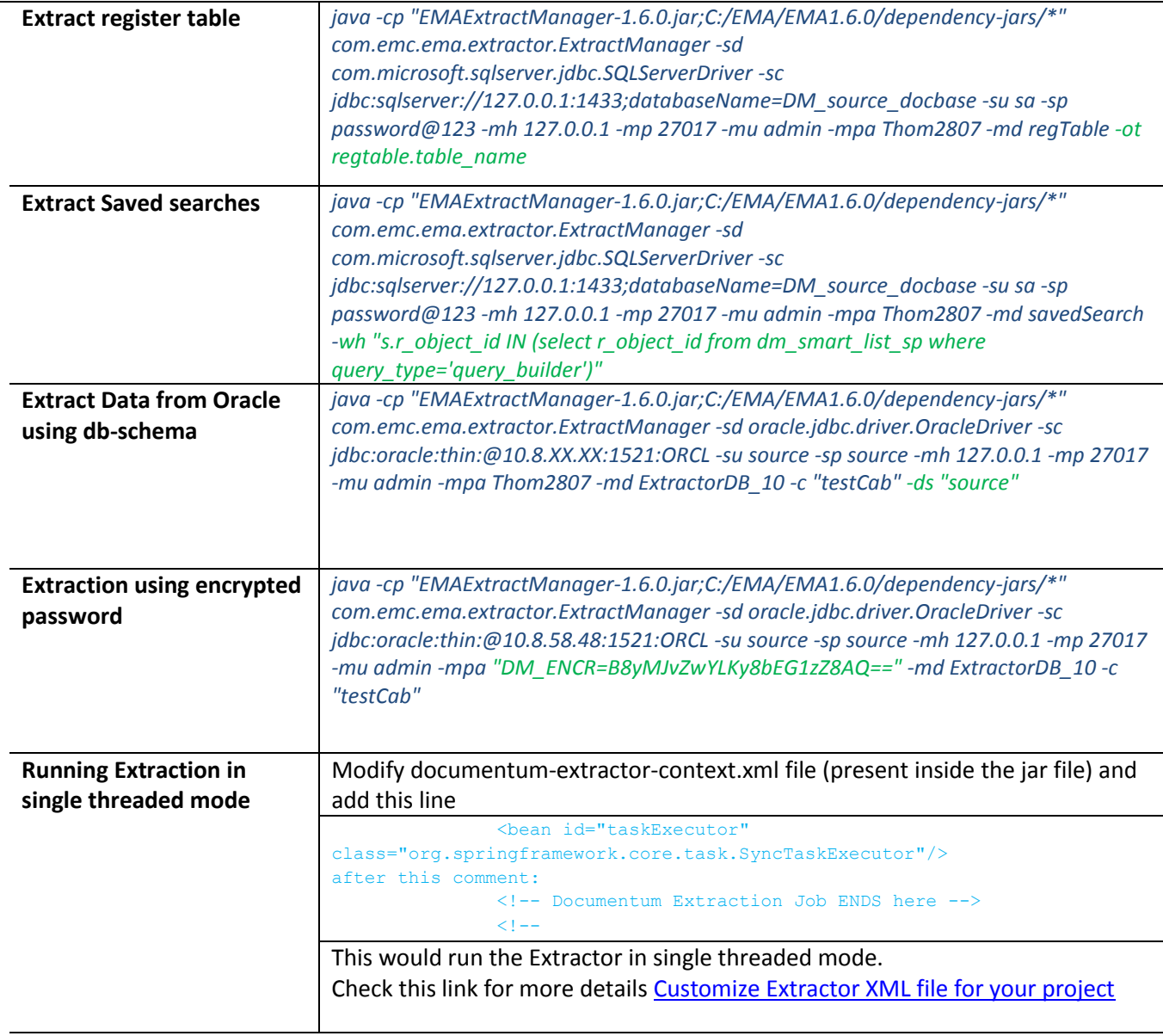

### <span id="page-18-0"></span>*Extraction from 3rd party systems*

An adaptor is required to extract data from the 3rd party systems.

If your source system is not present in the list an adaptor has to be created. Look into **[EMA-API](#page-52-0)** for more information on it.

## <span id="page-19-0"></span>**TRANSFORMATION**

### <span id="page-19-1"></span>*Combined JavaScript Approach*

Process single and repeating attributes in a single pass through. This enables us to simplify processes such as moving properties from single to repeating (or vice versa), and hopefully provide migration consultants with a simpler task to create their complex transformations.

To use this approach use TransformCombo as the classname in the command line:

*java -cp "C:/EMA/EMA1.6.0/EMATools-1.6.0.jar;C:/EMA/EMA1.6.0/EMA-API-1.6.0.jar;C:/EMA/EMA1.6.0/EMAIngestManager-1.6.0.jar;C:/EMA/EMA1.6.0/dependency-jars/\*" com.emc.monorail.tools.TransformCombo -mh 127.0.0.1 -mp 27017 -mu admin mpw Thom2807 -md Extract\_Cabinet --script-files "C:\EMA\EMA 1.6.0\sample files\transformComboSample.js"*

Here is an example of a JavaScript transformation file using this mode:

```
var oldTypeName = "dm_document";
var newTypeName = "dm_document";
var sourceDB = { driver: "com.microsoft.sqlserver.jdbc.SQLServerDriver",
               connection: "jdbc:sqlserver://127.0.0.1:1433;databaseName=DM_Test2_docbase",
               username: "sa",
               password: "Thom2807" };
/* a DB mapper to find the name of each parent folder of the document being processed 
   Note: in this case we are not using any single properties as targets, but the configuration requires one, so
         we use a "dummy" property. Object name is repeated in the SELECT columns so that one value goes to the 
dummy property, and the second one goes to parent folder name as a repeating property */var parentFolderDef = { sql: "SELECT object name, object name FROM dm folder sp WHERE r object id IN (SELECT
i folder id FROM dm_document_rp WHERE r_object_id = ?)",
                         paramlist: "r_object_id",
                         targetlist: "dummy",
                        repeatinglist: "parent folder name",
                         defaultlist: "NULL",
                        conn: sourceDB };
var findParentFolders;
function init() {
       findParentFolders = initExtendedDBLookupWithCacheMapper(parentFolderDef);
}
function transformCombo() {
       /* output message to the log using logger reference */
       logger.info("Processing object: " + getString("r object id"));
       /* set the title of the document to indicate transformation by EMA */setString("title", "Transformed by EMA");
       /* remove existing author entries and add the following three names */
       truncate("authors");
       appendString("authors", "Ueli Wehrli");
       appendString("authors", "Chris Dyde");
       appendString("authors", "Ingo Zitzmann");
       /* add the following text in addition to the existing keywords */
       appendString("keywords", "Added by EMA-Transform");
       /* move object name property to a (new) repeating attribute */appendString("all_object_names", getString("object_name"));
       /* create a new property containing comma separated list of version labels */
```

```
var all labels = " ";
var labelList = getValues("r version label"); /* returns ArrayList<String> to labelList */
for (var i = 0; i < labelList.size(); i++) {
       if (i != 0) {
               all_labels += ", ";
        }
       all labels += labelList.get(i);
}
setString("all_labels", all_labels);
/* find parent folder names */
mapCombo(findParentFolders);
```
Main Differences for the JavaScript coder:

}

- 1. New name for the function to transform the data: transformCombo. Has no parameter indicating single/repeating, as they are processed at the same time.
- 2. setString etc. used for single properties exactly as they were before.
- 3. Functions (see transformLibrary.js) support append/truncate/remove functions on repeating attributes.
- 4. DB Mappers work as before, with the same parameters, but use mapCombo(<mapper variable>) to execute the mapping function.

There are two additional advantages to using combo mode:

- 1. It will perform quicker than the old approach if multiple single/repeating transformations are needed and/or if repeating fields will be manipulated (e.g. changing/removing version labels, moving property values into a repeating property table), because the initial manipulation is in memory, and we write the final values with a simple append (rather than an update) into mongo.
- 2. There is no need to take a "backup" of the repeating collection prior to transformation, which can be a timesaver for larger migrations.

### <span id="page-20-0"></span>*Java Approach*

While JavaScript provides a much easier environment for the developer to work in for more complex transformations, it does have limitations in terms of: debugging, leveraging third party components. To end this, we have added the option to use Java code itself to create transformations for EMA.

When the developer is using Java code, they can use the power of the IDE they use to debug issues, and have full access to all third party libraries available in Java.

To use Java specify the transformation classname in the command line:

*java -cp "C:/EMA/EMA1.6.0/EMATools-1.6.0.jar;C:/EMA/EMA1.6.0/EMA-API-1.6.0.jar;C:/EMA/EMA1.6.0/EMAIngestManager-1.6.0.jar;C:/EMA/EMA1.6.0/dependency-jars/\*" com.emc.monorail.tools.TransformCombo -mh 127.0.0.1 -mp 27017 -mu admin mpw Thom2807 -md Extract\_Cabinet --java-transform com.emc.monorail.tools.transform.javasample.SampleJavaTypeTransform -ct --java-param "dm\_document,dm\_document"*

The parameters are passed into the initialization method of the class, and can provide information to allow the code to be more generic (instead of creating a Java class for each and every From-To combination). The transform class must extend the class com.emc.monorail.tools.transform.JavaTypeTransform and implement (override) the following methods:

```
public String getOldTypeName();
// returns the old type name(s) to be transformed. Use "," to separate multiple type
// names
```
**public** String getNewTypeName(); // returns the new type name(s) to be transformed into. Use "," to separate multiple type // names **public boolean** applyTypeTransform(DB db, DBObject dbo, **boolean** bRepeating) **throws** TransformException; // apply transformation to the current row in the non-Combo mode of transformation **public boolean** applyComboTransform(DB db, DBObject dbo, RepeatingAttributeSet rptg, **boolean** bRepeating) **throws** TransformException; // apply transformation to the current object in the Combo mode of transformation **public boolean** hasNameChange(); // return true if the type is changing, otherwise false **public boolean** hasMultipleTargets(); // return true if there are multiple values for new type name **public void** init(Mongo m, String mongoDB, String javaParam); // called to initialize the transformation class. If no additional initialization is // required, the base class provides this method **public void** deInit(); // called to release resources, output summary information at the end of transformation

An example of a Java transform is shown here (sample project "TransformJavaSample" provided in samples). The transformation actions are the same as those shown in the JavaScript example, above:

```
package com.emc.monorail.tools.transform.javasample;
import java.util.ArrayList;
import org.apache.log4j.Logger;
import com.emc.monorail.tools.transform.ConditionalMultiDBLookupWithCacheMapper;
import com.emc.monorail.tools.transform.JavaTypeTransform;
import com.emc.monorail.tools.transform.TransformException;
import com.emc.monorail.tools.transform.ValueMapperException;
import com.mongodb.DB;
import com.mongodb.DBObject;
import com.mongodb.Mongo;
public class SampleJavaTypeTransform extends JavaTypeTransform {
       Logger logger = Logger.getLogger(this.getClass());
       String oldType = "undefined";
       String newType = "undefined";
       ConditionalMultiDBLookupWithCacheMapper findParentFolders;
       @Override
       public String getOldTypeName() {
              return oldType;
       }
       @Override
       public String getNewTypeName() {
              return newType;
       }
       @Override
       public boolean applyTypeTransform(DB db, DBObject dbo, boolean bRepeating) throws TransformException {
               throw new TransformException("Only combo transform mode is supported by " + 
this.getClass().getName());
```

```
@Override
       public boolean applyComboTransform() {
              boolean retcode = true;
               /* output message to the log */
               logger.info("Processing object: " + getString("r object id"));
               /* set the title of the document to indicate transformation by EMA */setString("title", "Transformed by EMA");
               /* remove existing author entries and add the following three names */truncate("authors");
               appendString("authors", "Ueli Wehrli");
               appendString("authors", "Chris Dyde");
               appendString("authors", "Ingo Zitzmann");
               /* add the following text in addition to the existing keywords */
               appendString("keywords", "Added by EMA-Transform");
               /* move object name property to a (new) repeating attribute */appendString("all_object_names", getString("object_name"));
               /* create a new property containing comma separated list of version labels */
               StringBuffer all_labels = new StringBuffer();
              ArrayList<String> labelList = getValues("r_version_label"); /* returns ArrayList<String> to 
labelList */
               for (int i = 0; i < labelList.size(); i+1) {
                      if (i := 0) {
                              all labels.append(", ");
                      }
                      all labels.append(labelList.get(i));
               }
               setString("all_labels", all_labels.toString());
               /* find parent folder names */
               try {
                      mapCombo(findParentFolders);
               } catch (ValueMapperException vme) {
                      logger.error("Error mapping DB values", vme);
                      retcode = false;
               }
               return retcode;
       }
       @Override
       public boolean hasNameChange() {
              return !oldType.equals(newType); // for this sample, object types are not modified
       }
       @Override
       public boolean hasMultipleTargets() {
              return false;
       }
       @Override
       public void deInit() {
              logger.info("All done!");
       }
       @Override
       public void init(Mongo m, String mongoDB, String javaParam) {
              String[] types = javaParam.split(",");
              oldType = types[0];newType = types[1];
```
}

```
// initialize the DB mapper
               findParentFolders = new ConditionalMultiDBLookupWithCacheMapper();
               try {
                       findParentFolders.init("com.microsoft.sqlserver.jdbc.SQLServerDriver", 
                                                "jdbc:sqlserver://127.0.0.1:1433;databaseName=DM_Test20_docbase",
                                               "sa",
                                               "Thom2807",
                                               oldType,
                                               "SELECT object name, object name FROM dm folder sp WHERE
r_object_id IN (SELECT i_folder_id FROM dm_document_rp WHERE r_object_id = ?)",
                                               "r_object_id",
                                               "dummy",
                                              "parent folder names",
                                              "NULL");
               }
               catch (ValueMapperException vme) {
                       logger.error("Error initializing DB mapper", vme);
               }
       }
}
```
Typically, the Java transform will support only one mode of operation, whichever is most suited to the complexity of the use case. As we would expect a complex use case to decide on using a Java transform, we would recommend the use of the TransformCombo model in most cases.

Mapper objects can be used as in JavaScript, but the developer may find it easier to create their own code to process database lookups etc. and has total flexibility of java code to use whatever is at their disposal.

The class JavaTransform should send output to Log4j to provide a central location for log info that can be fine tuned using log4j.properties. The code will need to instantiate it's own Logger object during class instantiation or in the init() method.

### <span id="page-23-0"></span>*Properties File Approach (Deprecated)*

This section defines the transform properties files approach that can be used for transformation. A further section describes the creation of a custom transform plug-in with a worked example. Sample scripts "Transformproperties(Deprecated).bat"

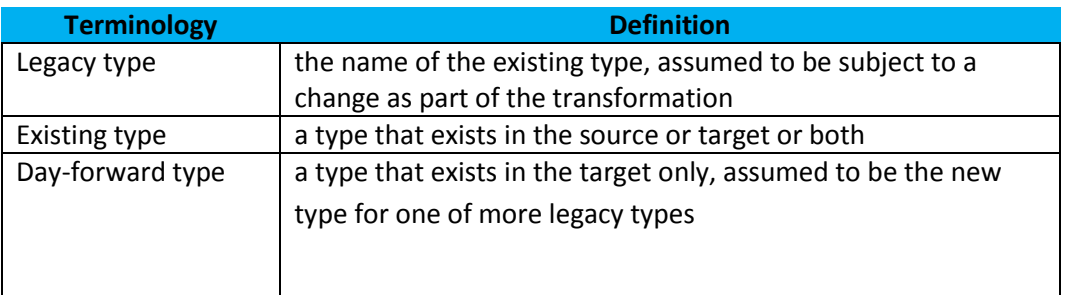

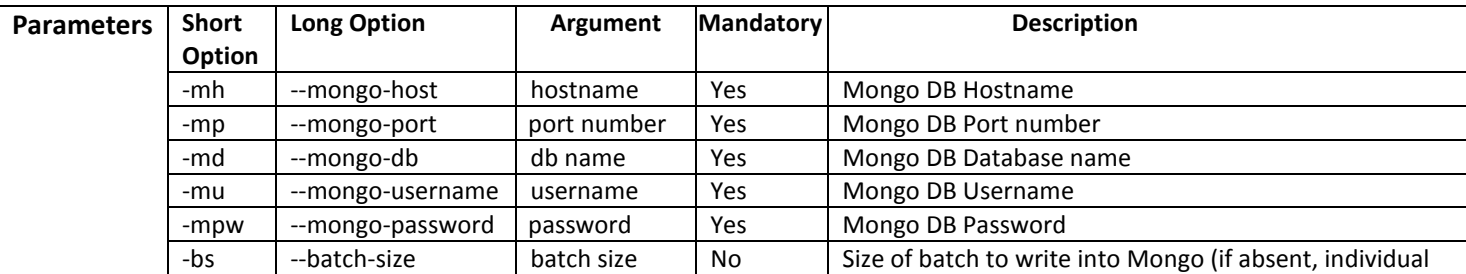

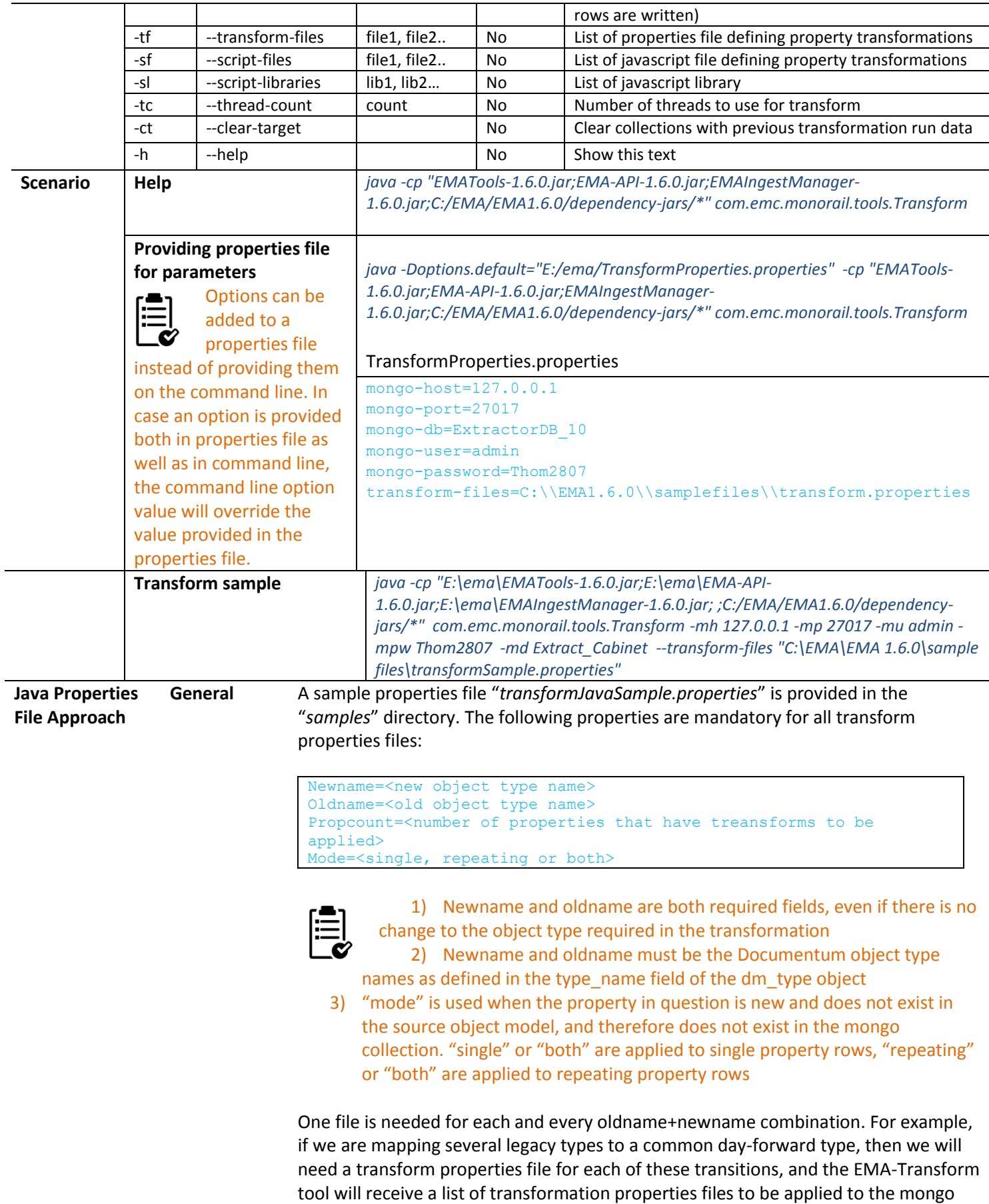

data.

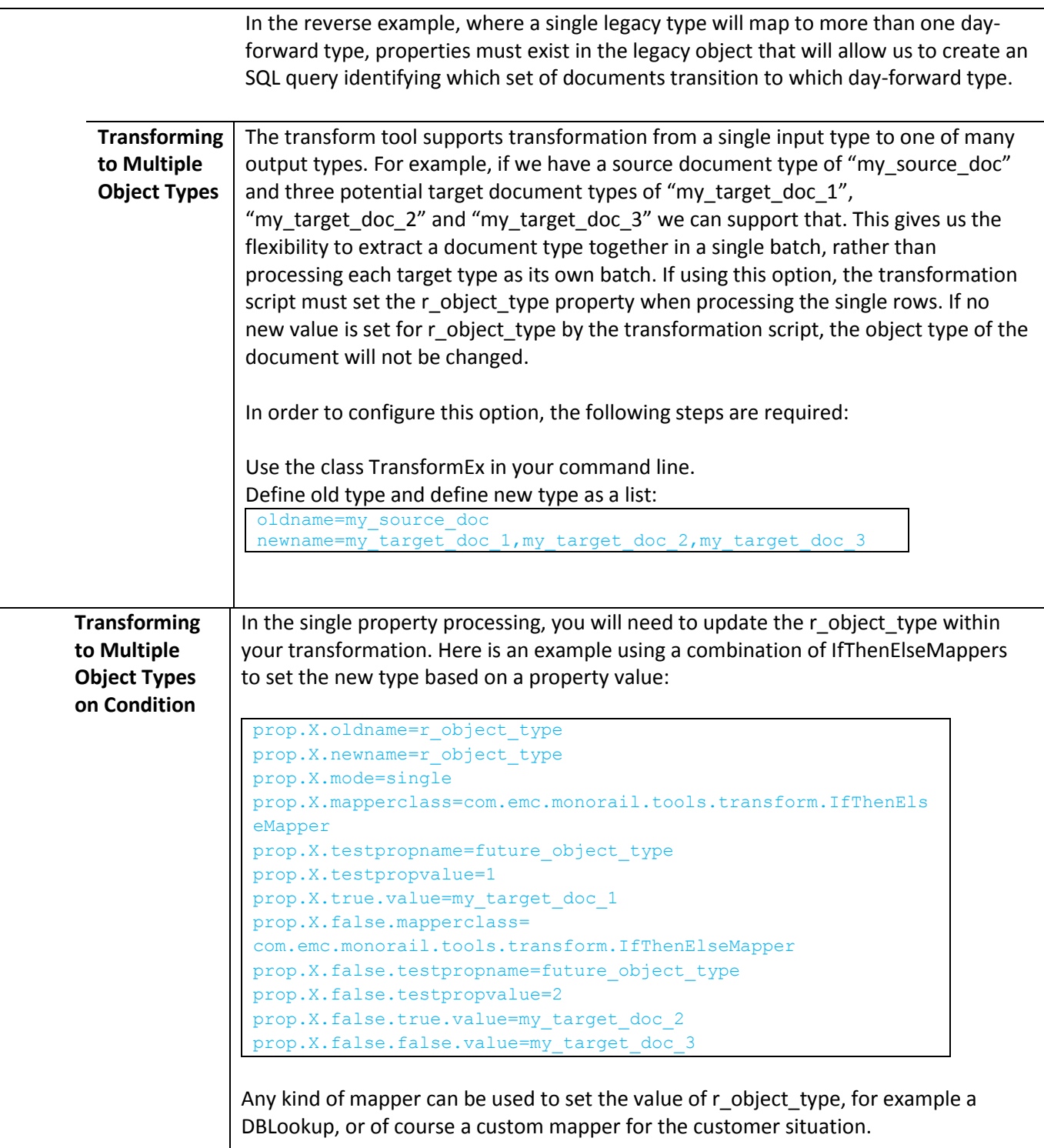

**Individual Property Transforms** Each property change is defined in a property transform section in the transform properties file. The parameters of this section will vary depending on the transform to be applied, but there are some common properties (see example below). The settings for each property mapping are prefixed with an index (0-based), for example:

> prop.X.oldname=<old property name> prop.X.newname=<new property name> prop.X.mapperclass=<class of mapper to use, see available list>

Where "X" is replaced by the running index, starting from 0, of the property in question. For the special case that we are simply changing the property name, this will suffice. If a property is not changing, no entry at all is required in the transform properties file.

**Transforms provided in EMA JAR file** The following transform plug-ins are provided in the EMA JAR file and can be used for both Transform and Morph scenarios.

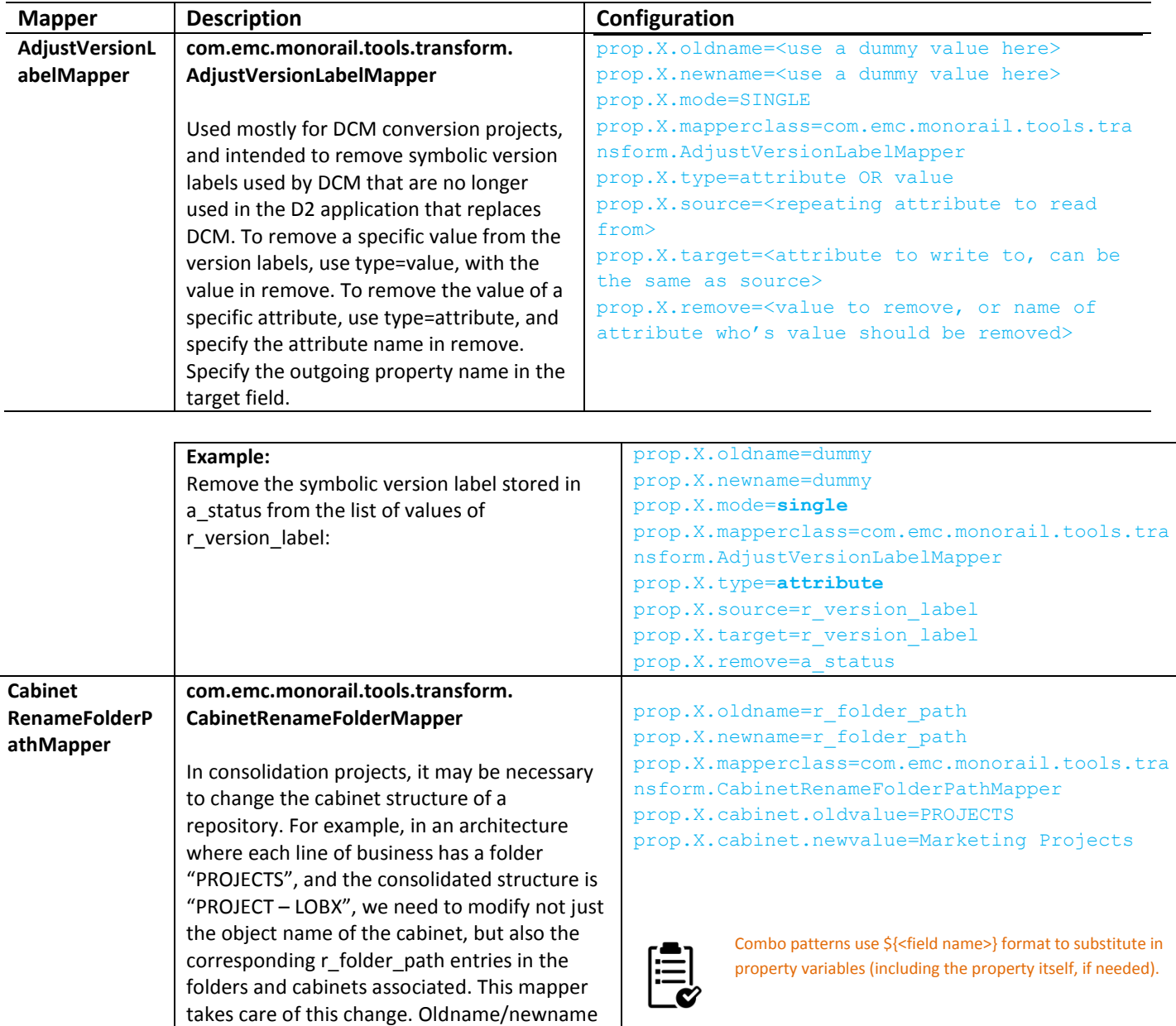

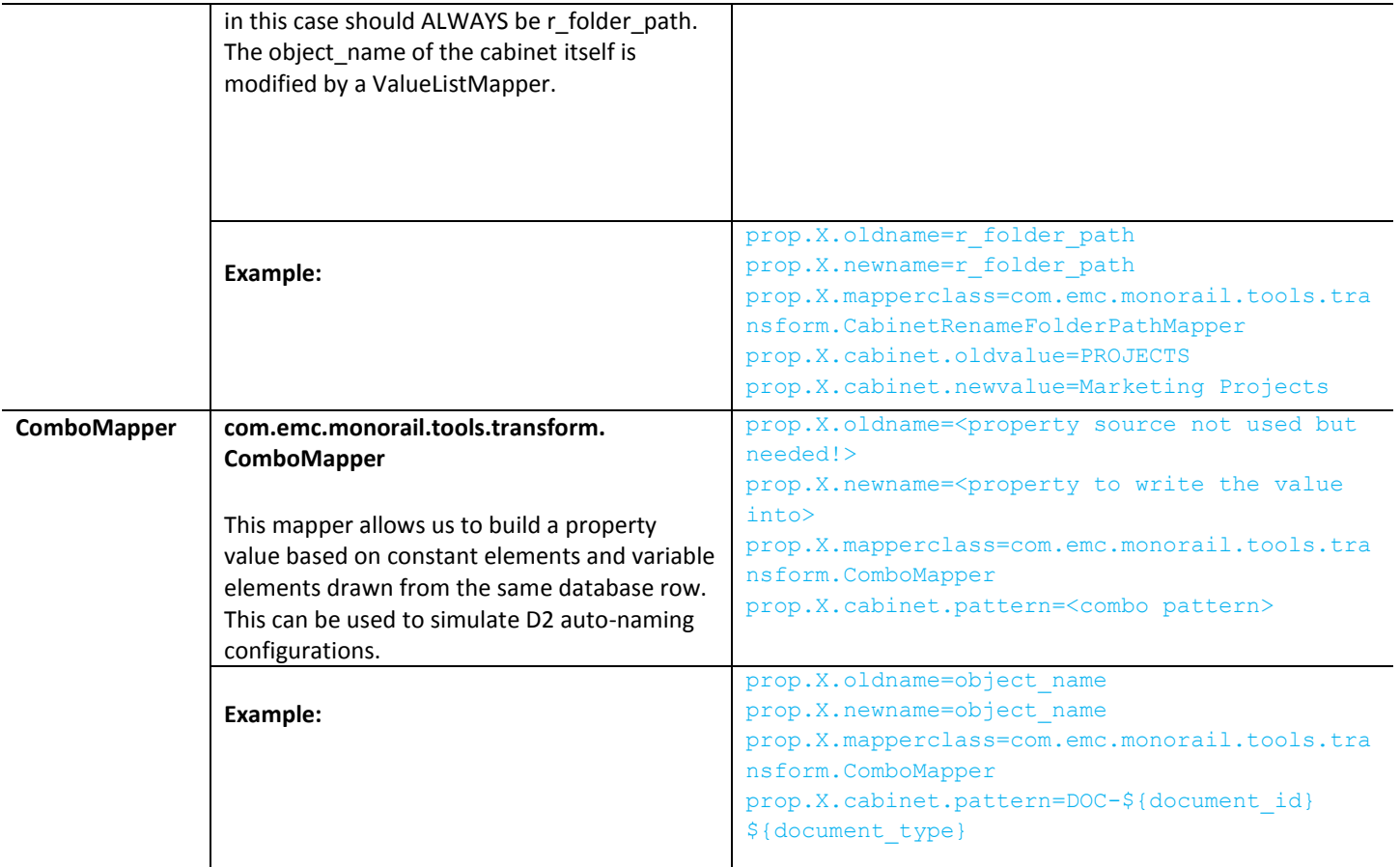

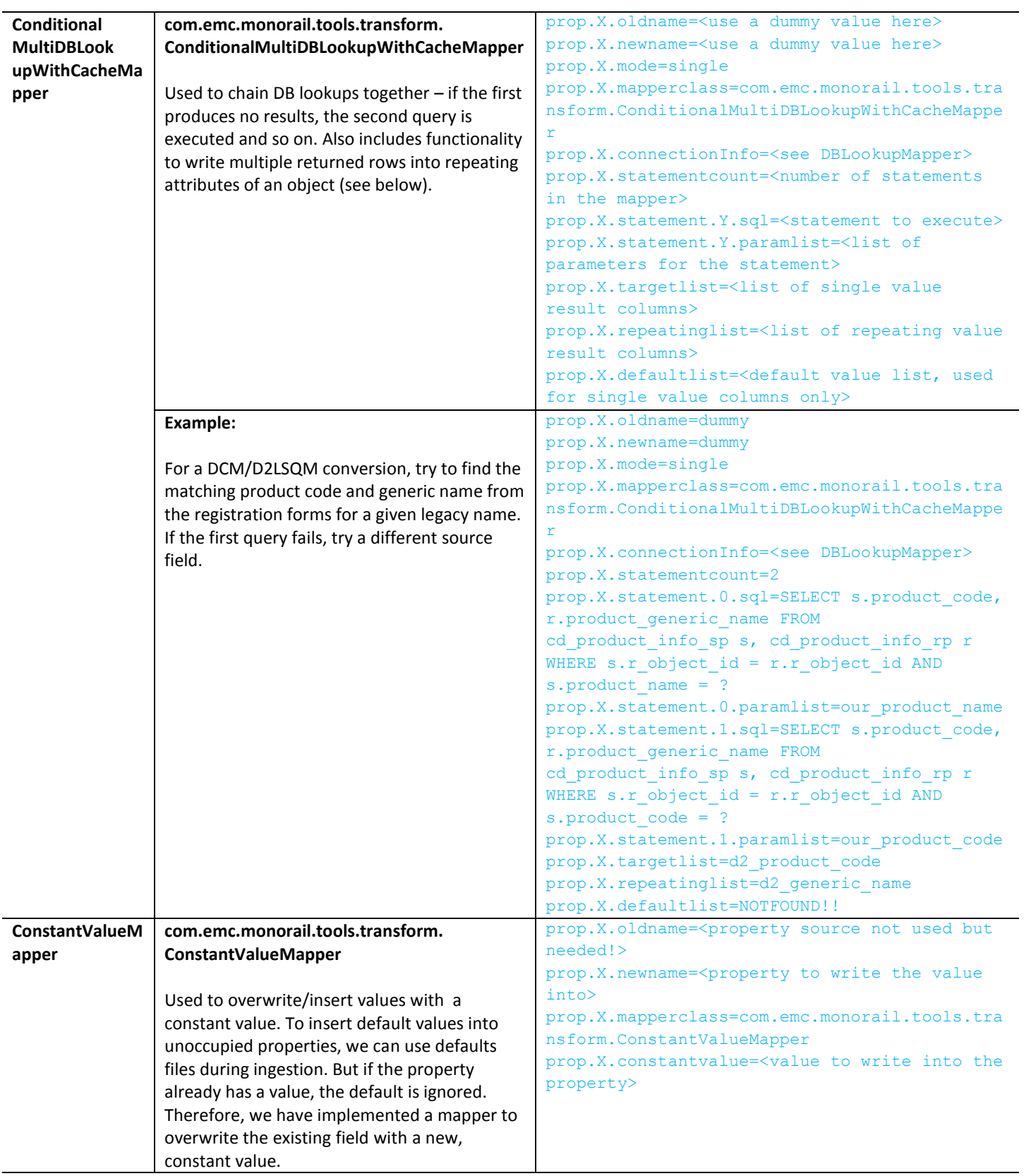

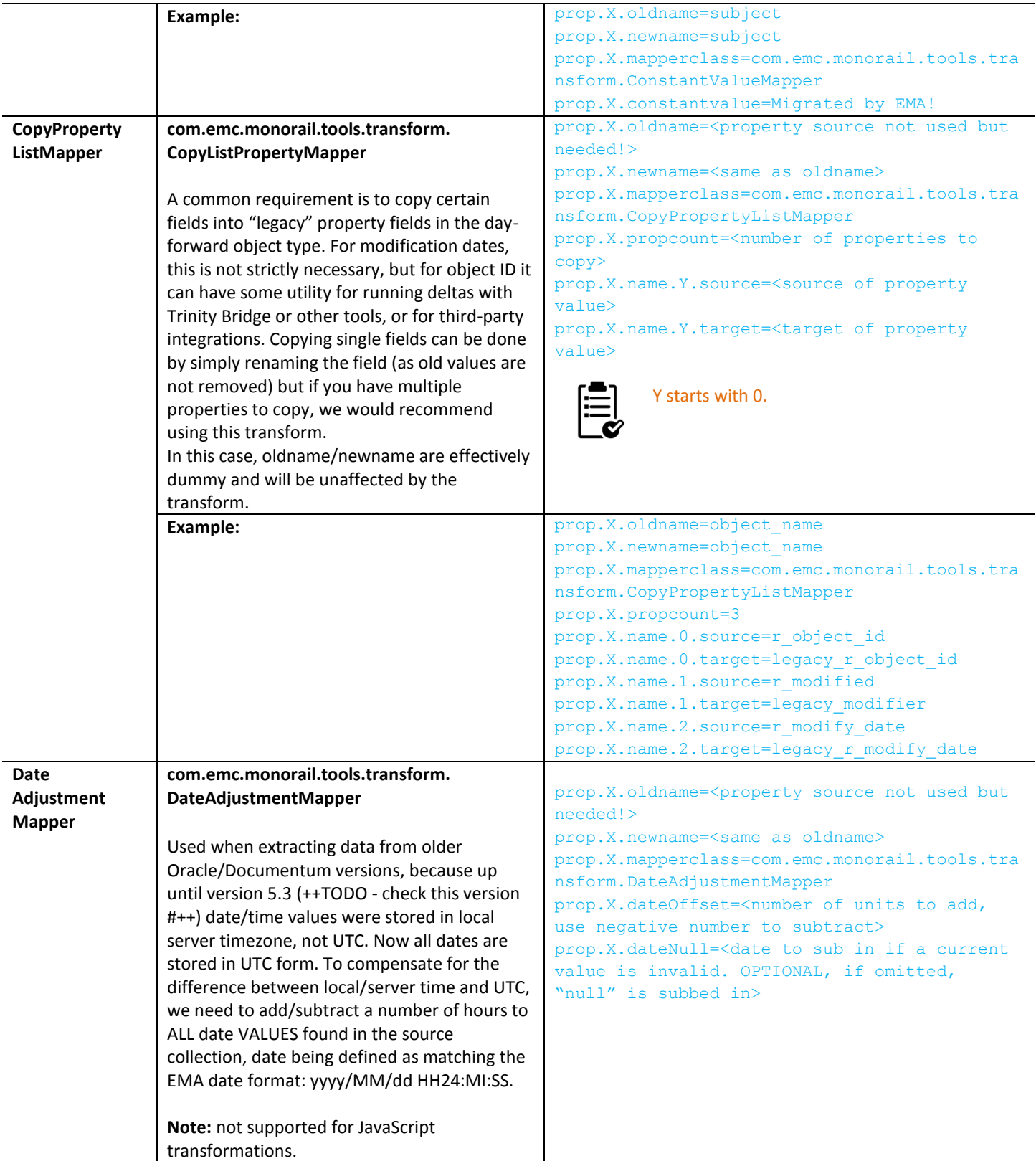

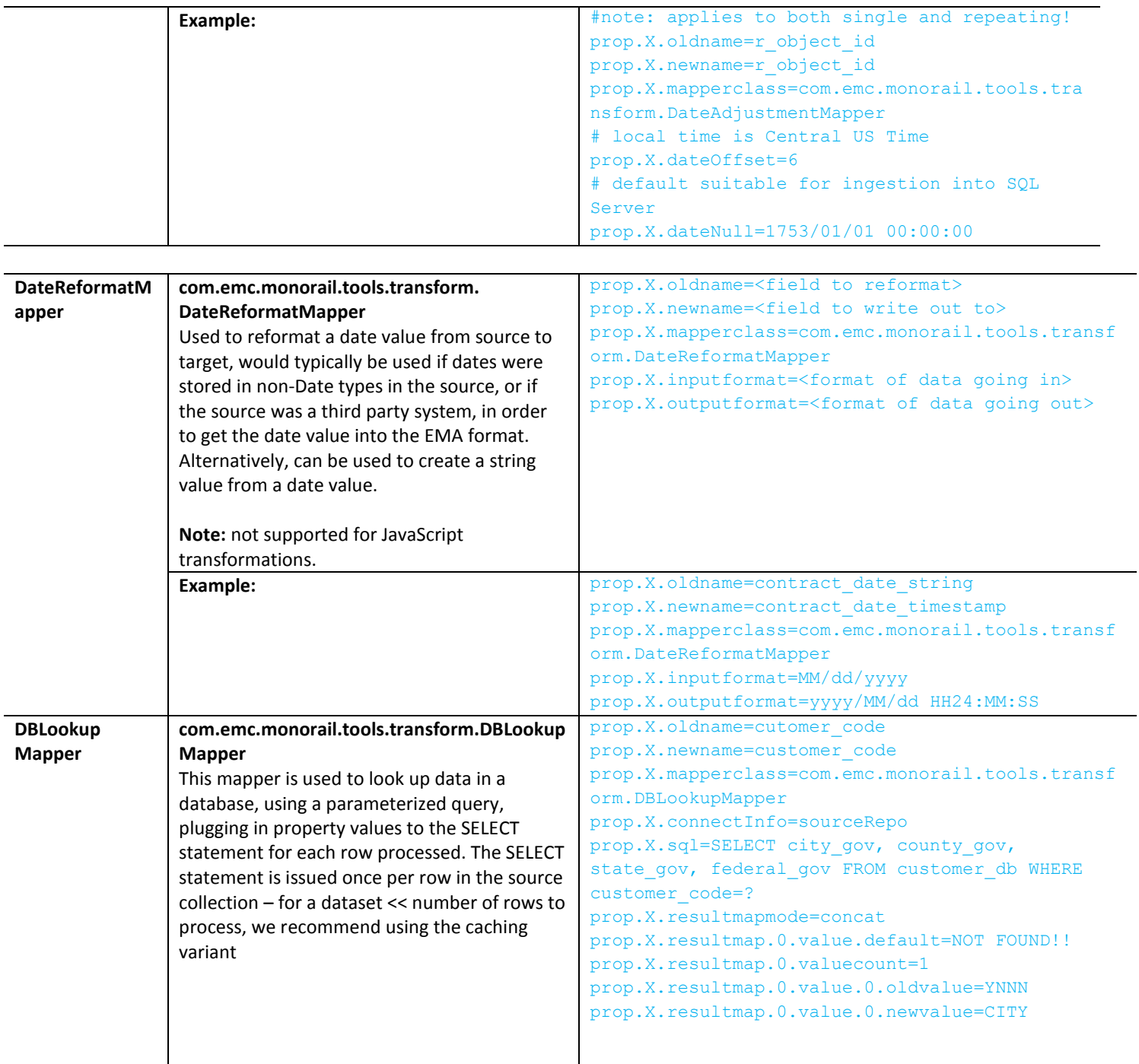

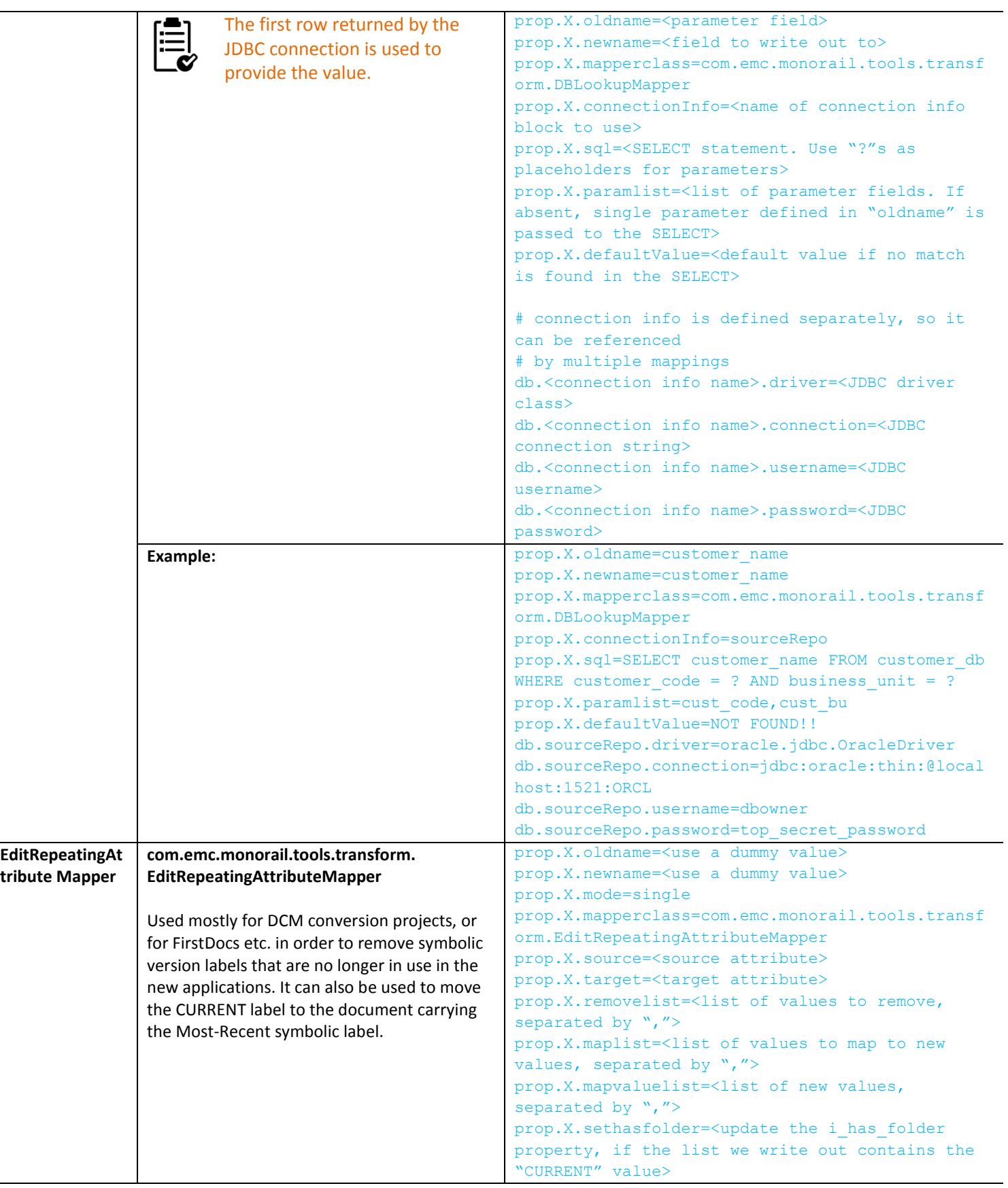

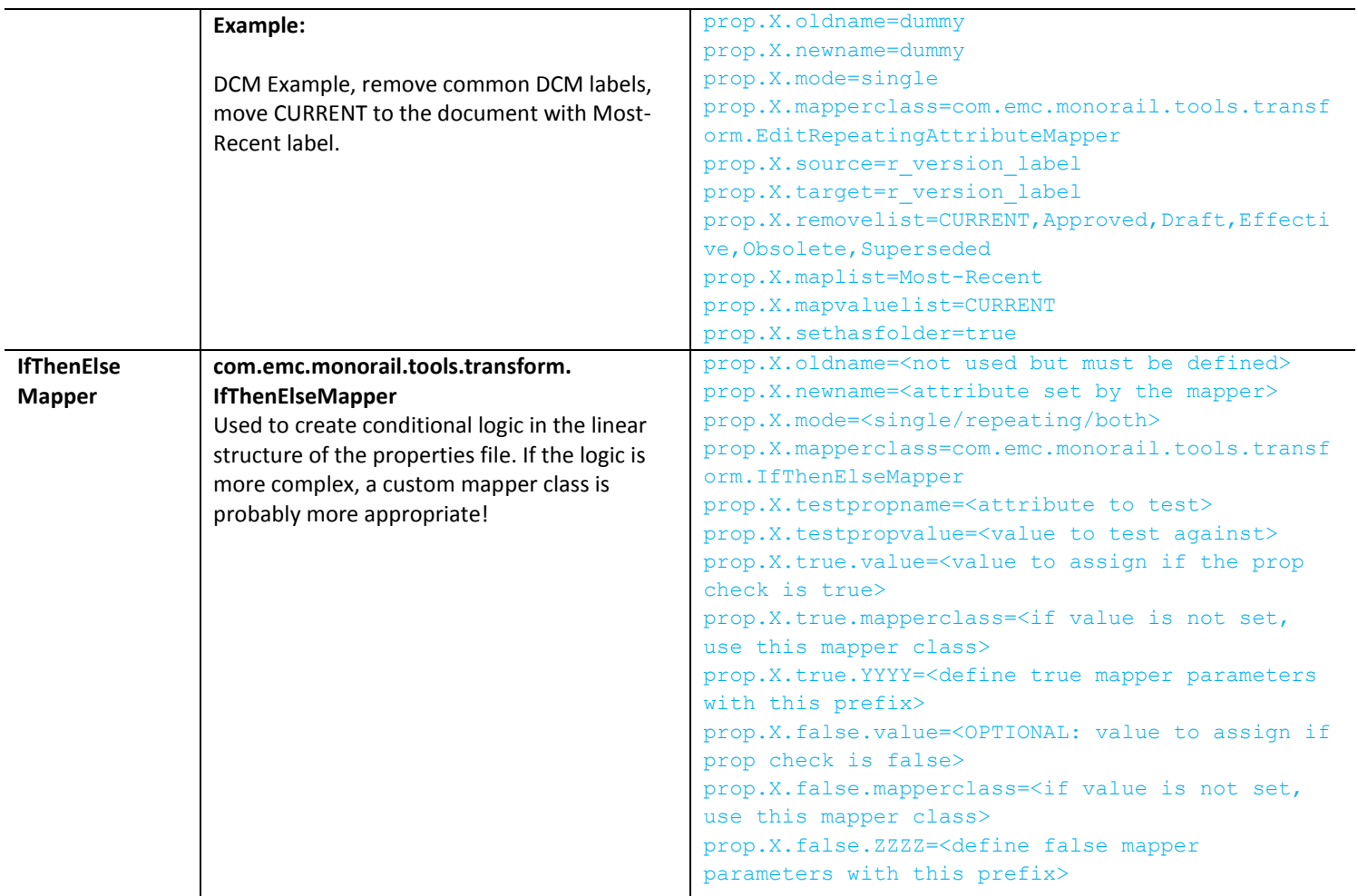

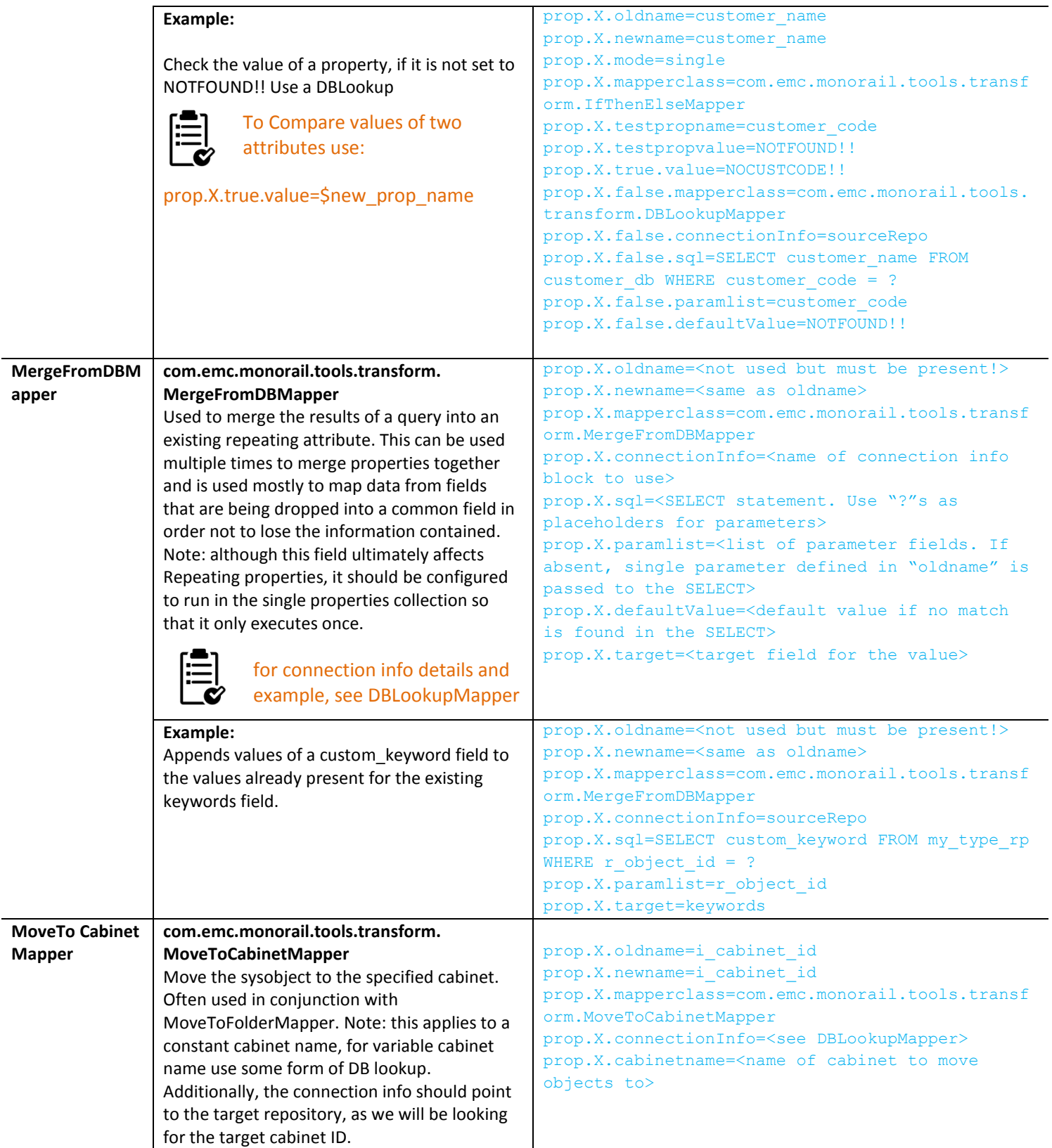

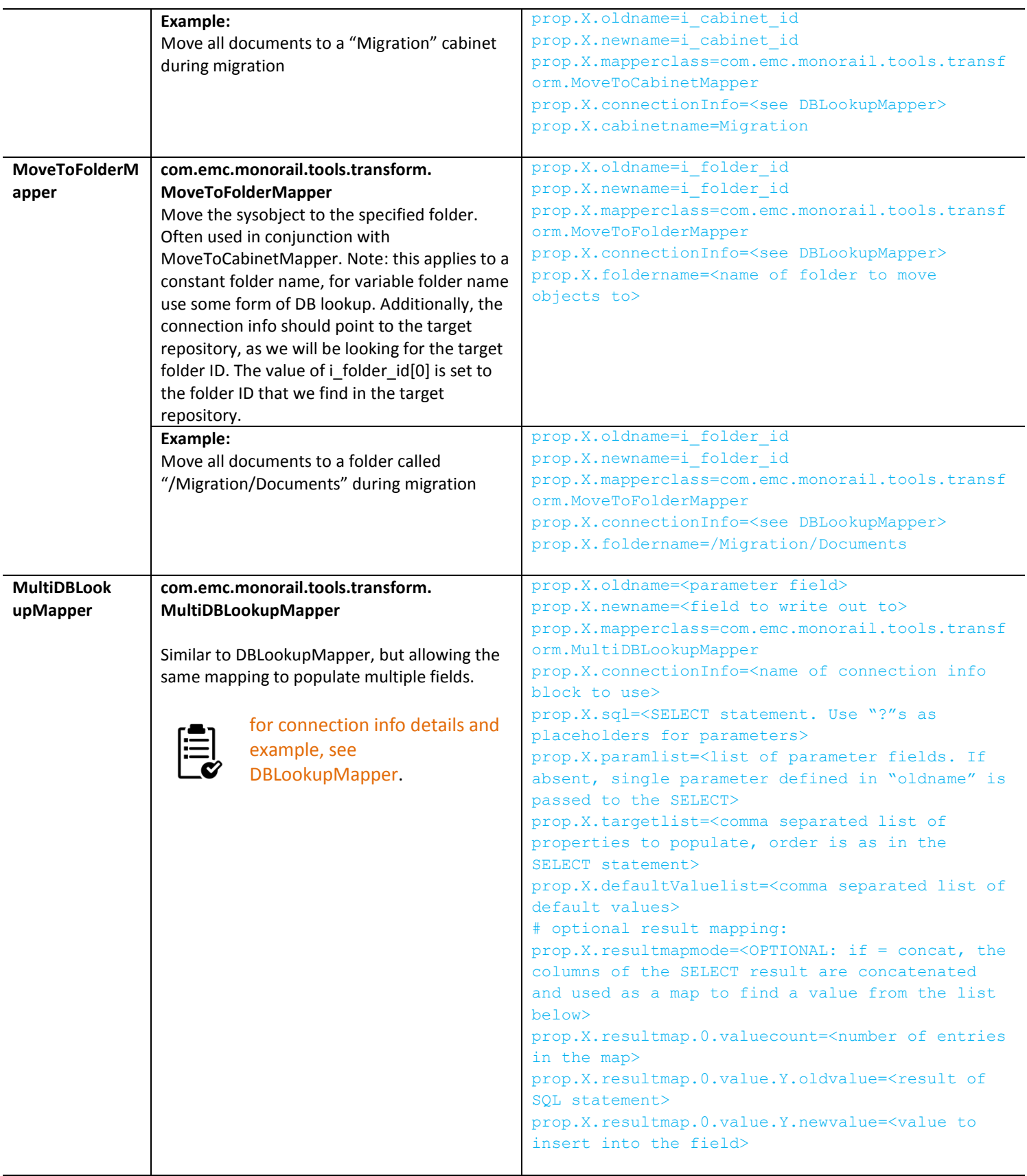

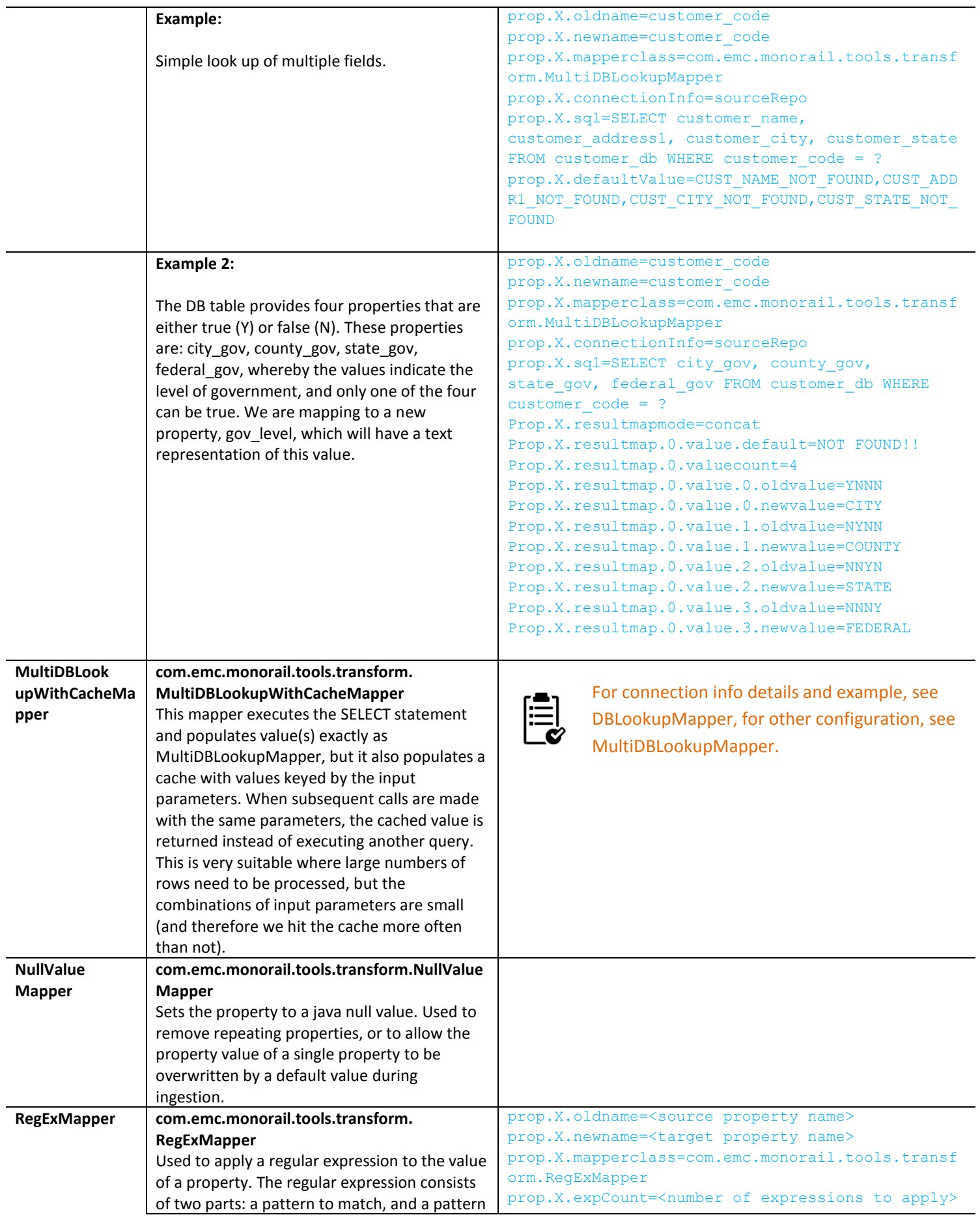
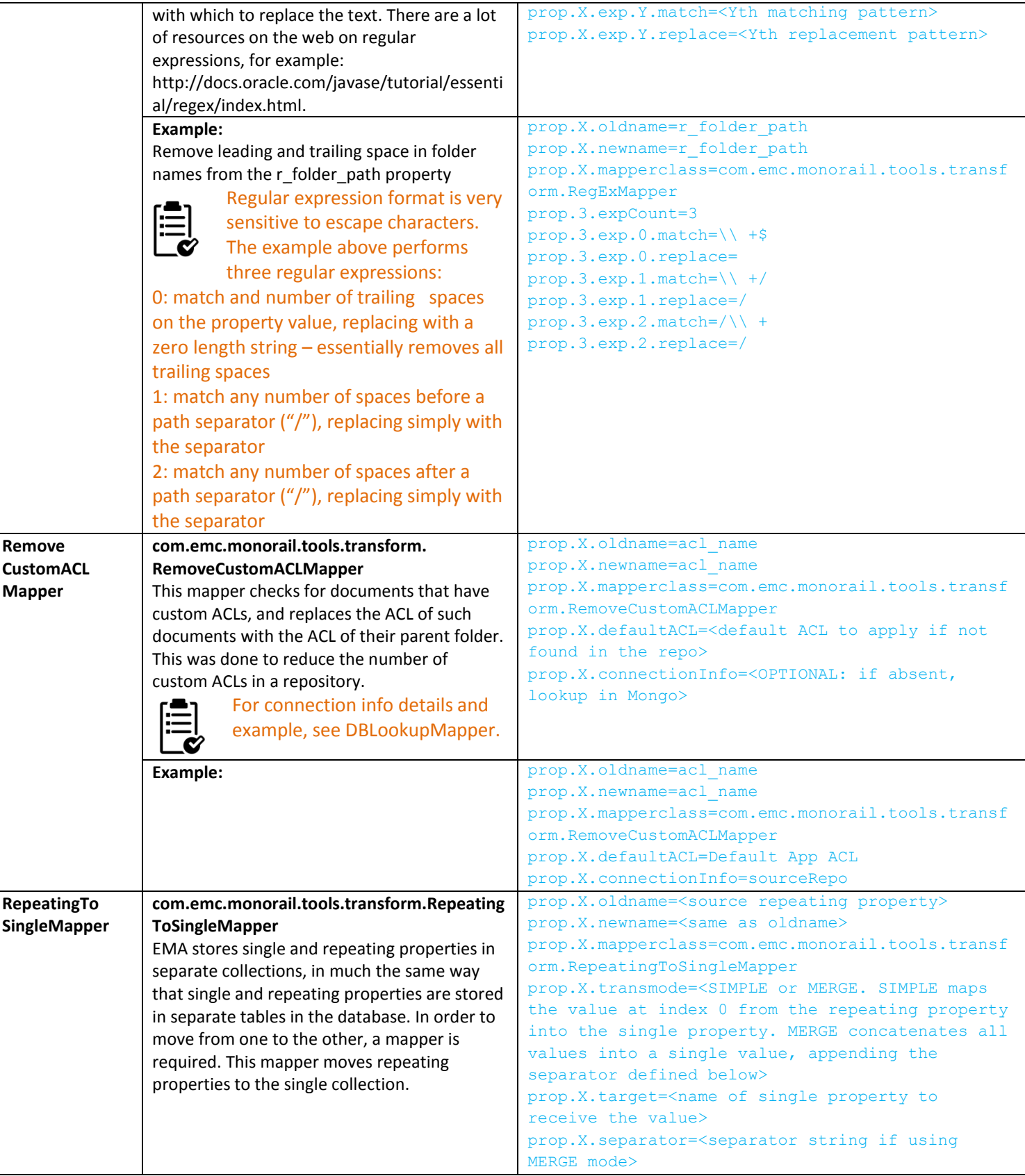

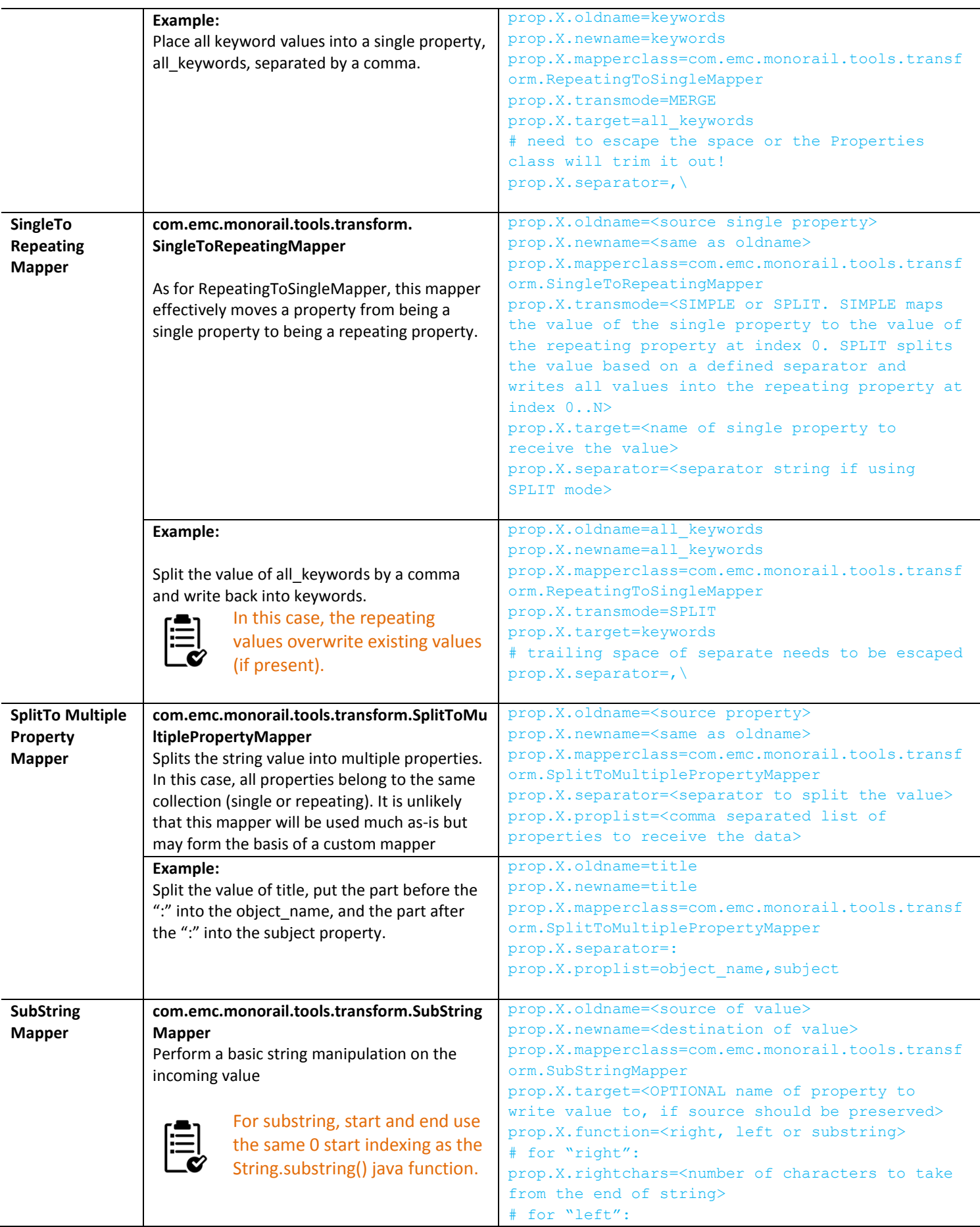

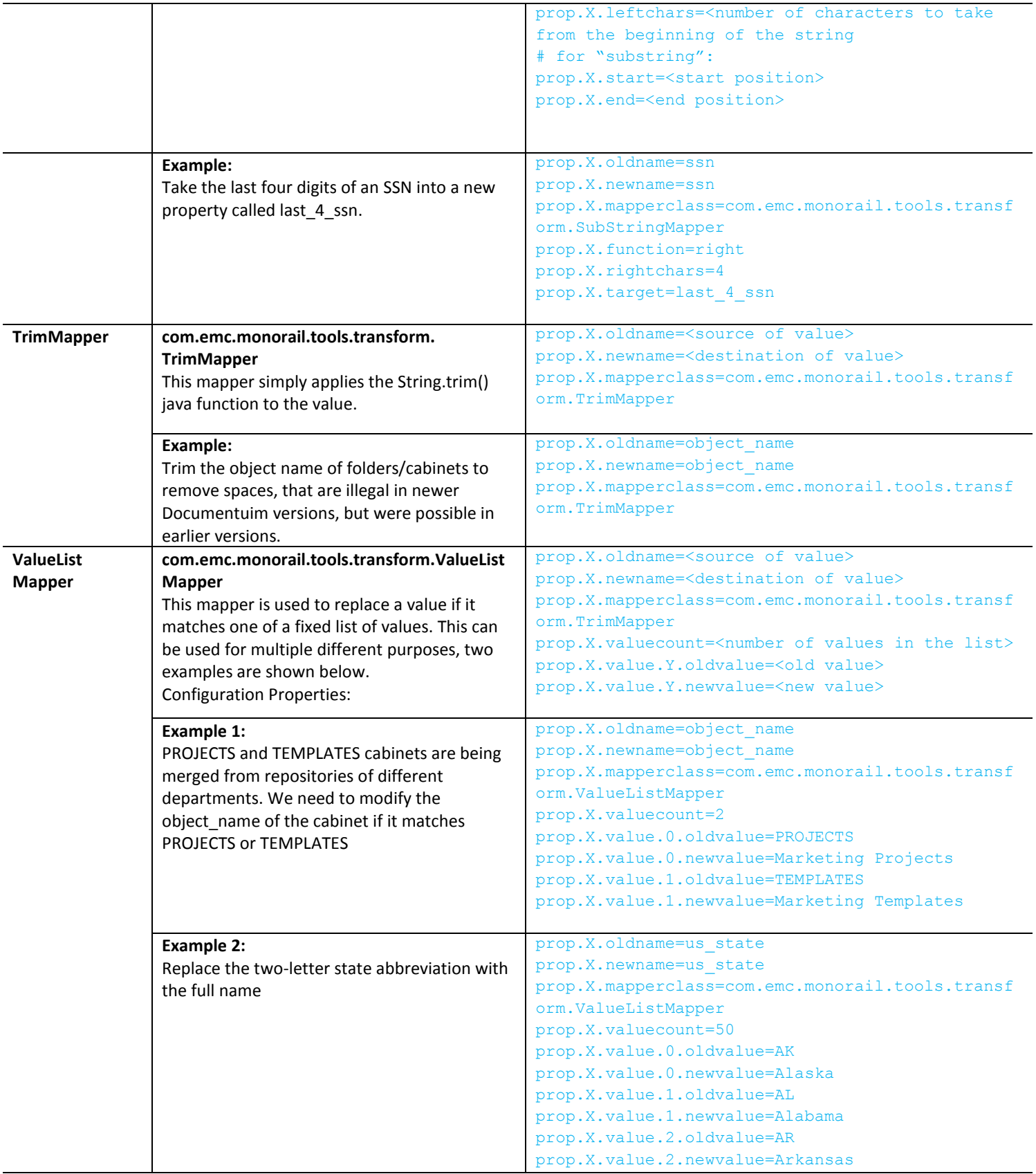

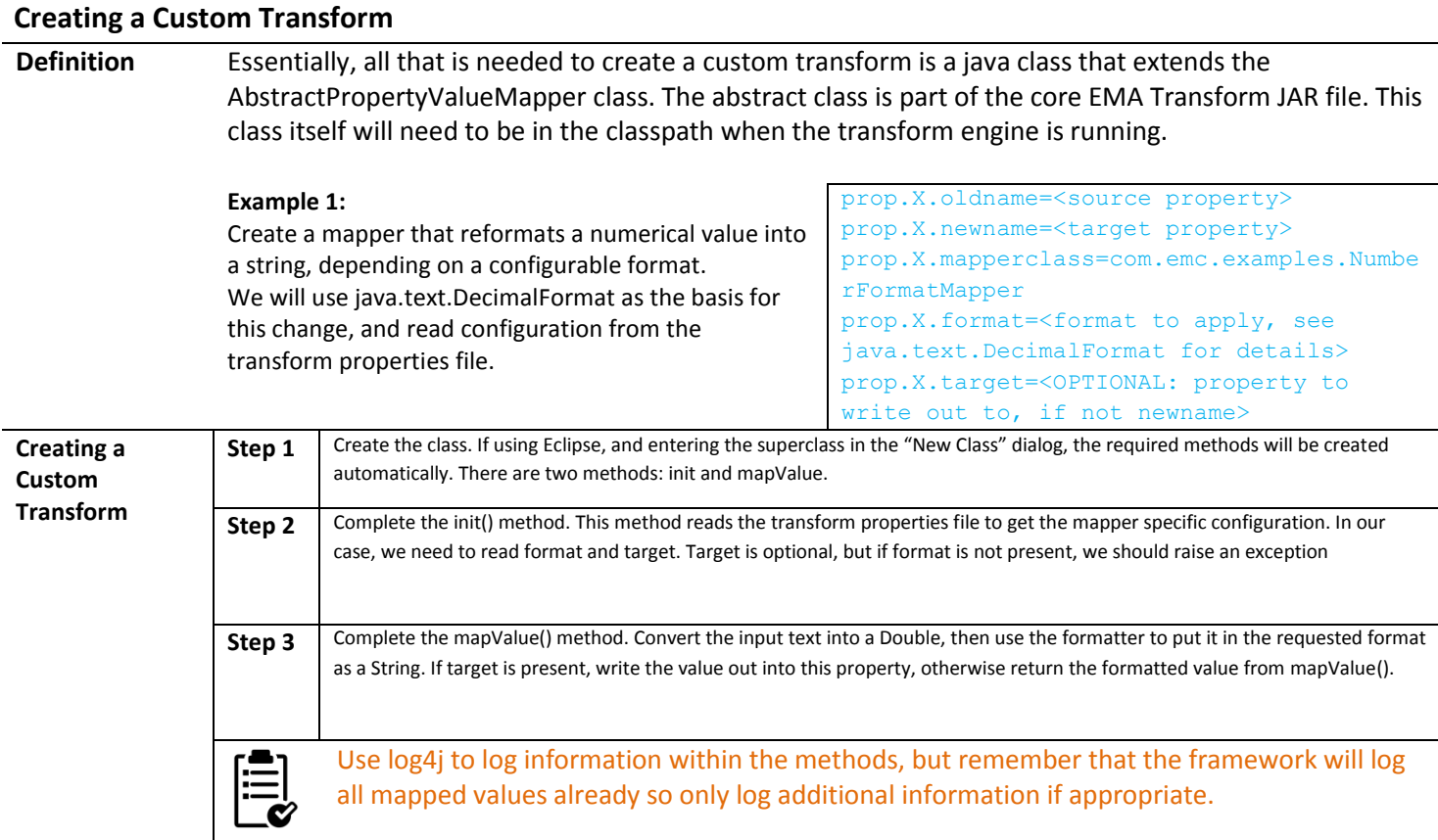

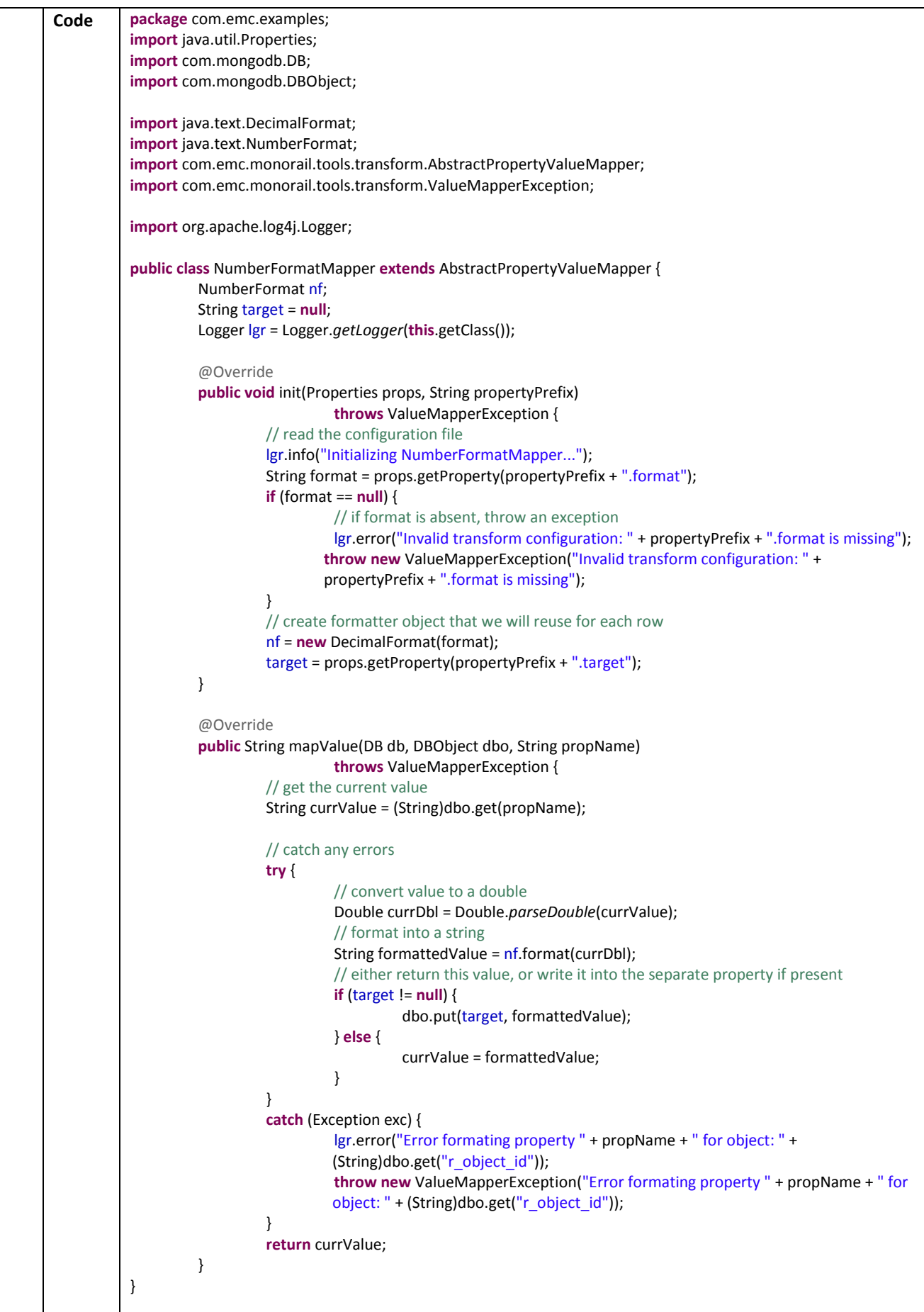

### *JavaScript Approach (Deprecated)*

A sample JavaScript file "*transformJSSample.js*" is provided in the "*samples*" directory.

In the more complex transformation use cases (e.g. DCM to D2LS Suite) the properties file approach can become very time consuming to create, and very difficult to maintain as changes are made to the transformation design. In order to address this, in March 2014 we introduced the option to create transformations using the Java 7 embedded JavaScript engine.

Essentially, the approach is the same as for the properties file: each row of the SP collection is read and processed, and each row of the RP collection is read and processed. The original collections remain intact as "ORIG" collections, and a single type going in can be split into multiple types during transformation. A shared library provides the building block functions that will be used by most transformations, and the transformation JavaScript for a given type can make calls to additional libraries, enabling us to share common code (e.g. applying transformation to properties defined at the supertype level).

#### **Script Structure**

We provide a script that includes many building blocks that will be used by most transformations (transfromLibrary.js), the developer creates a script that performs transformations for that specific transformation (see below), and can also create library script(s) to implement common segments that can be included in multiple transformations (e.g. transformations on a super type that need to be applied for all subtypes).

#### **Anatomy of a Transformation Script**

A transformation script needs to follow the following structure:

```
oldTypeName = "<pre-transformation type name";
newTypeName = "<post-transformation type name";
function init() {
       /* place lookup initializers, any other common variables here */
       /* call shared library initializers here, if required */
}
function transform(repeating) {
       if (repeating == "true") {
              /* perform RP transformations */
       } else {
              /* perform SP transformations */
       }
}
/* optional: */
function deInit() {
       /* perform any deinitialization, here or in the shared libraries */
}
```
#### **Building Blocks**

The following functions are part of the transfromLibrary.js core library:

```
/* used internally – returns the value of oldTypeName defined in the specific transform script */
function getOldTypeName() 
/* used internally – retuens the value of newTypeName defined in the specific transform script */
function getNewTypeName()
/* set the value of a property */
function set(varName, value) 
/* get the value of a property (as a generic object - see below) */function get(varName)
/* copy the value of a property to another property */
function copy(varName, newVarName)
```

```
* check if the property is present (or = java NULL) */function isnull(varname)
/* checks if the property is present */
function containsfield(varname) 
/* initialize a DB lookup mapper for the specified configuration
   the object returned must be global for use later in the "transform" routine */
function initDBLookupMapper(config) 
/* initialize a DB lookup mapper (with cache) for the specified configuration
   the object returned must be global for use later in the "transform" routine */
function initDBLookupWithCacheMapper(config) 
/* initialize a Conditional DB lookup mapper (with cache) for the specified configuration
   the object returned must be global for use later in the "transform" routine */
function initExtendedDBLookupWithCacheMapper(config) 
/* initialize a Merge from DB mapper for the specified configuration
   the object returned must be global for use later in the "transform" routine */
function initMergeFromDBMapper(config) 
/* initialize a DB lookup mapper with full parameters for the specified configuration
   the object returned must be global for use later in the "transform" routine */
function initMergeFromDBMapperEx(config) 
/* checks if the value of the given property matches a specific value */
function equals(varname, value) 
/* initialize an Edit Repeating Attribute mapper for the specified parameters (see properties file examples for 
details).Tthe object returned must be global for use later in the "transform" routine */
function initEditRepeatingAttributeMapper(sourceAttribute,targetAttribute, removeList, mapList, mapValueList,
sethasfolder)
/* used internally – developers can use the singleToRepeating and repeatingToSingle functions to cause 
transformations, they do not need to 
function initSingleToRepeatingMapper(mode, sourcelist, targetlist, sep) 
/* called by the main java code during initialization. For internal use only 
   includes the call to the specific transform's "init()" function */function initStandardObjects()
/* move a property from single to repeating. Call during processing of single properties */
function singleToRepeating(source, target) 
/* move a property from single to repeating with more options (see properties file description
   for details) */
function singleToRepeatingEx(mode, source, target, sep)
/* move a property from repeating to single. Call during processing of repeating properties */
function repeatingToSingle(source, target
/* move a property from repeating to single with more options (see properties file description
   for details) */
function repeatingToSingleEx(mode, source, target, sep, length) 
/* create a relation between parent and child objects. Call additional methods of 
   com.emc.monorail.api.Relation to set additional properties, and remember to call write() to
   save changes to Mongo */
function createRelation(relationName, parentId, childId, permanentLink)
/* initialize an Adjust Version Label mapper for the specified parameters (see properties file
   examples for details). The object returned must be global for use later in the 
    "transform" routine */
function initAdjustVersionLabelMapper(mode, srcAttr, trgAttr, remove)
```
/\* create a relation between parent and child objects. Call additional methods of com.emc.monorail.api.Document to set additional properties, and remember to call write() to save changes to Mongo \*/ function createDocument (objName)

"logger" object in JavaScript gives you access to log4j from your JS code: logger.info("This is awesome");

#### **Reusing DB lookups and Custom Mappers**

We have incorporated the ability to use some of our existing mappers also from within JavaScript code. The following mappers have been adapted to date, if you require another mapper to be accessible, for example a custom mapper developed earlier for the properties approach, then please contact the EMA development team to discuss. In some cases, actions previously performed by mappers are easily done within JavaScript (e.g. combining field values, parsing strings) but for others it may be more appropriate to adapt the code for use from within JavaScript.

#### **Accessing the EMA API from a Javascript Transformation**

This is a capability unique to the JavaScript model and it enables the transformation to "burst" or "normalize" an object model, or create relations or new folder structure during transformation. This is an extremely powerful capability particularly useful in xCP transformations.

To access the EMAFactory instance, use the JavaScript variable "apiFactory" directly, or use the core library functions provided in transformLibrary.js, e.g. to create a relationship to another object based on a property containing an "ID":

```
function transform(repeating)
       If (repeating == "false") {
               var relatedObjId = get("related object id");
               If (relatedObjId != "0000000000000000") {
                      var newRelation = createRelation("related document", get("r object id"), relatedObjId,
true);
                      newRelation.write();
               }
       }
}
```
Creating new document objects works in much the same way. In this example, we create a new document object containing comment information, and create a relation to link to the current document:

```
function transform (repeating)
       if (repeating == "true") {
               var commentText = get("comment text");
               if (commentText != null) {
                      var newDoc = createDocument(commentText);
                      newDoc.setObjectType("comment_doc");
                      newDoc.setModifyDate(get("comment date");
                      newDoc.setCreationDate(get("comment date"));
                      newDoc.setOwnerName(get("comment_user"));
                      newDoc.write();
                      var newRelation = createRelation("related document", get("r object id"),
newDoc.getObjectId(), true);
                      newRelation.write();
               }
        }
}
```
FolderCache objects can also be used (remember to use the deInit() function to write out all objects stored in the folder cache!). In this example, we use the "product\_name" property to build out the folder structure:

```
var fc;
```

```
function init() {
       fc = apiFactory.newFolderCache();
}
function transform(repeating) {
       if (repeating == "false") {
               var productName = qetString("product name");
               var folderName = "/Products/" + productName;
               var folder = fc.getCreateFolder(folderName);
               set("temp_folder_id", folder.getObjectId());
               singleToRepating("temp_folder_id", "i_folder_id");
       }
}
function deInit() {
       fc.writeAll();
}
```
Note: This approach will also work where the folder structure, or part of the folder structure, already exists in the target.

# **INGESTION**

#### **Definition** Ingests data to the target Documentum repository. Reads data from the staging area (MongoDB)

Sample ingest script "*Ingest.bat*" along with sample storage map "*changeFilestore.storagemap.properties*" is provided in the "samples" directory

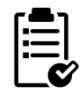

Do take your database backup before starting Ingestion so in case you encounter any issue during Ingestion you can quickly restore back to the correct state.

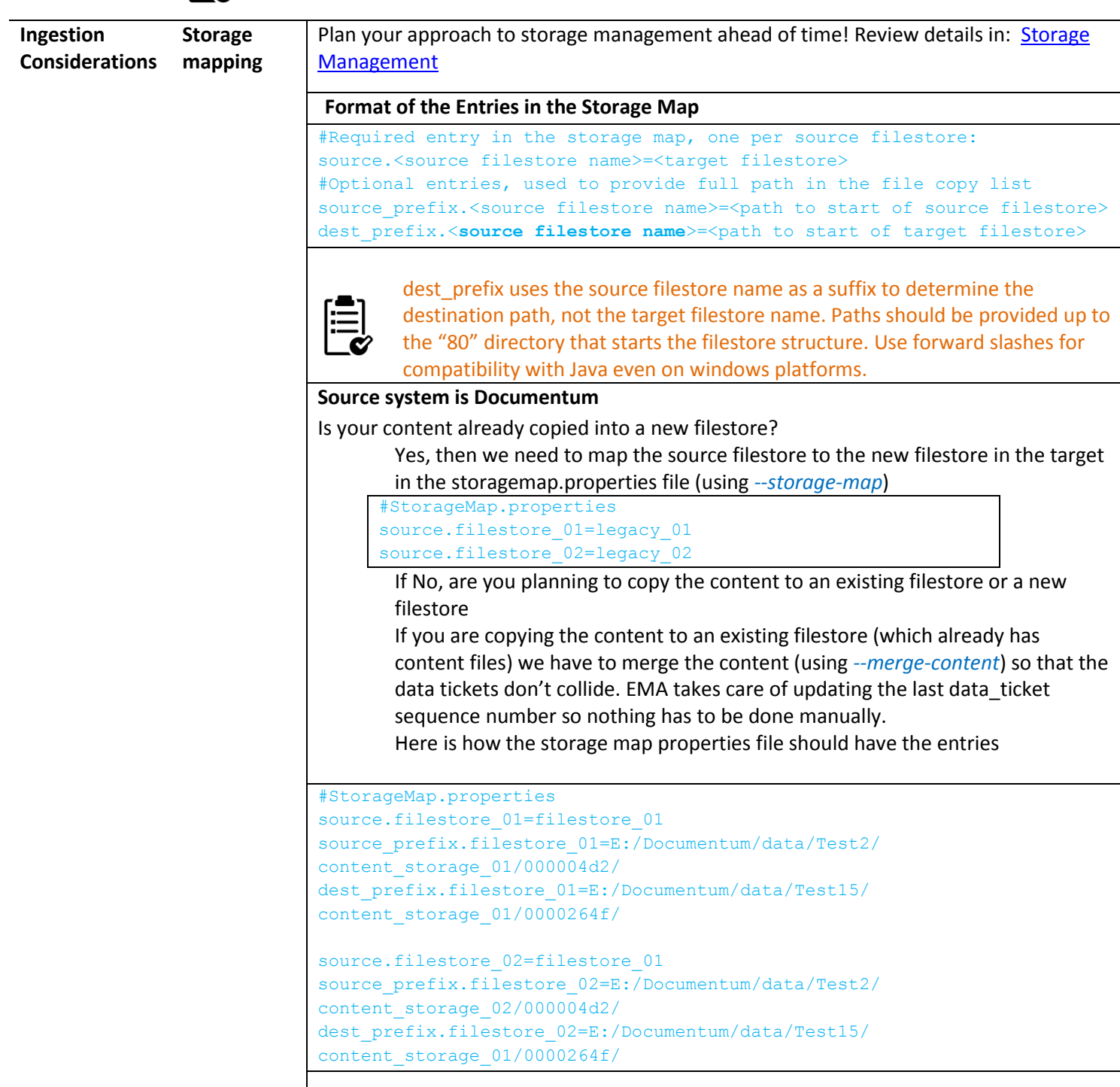

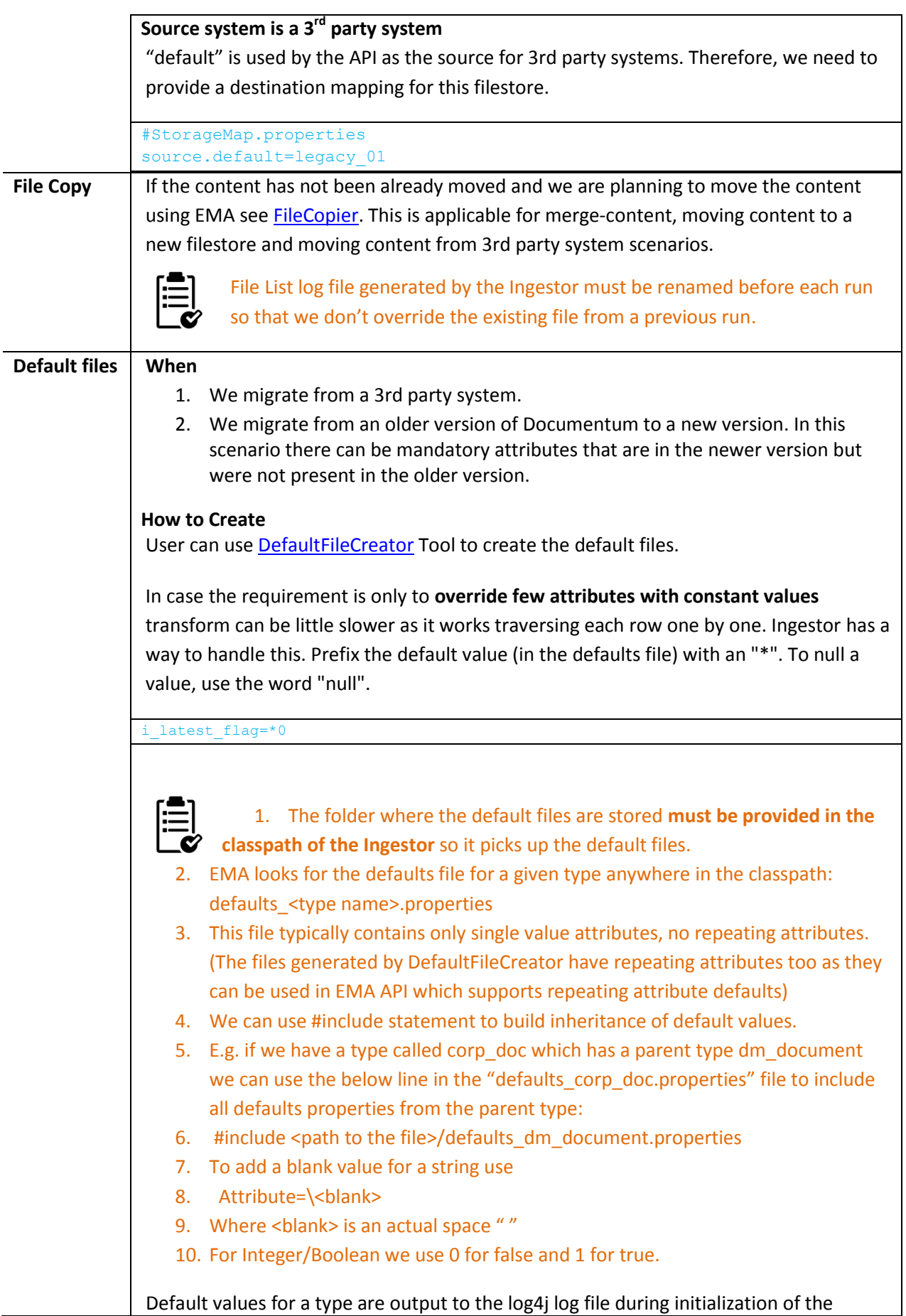

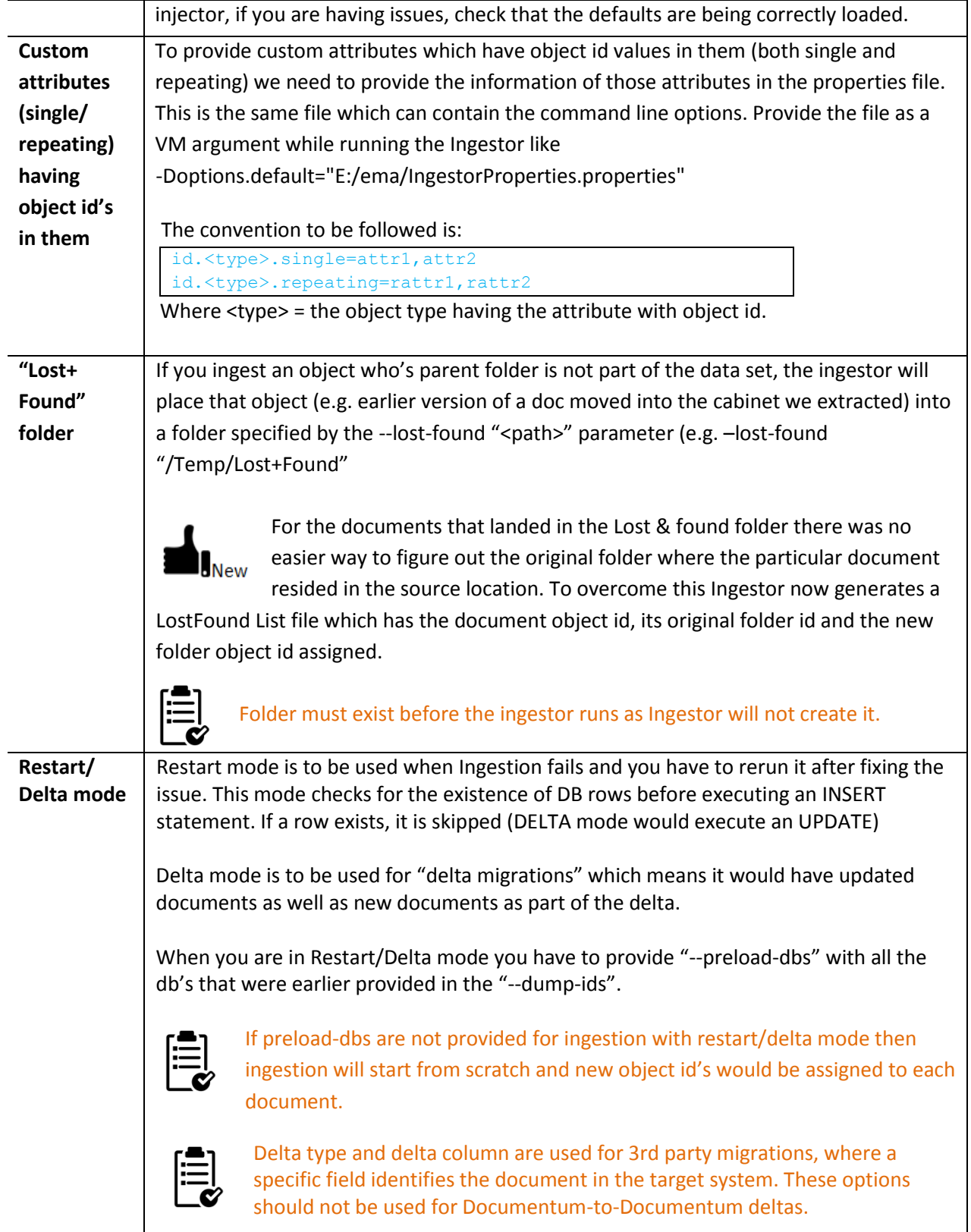

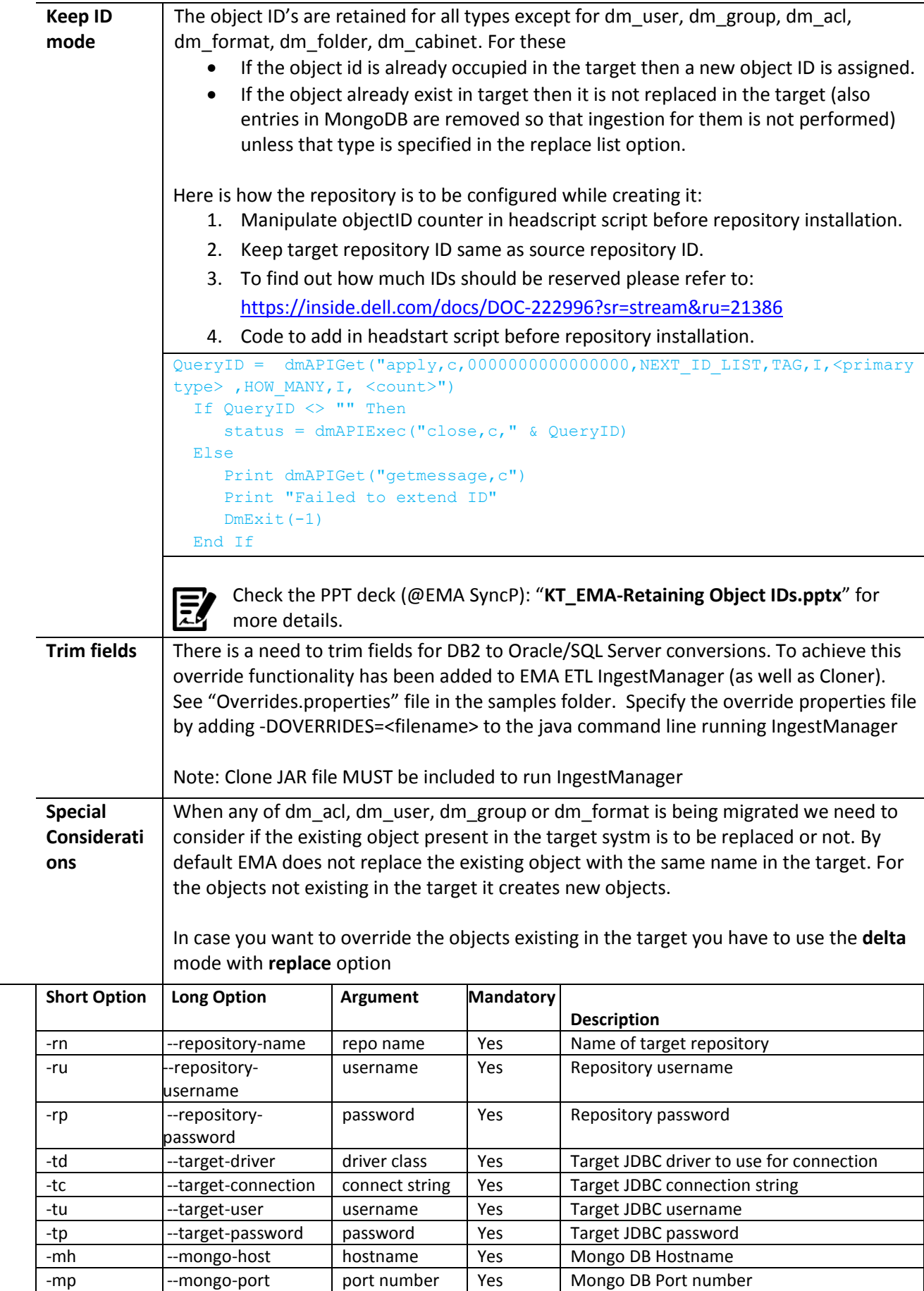

**Parameters** 

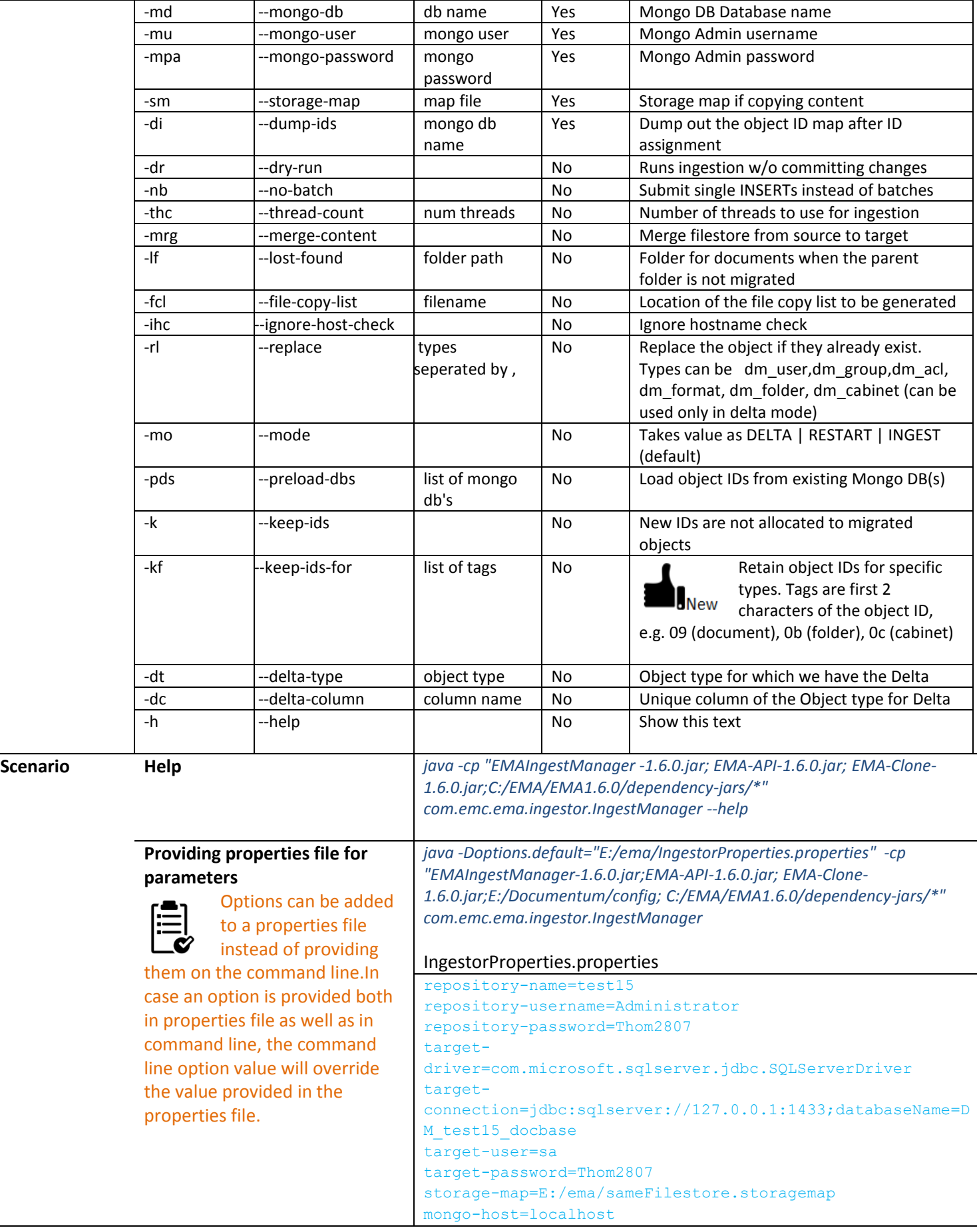

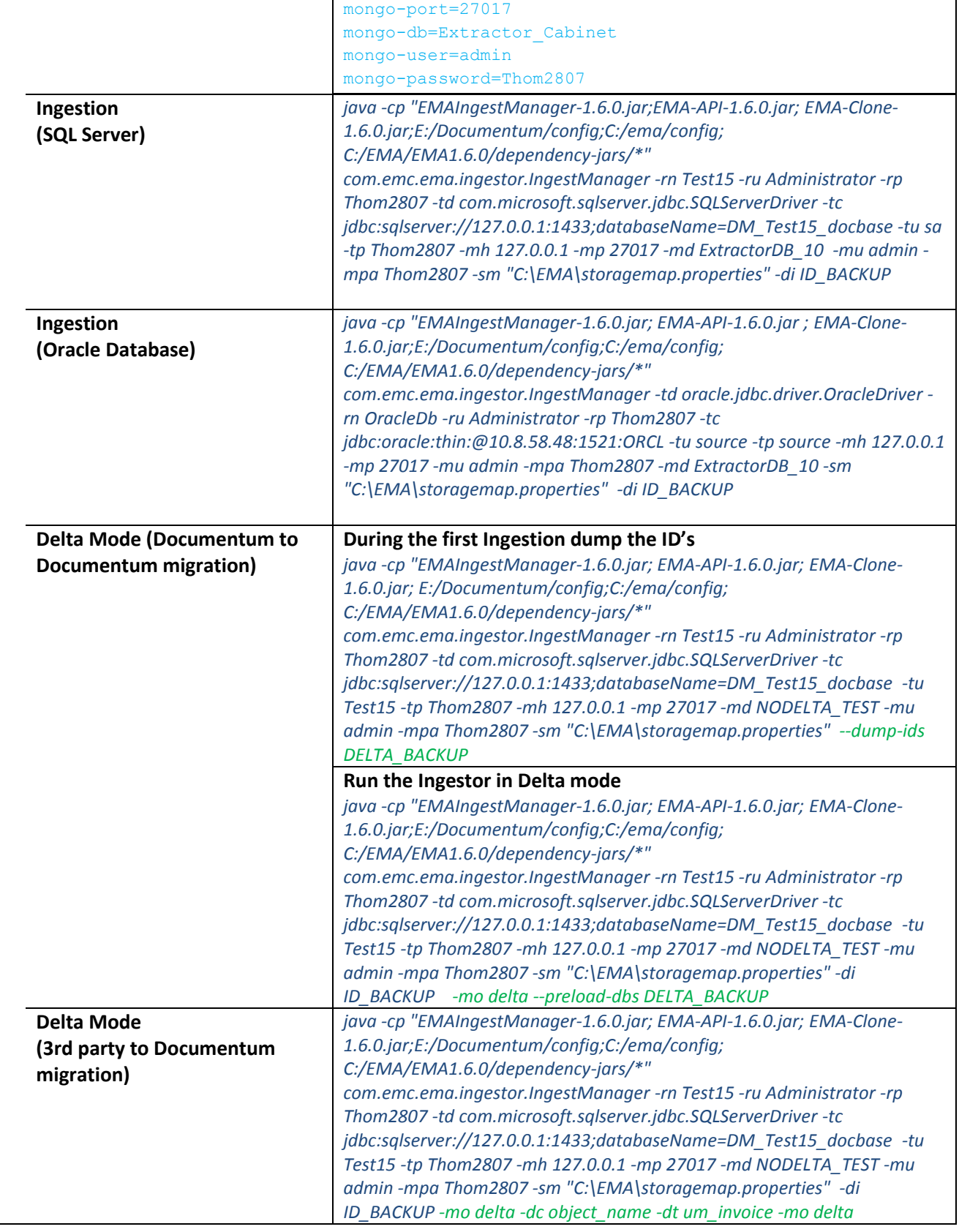

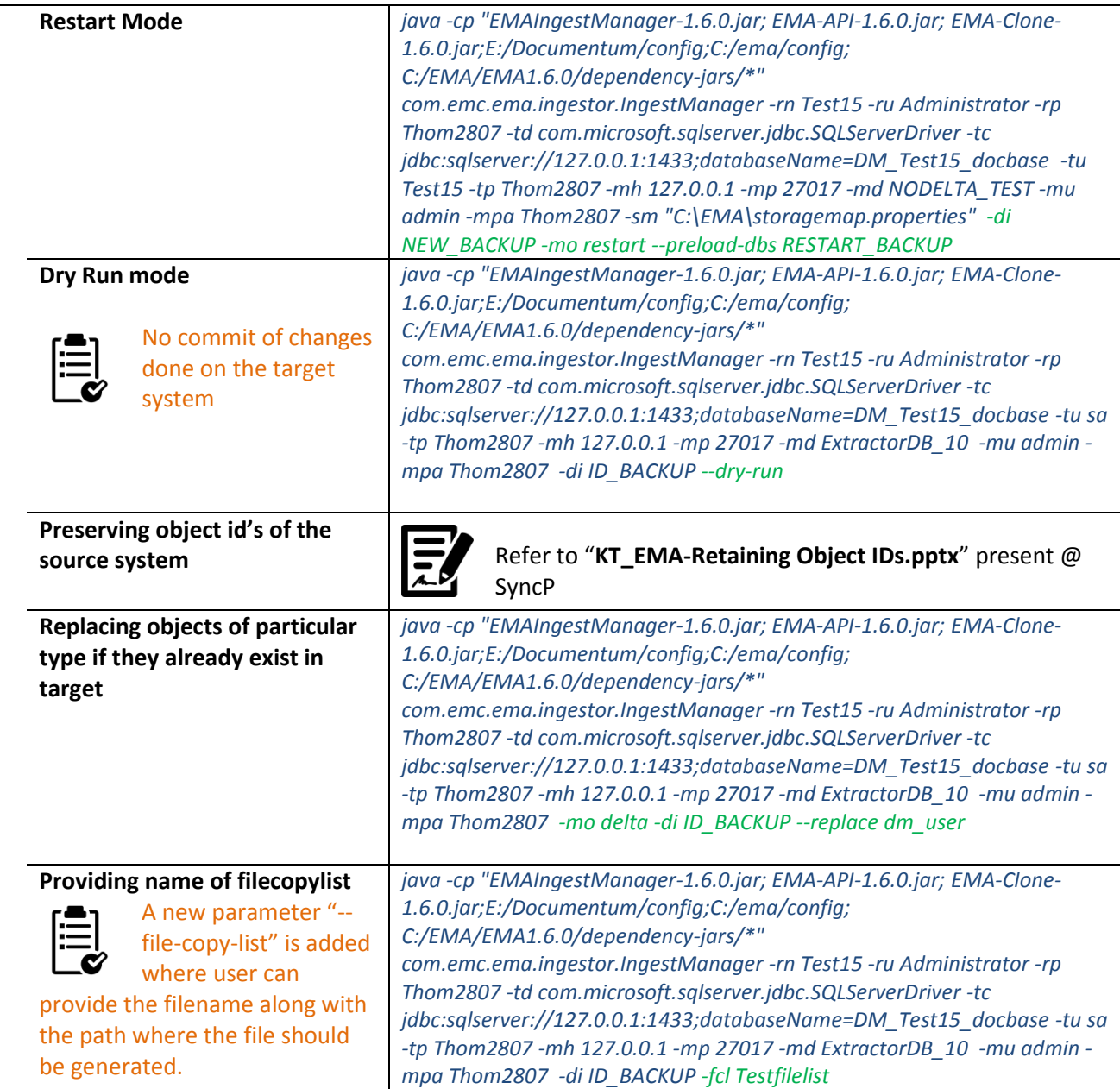

# **DOCUMENTUM DELTA MIGRATIONS**

Because of the volume of data being migrated, and restrictions on production system outages, it is sometimes necessary to perform an initial migration and then subsequently one of more delta migrations. In this context, a delta migration refers to migrating a specific part of the source data, usually defined by being data that has been added and/or modified since the initial migration, and merging this into the already migrated data in the target.

Deltas will typically handle use cases such as:

- New folder structures added to the system
- New documents added to the system
- Modifications to existing folder structures
- Modifications to existing documents
- New versions of existing documents

Some other delta use cases are NOT current supported by EMA-Migrate. These include:

- Deleting documents or folders
- Modifying relationships between documents
- Modifying virtual document structures

If your use case requires any of these use cases, please consult with the EMA team and we will determine a way forward for your current situation. Deleting objects is planned for EMA 1.7, but in the meantime other solutions will need to be found.

The following sections describe the particular configuration required at each stage for a Delta Migration.

### *Preparing for Delta Migrations*

As the source system will stay live and will have constant changes to documents as it is still in use, it is very helpful to take a snapshot of the source DB and migrate the bulk of the data from this snapshot rather than from the live system.

This gives the following advantages:

- Extraction processing has no effect on the running production system performance
- Extraction/Transformation/Ingestion verification can be done against a fixed starting point

Typically we would recommend a short downtime of the source system, during which a copy is taken to a separate DB instance from which we can run extraction processes. This ensures consistency across all tables in the Documentum Schema

### *Delta Extraction*

While it is technically possible to extract all data and reconcile what has/has not changed at ingestion time, it makes sense to extract only data that has been modified since a specific point in time (when the initial migration took place, or when the DB snapshot was taken (see above).

To control the data that is extracted, use a "where clause" that includes a timestamp, e.g. s.r\_modify\_date > DATE('12/25/2016'). The extraction process will extract all sysobjects that satisfy the criteria into Mongo for further processing, reference objects as for initial extractions, and objects related to the sysobjects that are extracted (relations, virtual document structure, ACLs and content objects).

Note: in contrast to the initial extraction, it is not necessary to extract the folder structure of for all documents (if it has not changed). Linking of documents to the correct folder in the target can be handled during ingestion (see below).

### *Delta Transformation*

Transformation is for the most part not affected when running deltas: the same transformation rules will apply, and the same configuration files (properties/javascript/java) can be used for the transformation.

## *Delta Ingestion*

During ingestion, we must allow for the possibility that the object being ingested already exists. As this is timeconsuming if we know it will not be the case, a parameter is used to switch on this mode of operation: --mode DELTA. In delta mode, when objects are ingested, we first check to see if the object already exists. If the object exists, we update the DB with the new object values. If the object does not already exist, we insert the object into the target system.

There are two types of check for the object already existing:

- Object ID already in use: Object ID must be unique, so the existing object is overwritten by the new object
- Object with other source of uniqueness already exists (e.g. Folders, ACLs): existing objects are overwritten ONLY if the object type is included in the --replace list parameter

This can become quite complex in cases where we are merging different repositories with overlapping folder or ACL structures. Analysis is required in each migration project to determine the correct approach for the situation, please consult with your regional migration practice lead and the EMA team to confirm the approach before proceeding.

Preloading ID Databases: In cases where we are relying on the pre-existence of objects from a previous migration, the - preload-dbs parameter is used to specify the various object ID DBs in Mongo that contain the objId/newObjId pairings from all previous runs. Preloading the DBs in this way enables EMA to replace references to objects that were not part of the delta extraction to the correct new object IDs in th target.

Operating in keep-ids mode: If we are keeping object IDs for all objects (i.e. including folders) then we do not need to preload IDs from previous runs because the IDs do not change anyway.

Clone Migration flag: If we are migrating data from/to repositories with the same docbase ID, but not preserving all object IDs, then add this flag as a java parameter to the command line: -DCLONE\_MIGRATION=true. This tells the system to retain object ID references during ingestion that are to objects of the same docbase ID, as the assumption is that these objects will already be present in the target.

## *Delta File Copy*

In Documentum, if new content is added, as a new document, a new version, or saved as the same version, a new file is always created in the filestore. However, as we extract content objects for all modified objects, even if the modification was to meta-data only, we may create a file copy list that includes files that were already copied in the initial migration. These files will be copied again, but we can omit the parameter –overwrite so that existing files are left in place, and new content files will be copied.

If we are using a legacy filestore approach, whereby the folder structure and file names are retained from source to target, we can use robocopy or similar tools to copy all files added after the cut off date of the extraction.

# **EMA-API**

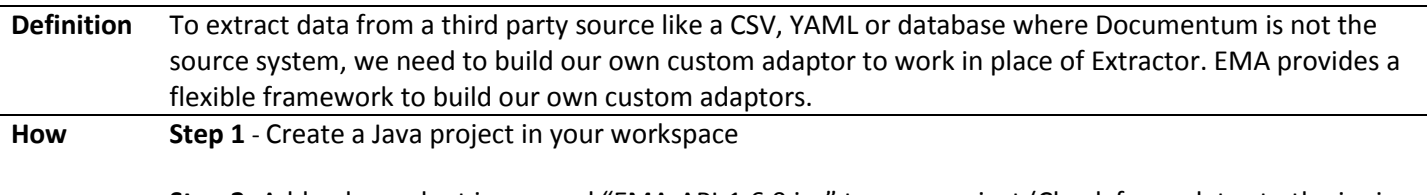

**Step 2 -**Add a dependent jar named "EMA-API-1.6.0 jar" to your project (Check for updates to the jar in the PATCHES directory in SyncP).

**Step 3 -** Create an Adaptor class and make it extend EMAAdaptor abstract class ( this class is part of the EMA-API jar and provides basic method to initialize your source connections, get data row by row and close the connections).

**Step 4** - As the first point in your adaptor, create an instance of EMAFactory class. EMAFactory class is a supporting class that helps build Folders, documents etc.

|                    | <b>SLEP 3 - VVITLE YOUL CUSTOFF COULD</b> . |                                                                                                    |                                                                                                    |  |
|--------------------|---------------------------------------------|----------------------------------------------------------------------------------------------------|----------------------------------------------------------------------------------------------------|--|
| <b>Familiarity</b> | <b>Steps</b>                                | Description                                                                                                    | Code                                                                                                    |  |
| with EMA-<br>API   | 1.                                          | Create an Adaptor class and make it<br>extend EMAAdaptor class                                                                                                    | public class CSVAdaptor extends EMAAdaptor {}                                                                                                    |  |
|                    | 2.                                          | Overload the method of<br><b>EMAAdaptor class. There are three</b><br>abstract functions in this class to<br>parse, validate parameters and<br>print usage for the application. | @Override<br>public void parseParameters(String[] args) {<br>while (ix < $args.length)$ {<br>// what does this param signify?<br>if (args[ix].equals("-mh")     args[ix].equals("--mongo-host")) {<br>setMongoHost(args[++ix]);<br>else if (args[ix].equals("-mp")<br>}} // Add other parameters according to the parameters your<br>application accepts                                                                                                    |  |
|                    | 3.                                          | Parse command line parameters,<br>validate it and jump to the actual<br>run.                                                                                                    | public static void main(String[] args) {<br><i>lgr.info</i> ("Starting CSVAdaptor processing");<br>CSVAdaptor ing = new CSVAdaptor();<br>ing.parseParameters(args);<br>ing.run();                                                                                                    |  |
|                    | 4.                                          | Create an Instance of EMAFactory<br>class.<br>There are other<br>overloaded versions of<br><b>EMAFactory constructor</b><br>available in EMA-API jar.                           | public void run() {<br>if (!validate()) {<br>printUsage();<br>return:<br>long start = System.currentTimeMillis();<br>try $\{$<br>// init mongo connection<br>try $\{$<br><b>EMAFactory emaf;</b><br>if (this._mongoUsername == null) {<br>emaf = new EMAFactory(this._mongoHost,<br>this._mongoPort,getSettingsFile(),<br>this_mongoDB);<br>$ $ else $\{$<br>$emaf = new$<br>EMAFactory(this._mongoHost,this._mongoPort,getSettingsFile(),<br>this._mongoDB, this._mongoUsername,this._mongoPassword); |  |

**Step 5 -**Write your custom code.

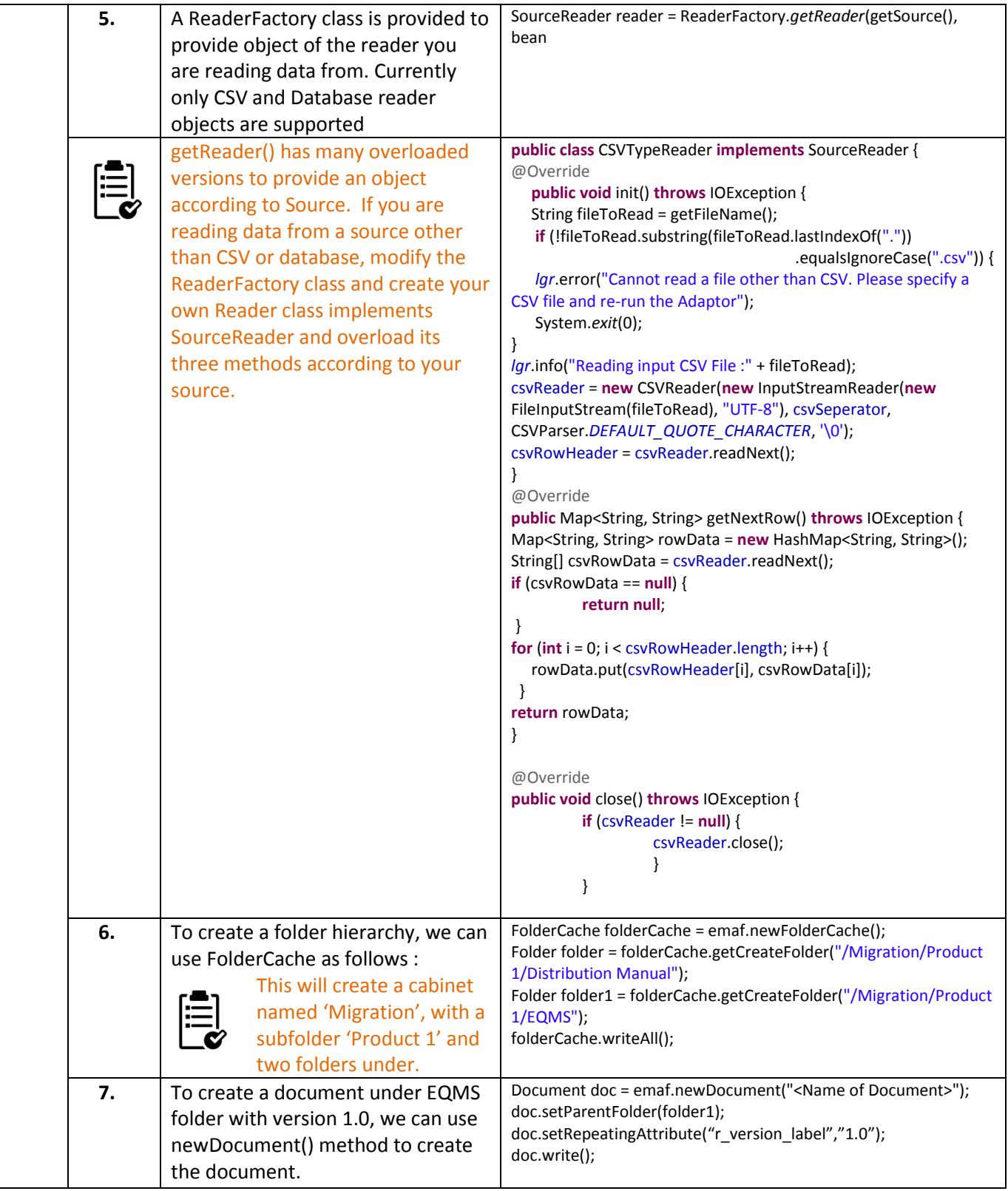

L

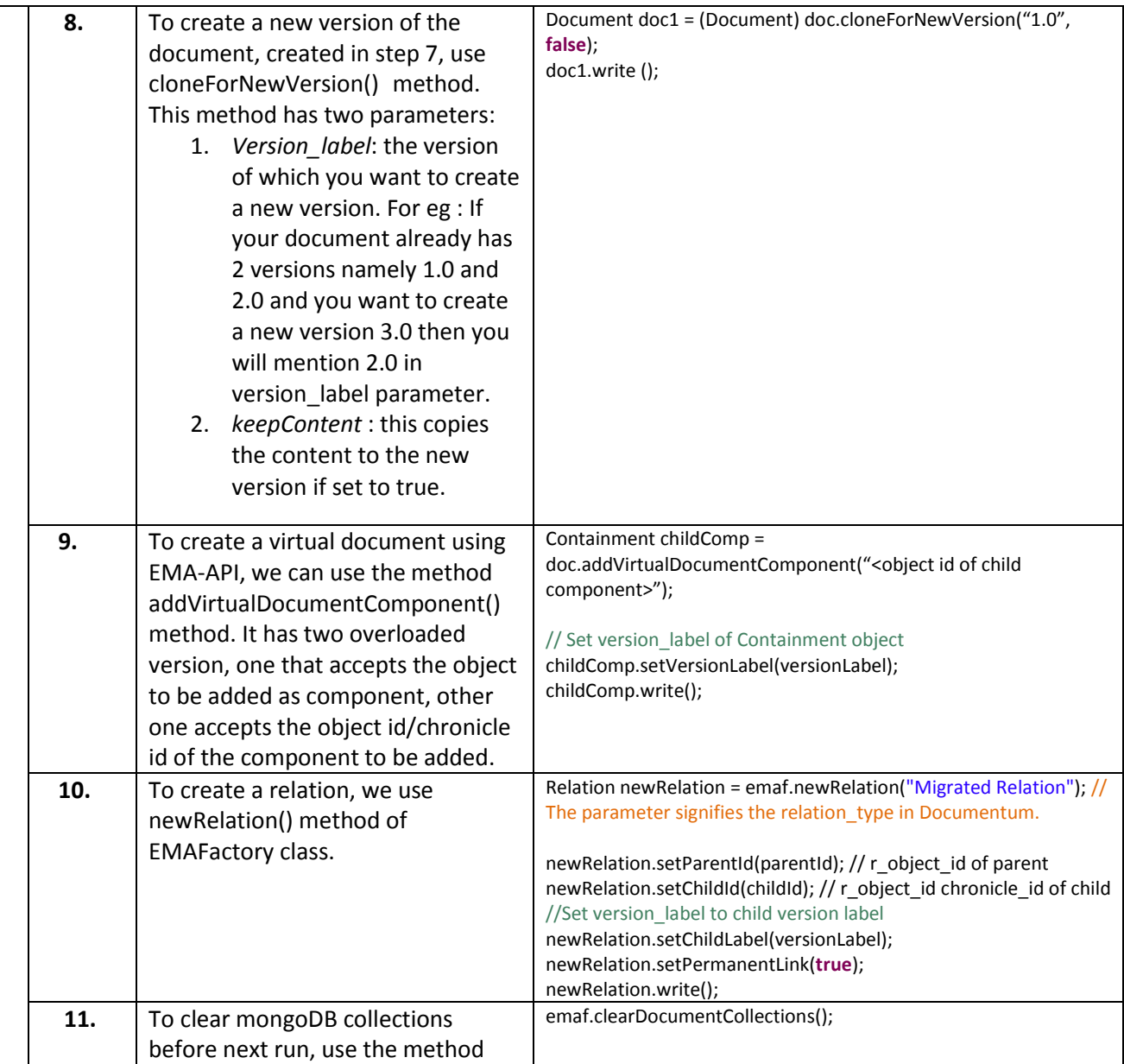

## *File System Adaptor*

**Definition** A sample adaptor called FileSystemAdaptor (*FileSystemAdaptor.zip*) is provided in the "samples" directory. This can be used as a starting point while developing any new adaptor. FSA extracts data from a file system. Data and hierarchy of document remain the same and some attributes which are not present with files can be provided at time of ingestion by using default files.

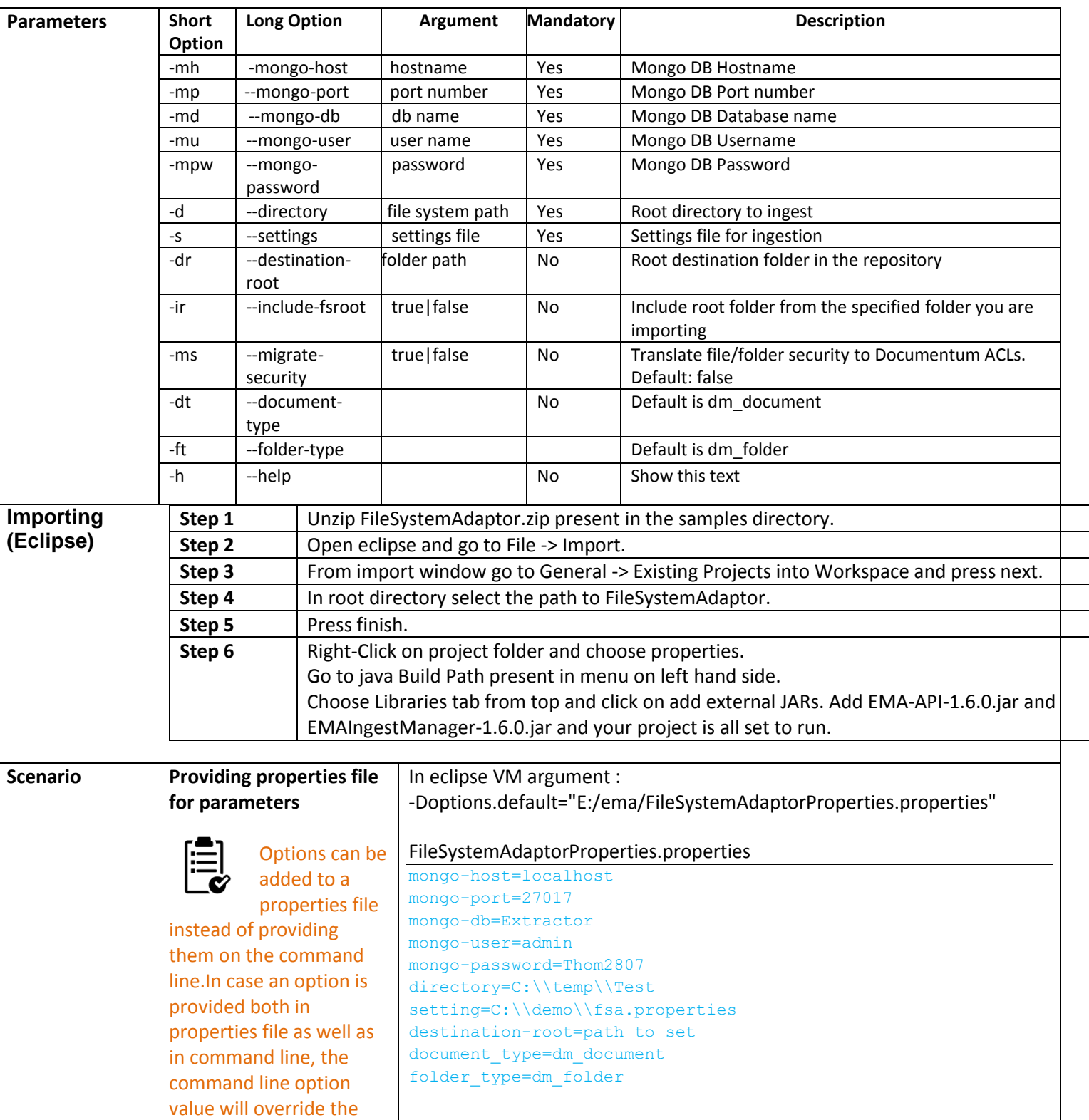

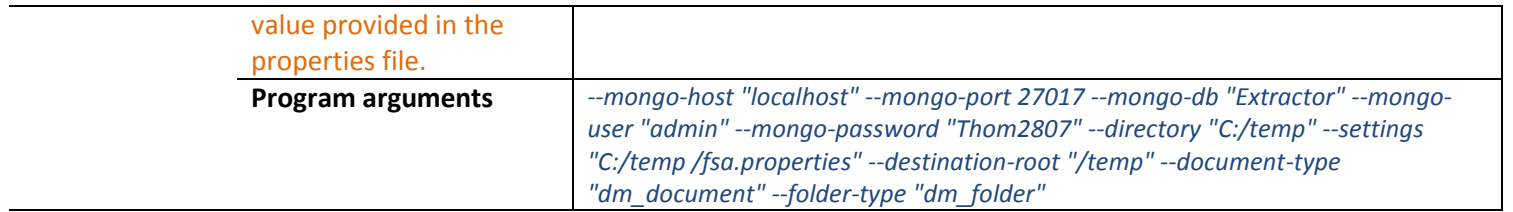

# **CLONER**

**Definition** Used when there is a database change from Oracle/DB2 to SQL Server.

It copies all tables, handles aspect property data and all object IDs, workflow states, remain intact It does not:

- Upgrade schema to new version
- Content needs to be copied separately
- Install aspects in the target
- Migrate to different repository version. (Repository versions must be exactly the same)
- Create custom indexes in the target. They need to be reapplied after cloning

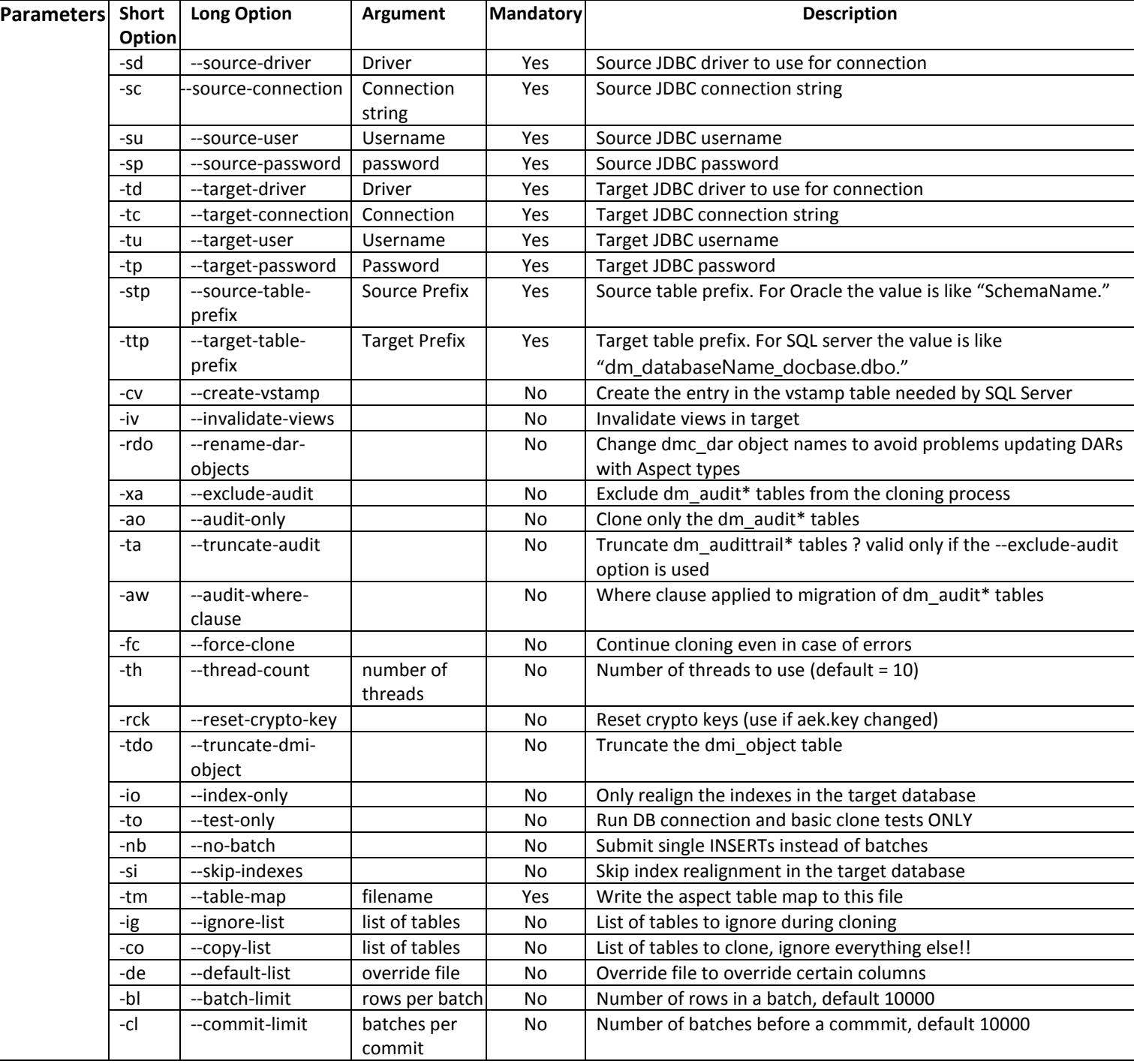

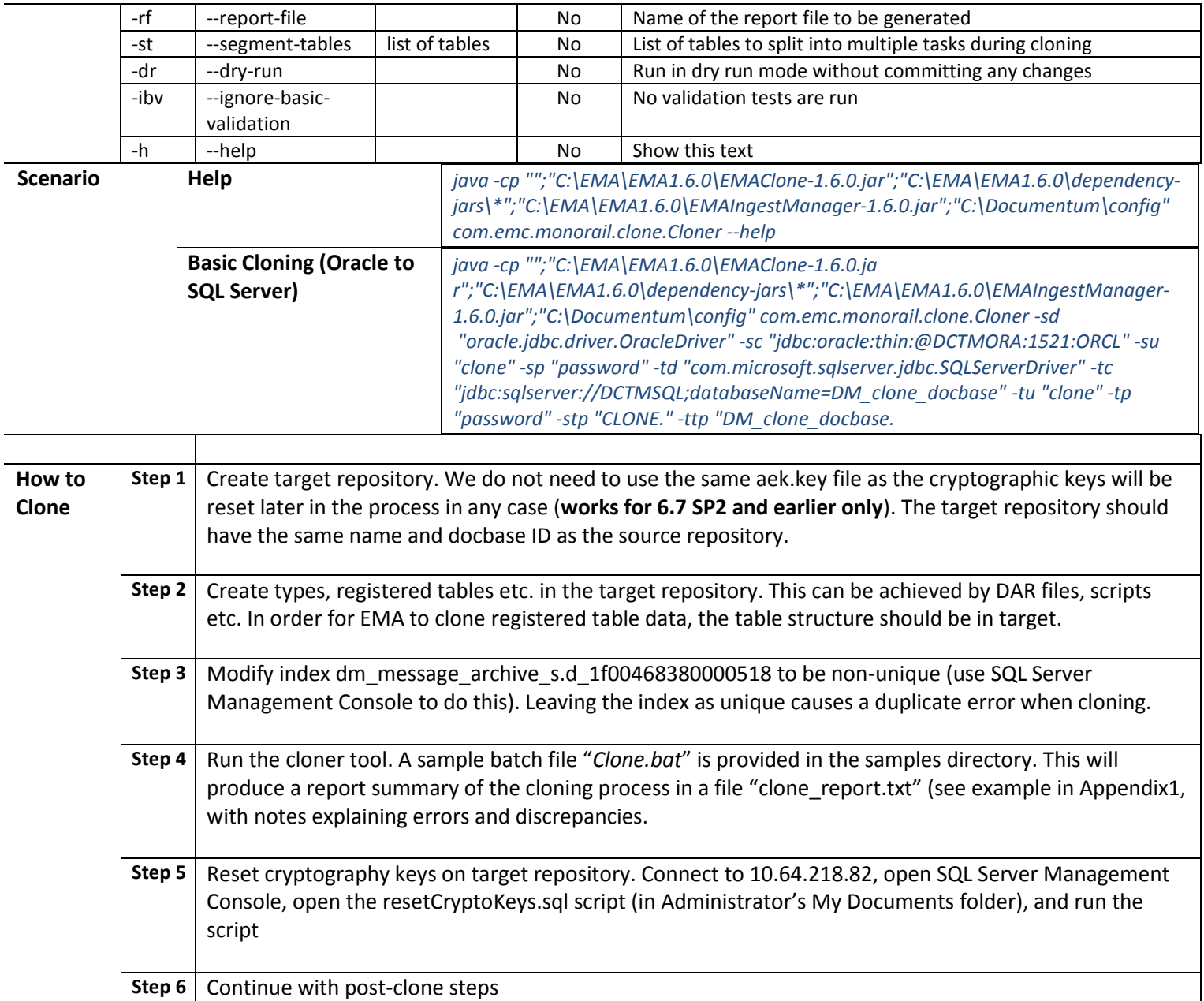

**Appendix 1:** Sample clone report with manually added notes (in green). Check "*EMAClone-Report.pdf*" in samples folder.

**Appendix 2:** Overrides.properties file with manual added notes (in green):

```
/* format is <tablename>.<column>.<action>=newvalue
    action=ifnull: replace with newvalue if the column value is null, or "", or " "
                                  replace with newvalue regardless of current value of the column
    action=regexp(<exp>): if value matches exp, then replace with newvalue
*/<br>dm_format_s.default_storage.ifnull=000000000000000000
dm format s.default storage.ifnull=00000000000000000
dm_acl_s.r_template_id.ifnull=0000000000000000
dm_acl_s.r_alias_set_id.ifnull=00000000000000000<br>dm_sysobject_s.r_alias_set_id.ifnull=0000000000000000
dm_sysobject_s.r_policy_id.ifnull=0000000000000000
dm_group_s.group_directory_id.ifnull=0000000000000000
dmi_expr_code_s.parent_id.ifnull=0000000000000000
dm \overline{\text{server}} config s.ldap config id.ifnull=00000000000000000
dm_server_config_s.alias_set_id.ifnull=0000000000000000
dm_policy_s.app_validation_id.ifnull=0000000000000000
dmi registry s.policy id.ifnull=00000000000000000
dm_process_s.calendar_id.ifnull=0000000000000000
dm_process_s.sd_element_default_acl.ifnull=0000000000000000
dm_workflow_s.parent_id.ifnull=0000000000000000
```
**Appendix 3:** resetCryptoKeys script to reset cryptographic keys to use a new aek.key file:

UPDATE dm\_docbase\_config\_s  $SET$  i\_crypto\_key ='';<br>
UPDATE dm\_docbase\_config\_s  $SET$  i\_ticket\_crypto\_key =''; SET i\_ticket\_crypto key =''; DELETE FROM dmi\_object\_type WHERE r\_object\_id in (SELECT r\_object\_id FROM dmi\_vstamp\_s WHERE i application = 'dm docbase config crypto key init'); DELETE FROM dmi\_vstamp\_s WHERE r\_object\_id in (SELECT r\_object\_id FROM dmi\_vstamp\_s WHERE i\_application = 'dm\_docbase\_config\_crypto\_key\_init');<br>DELETE FROM dmi\_object\_type WHERE r\_object\_id in (SELECT r\_object\_id FROM dmi vstamp s WHERE i application = 'dm docbase config ticket crypto key init'); DELETE FROM dmi\_vstamp\_s WHERE r\_object\_id in (SELECT r\_object\_id FROM dmi\_vstamp\_s WHERE i\_application = 'dm\_docbase\_config\_ticket\_crypto\_key\_init'); DELETE FROM dm\_sysobject\_s WHERE r\_object\_id in (SELECT r\_object\_id FROM dm public key certificate s WHERE key type=1); DELETE FROM dm\_sysobject\_r WHERE r\_object id in (SELECT r object id FROM dm public key certificate s WHERE key\_type=1); DELETE FROM dm\_public\_key\_certificate\_s WHERE key\_type=1; DELETE FROM dm\_sysobject\_s WHERE r\_object\_id in (SELECT r\_object\_id FROM dm\_cryptographic\_key\_s WHERE key type=1); DELETE FROM dm\_sysobject\_r WHERE r\_object\_id in (SELECT r\_object\_id FROM dm\_cryptographic\_key\_s WHERE key\_type=1); DELETE FROM dm\_cryptographic\_key\_s WHERE key\_type=1;

# **EMA-TOOLS**

## *Morph*

**Definition** Used to do mass object type changes within a repository. Object ids remain the same, inflight workflow retain their state and audit trail stays intact.

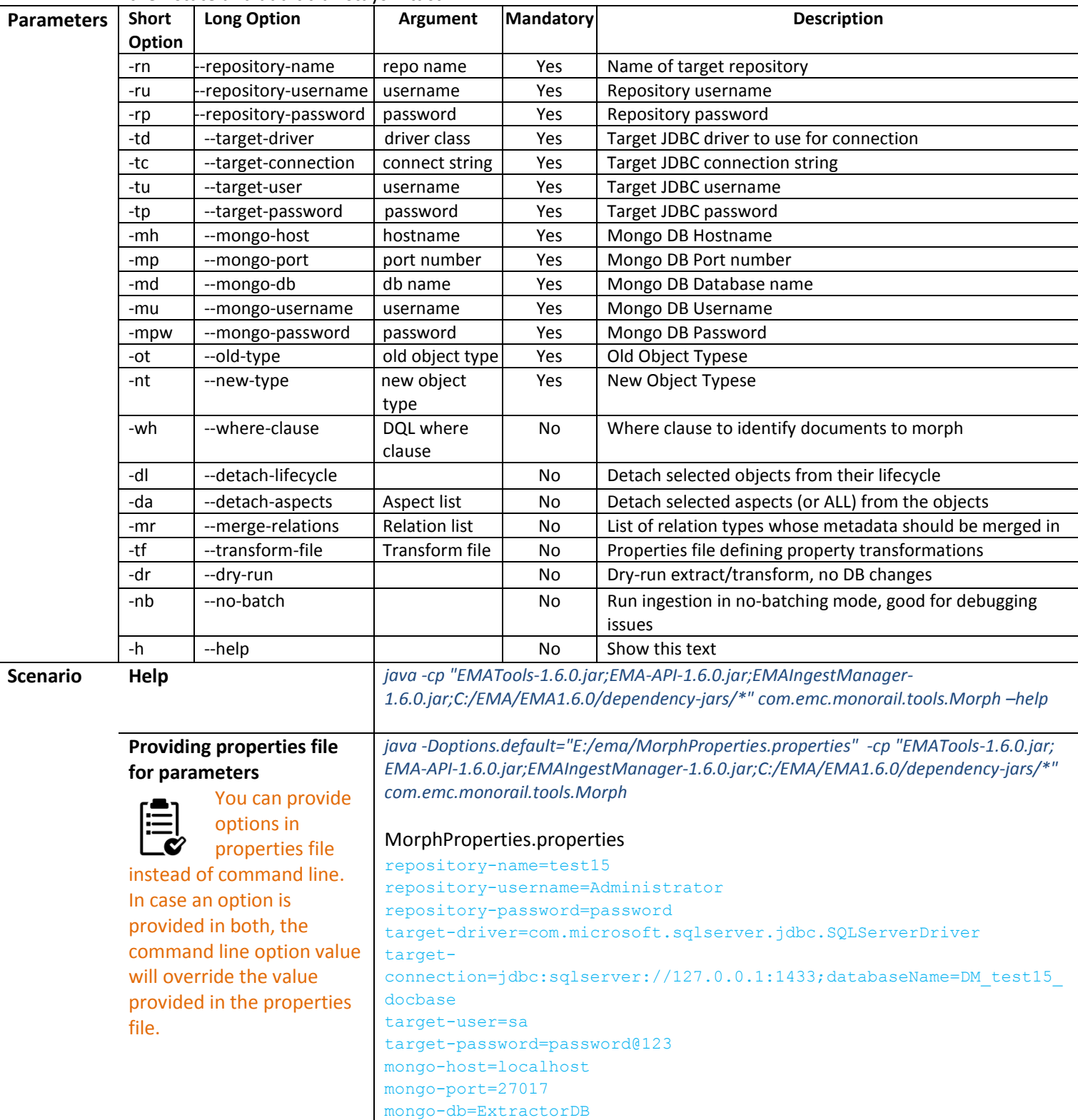

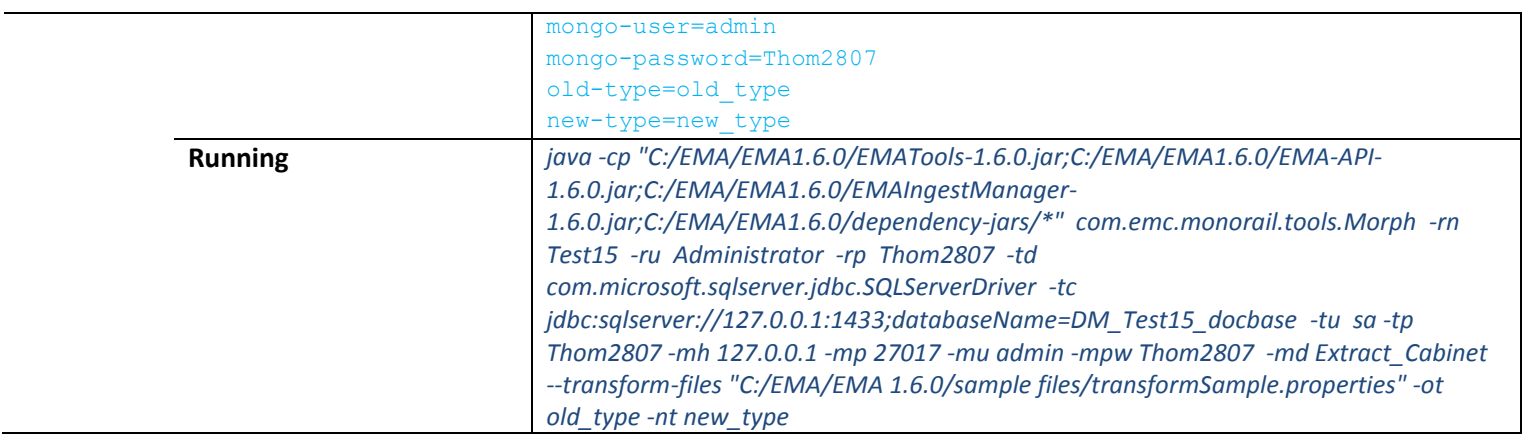

### <span id="page-64-0"></span>*FileCopier*

**Definition** For content copy when the content has not been already copied before Ingestion is run, FileCopier is used. It picks up the FileList that is generated by the Ingestor and runs a multi-threaded copying process. In case there are issues copying some files a retry file list is also generated with these files information.

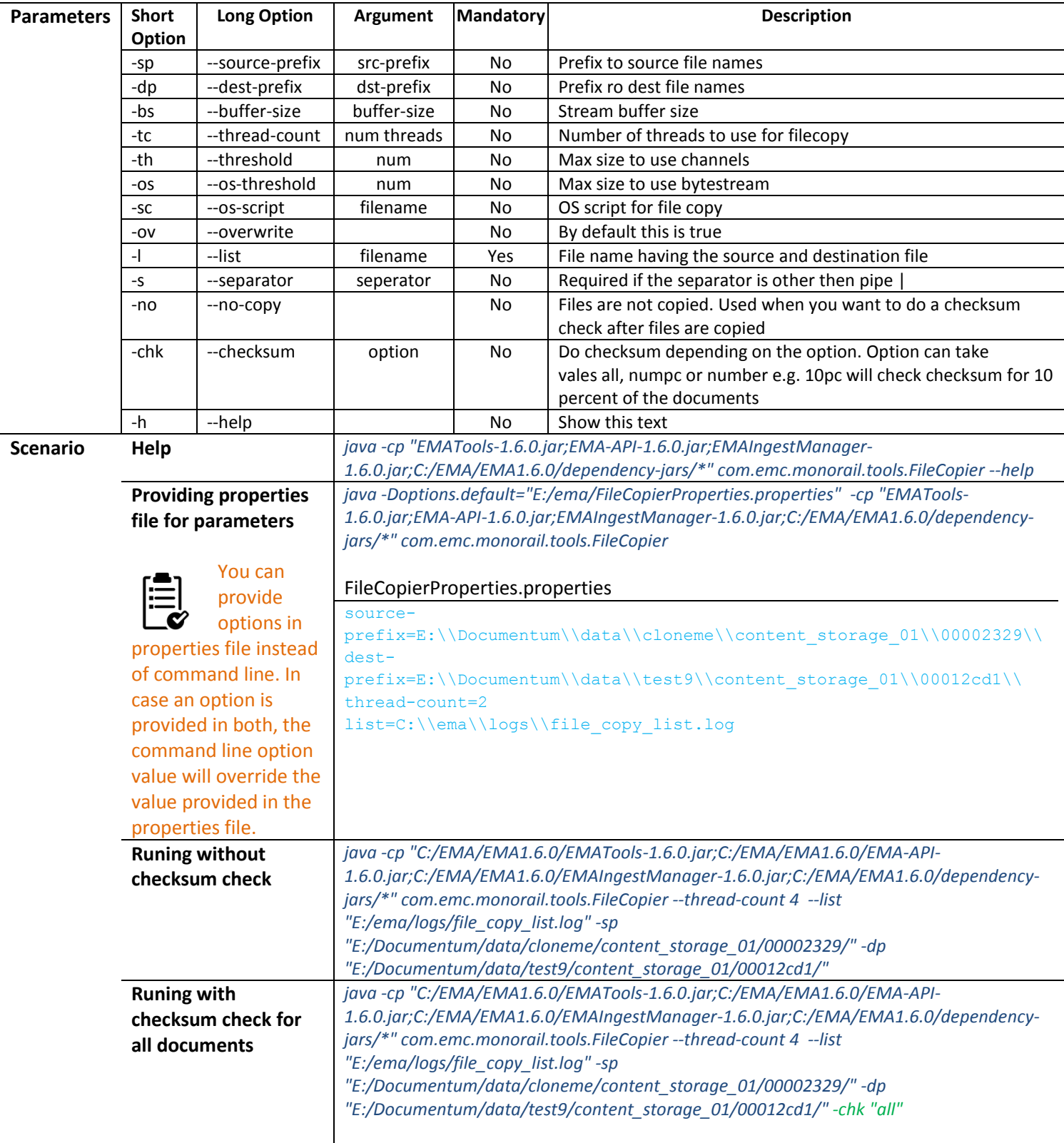

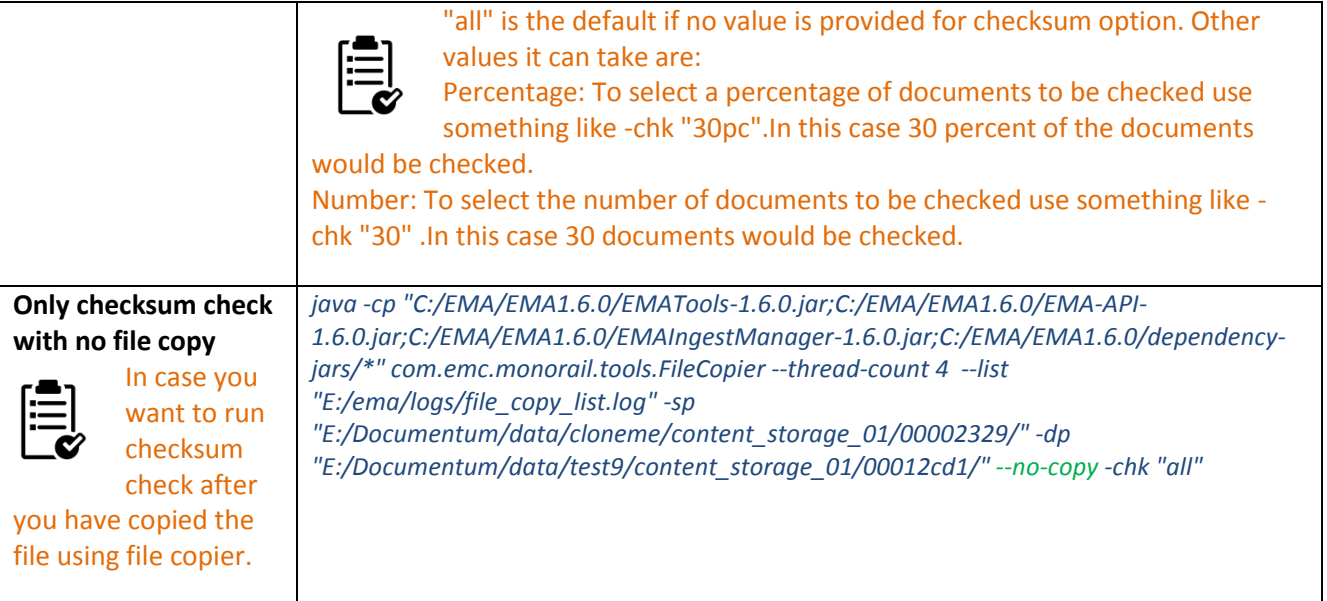

#### *Replatform* **Definition** Update hostname entries in configurations settings stored inside the repository. Can also be used to modify configurations when moving from Unix to Windows and vice versa. **Parameters** | Short **Option Long Option Argument Mandatory Description** -d | --driver | driver class Yes | JDBC driver to use for connection -c |--connection | connect string Yes JDBC connection string -u |--user | username Yes | JDBC username -p |--password | | Yes |JDBC password -sh |--source-home | home-dir | No | Source DM\_HOME environment variable value -th |-target-home | home-dir | No | Target DM\_HOME environment variable value -sd | --source-db | No | Source Database Name -td | --target-db | No | Target Database Name -so |--source-os | os | Yes | Source Operating System (<os> = 'windows' or 'unix') -to --target-os os Yes Target Operating System (<os> = 'windows' or 'unix') -shn |--source-hostnames | list | Yes | Source Hostnames (<list> = comma separated list) -thn --target-hostnames list Yes Target Hostnames (<list> = comma separated list) -pr --preview | No Preview mode (run script w/o committing) -co --commit --commit No Commit mode (run and commit) -sc | --script | filename | No | Script mode (run script format) -sf --script-format No Script format <lang> = 'plsql' or 'sql' -sfi | --script-file | No | Script file to open -h |--help | No | Show this text **Scenario Help** *java -cp "EMATools-1.6.0.jar;EMA-API-1.6.0.jar;EMAIngestManager-1.6.0.jar;C:/EMA/EMA1.6.0/dependency-jars/\*" com.emc.monorail.tools.Replatform - help* **Providing properties file for parameters** You can provide options in properties file instead of command line. In case an option is provided in both, the command line option value will override the value provided in the properties file. *java -Doptions.default="E:/ema/ReplatformProperties.properties" -cp "EMATools-1.6.0.jar; EMA-API-1.6.0.jar;EMAIngestManager-1.6.0.jar;C:/EMA/EMA1.6.0/dependency-jars/\*" com.emc.monorail.tools.Replatform* ReplatformProperties.properties driver=com.microsoft.sqlserver.jdbc.SQLServerDriver connection=jdbc:sqlserver://127.0.0.1:1433;databaseName=DM\_test15\_ docbase user=sa password=password@123 source-os=windows target-os=windows source-hostnames=HOSTOLD target-hostname=HOSTNEW source-home=Test2 target-home=Test15 **Running** *java -cp "C:/EMA/EMA1.6.0/EMATools-1.6.0.jar;C:/EMA/EMA1.6.0/EMA-API-1.6.0.jar;C:/EMA/EMA1.6.0/EMAIngestManager-1.6.0.jar;C:/EMA/EMA1.6.0/dependency-jars/\* ;C:/Documentum/config" com.emc.monorail.configtools.Replatform --driver "oracle.jdbc.OracleDriver" - connection "jdbc:oracle:thin:10.8.50.39:1521" --user user --password "Thom2807" - source-hostnames HOSTOLD --target-hostnames HOSTNEW --script -sf "plsql" -sfi "C:/Temp/run.sql" --source-os windows --target-os windows*

### *Folder Structure Generator*

**Definition** Used to generate a folder structure based on a simple text file containing a list of folders. A sample file "*folderListSample.txt*" is provided in the samples directory.

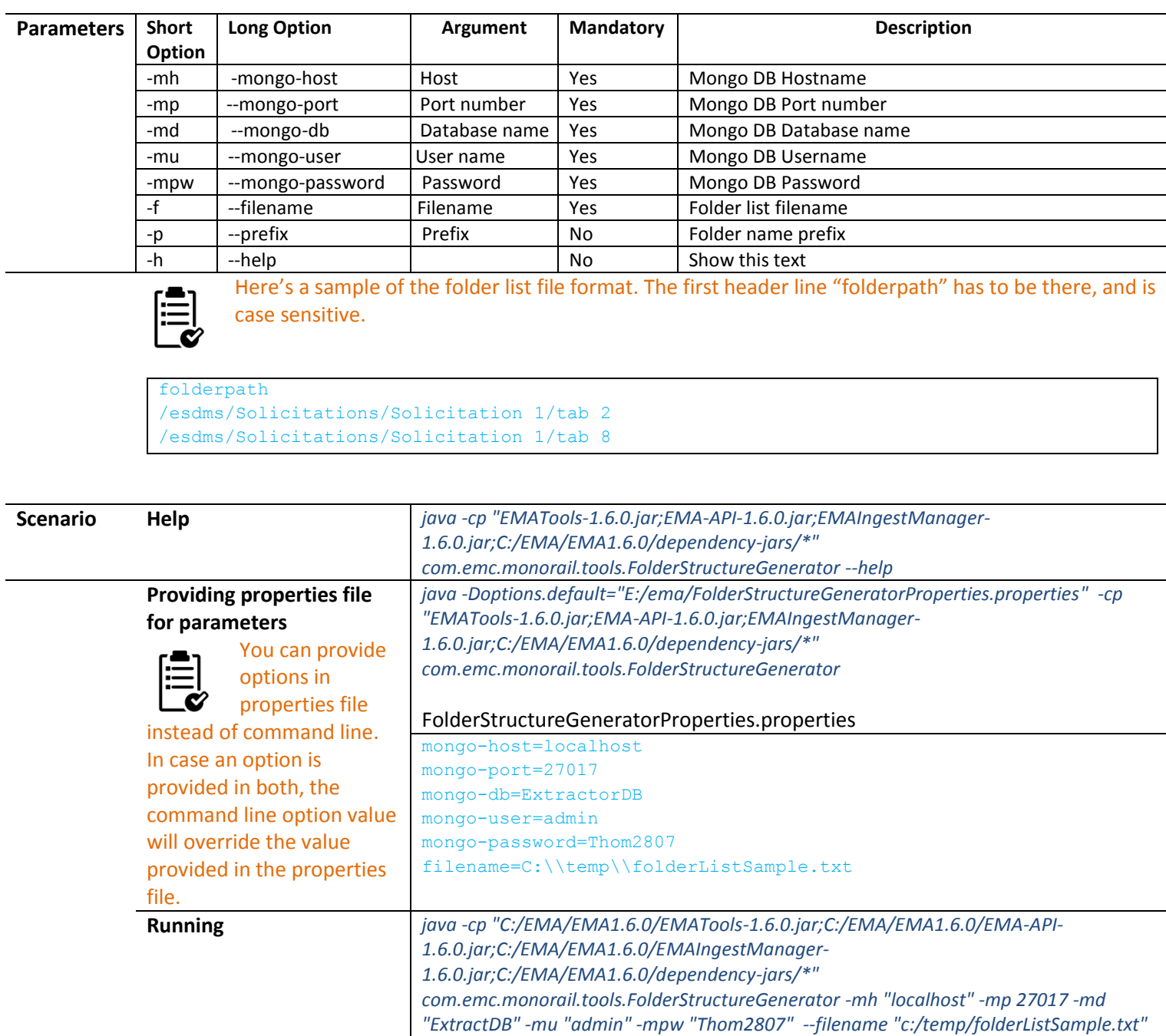

## *Link Count Update*

**Definition** Update the link count of a folder. Required when there is a transformation which moves documents to different folders. It is not required when documents are not moved to new folders as part of transformation or if D2-Core job will be used to apply auto-linking rules.

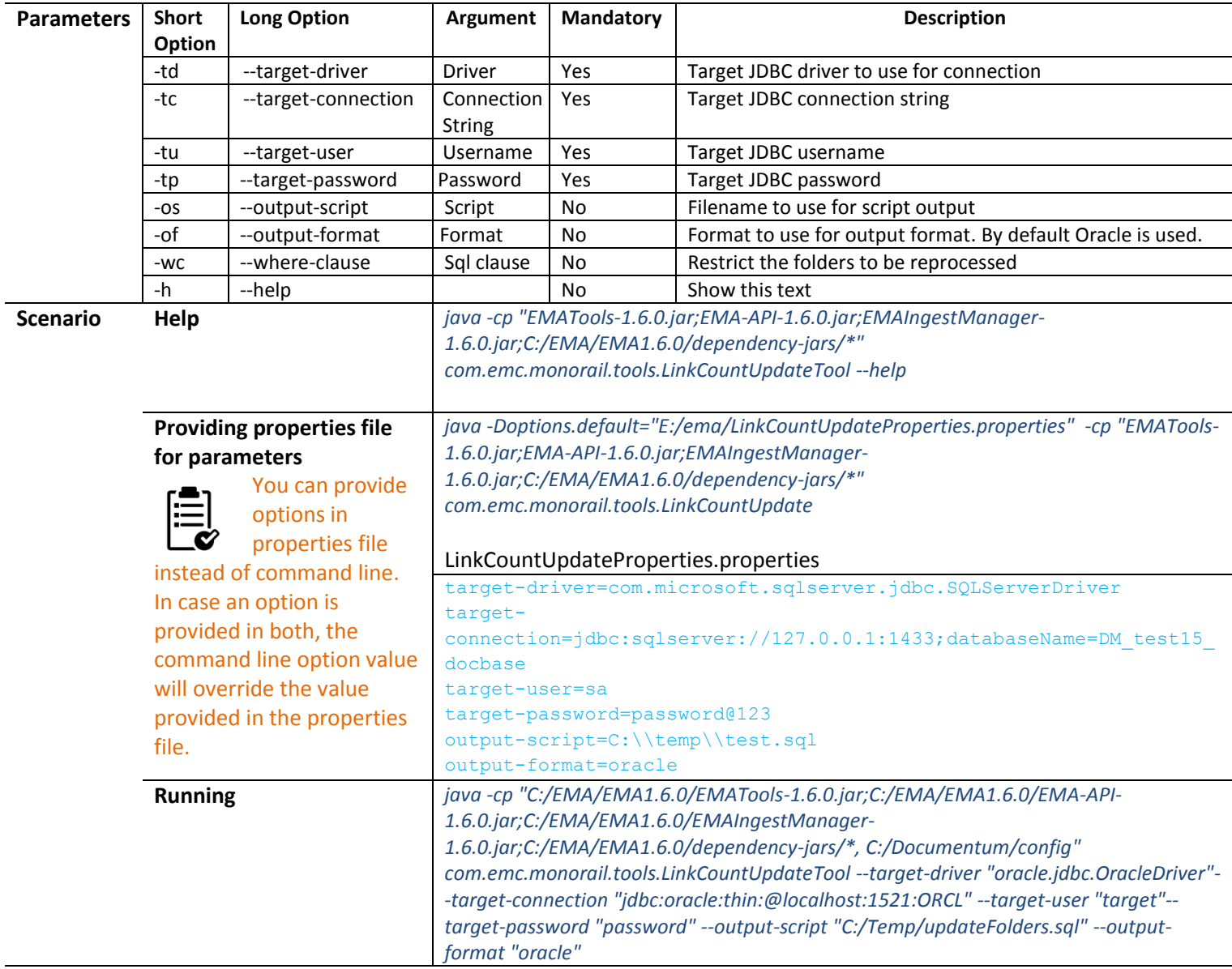

#### *DataVerifier* **Definition** Used to test the compatibility of a MongoDB database with the target DB schema into which it is intended to be ingested. This is a quicker and more efficient approach than running dry-runs until all INSERTs pass. **Checks** - String values do not exceed the length of the field in the DB - Fixed length string fields (such as IDs) match the length of the values in Mongo - Boolean values are 0 or 1 - Numeric fields do not contain text Required fields are present (not NULL). If the value is missing then it checks the default file for the particular attribute value. In case the value for the particular attribute is missing there

too it will throw an error specifying that the value is null or not present.

- custom types and filestores are present in the target system.

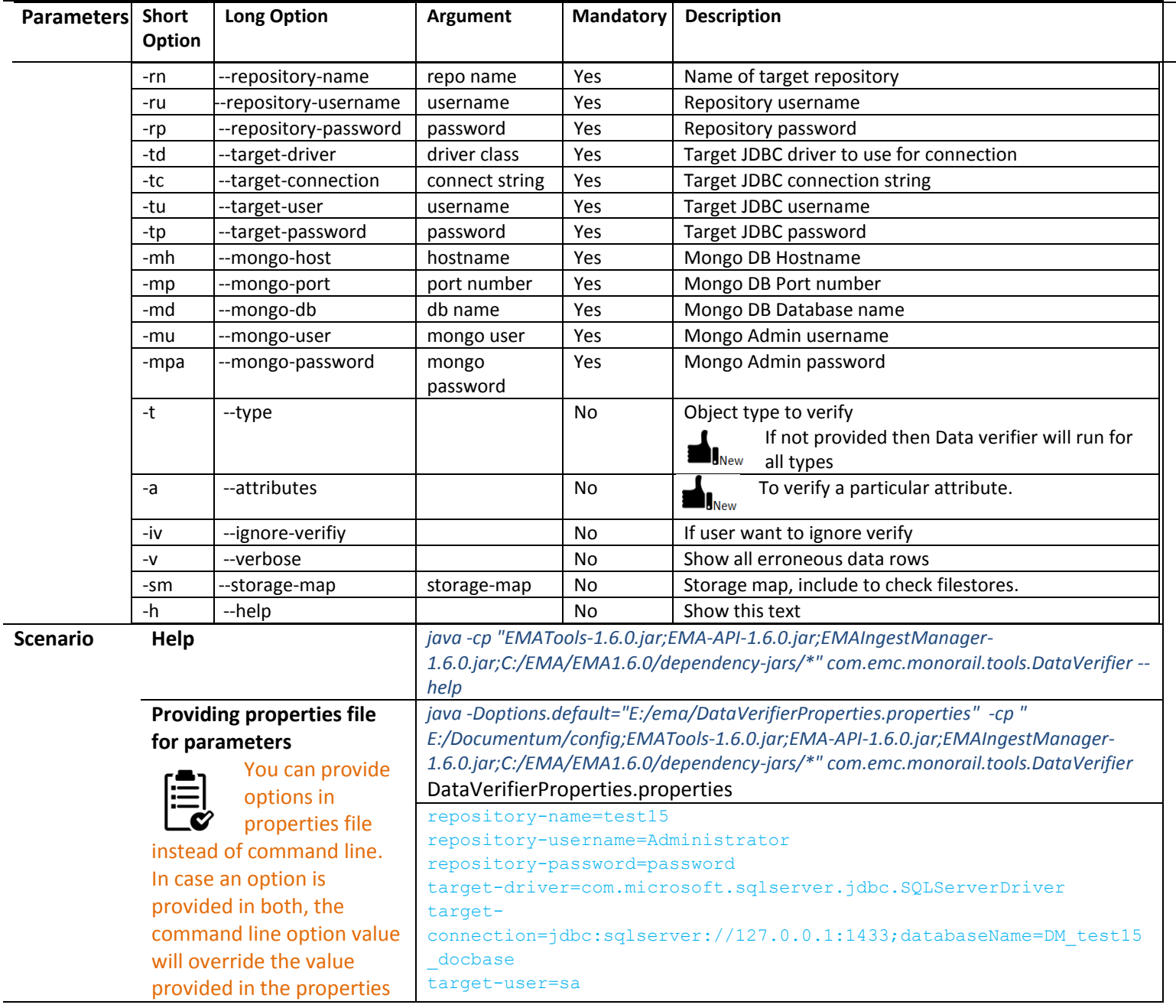

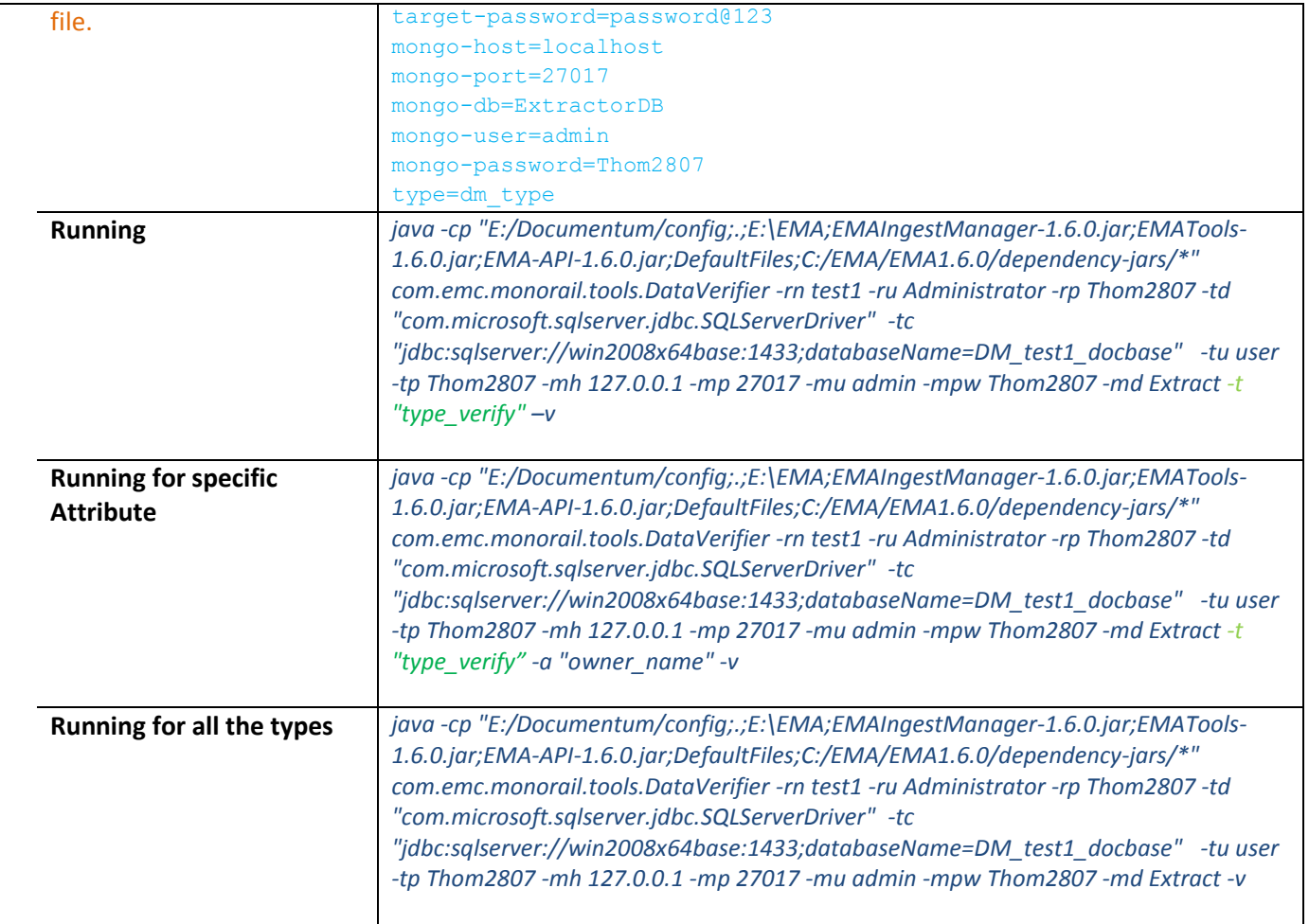

### *Compare*

**Definition** Used to compare an object pre/post-transformation. New properties, deleted properties, and modified properties will be displayed in the output with before/after values.

> Users can do comparison of objects by providing a percentage or a number. Random objects are chosen and compared to verify the correctness. Earlier one had to provide IDs or an id list for the comparison.

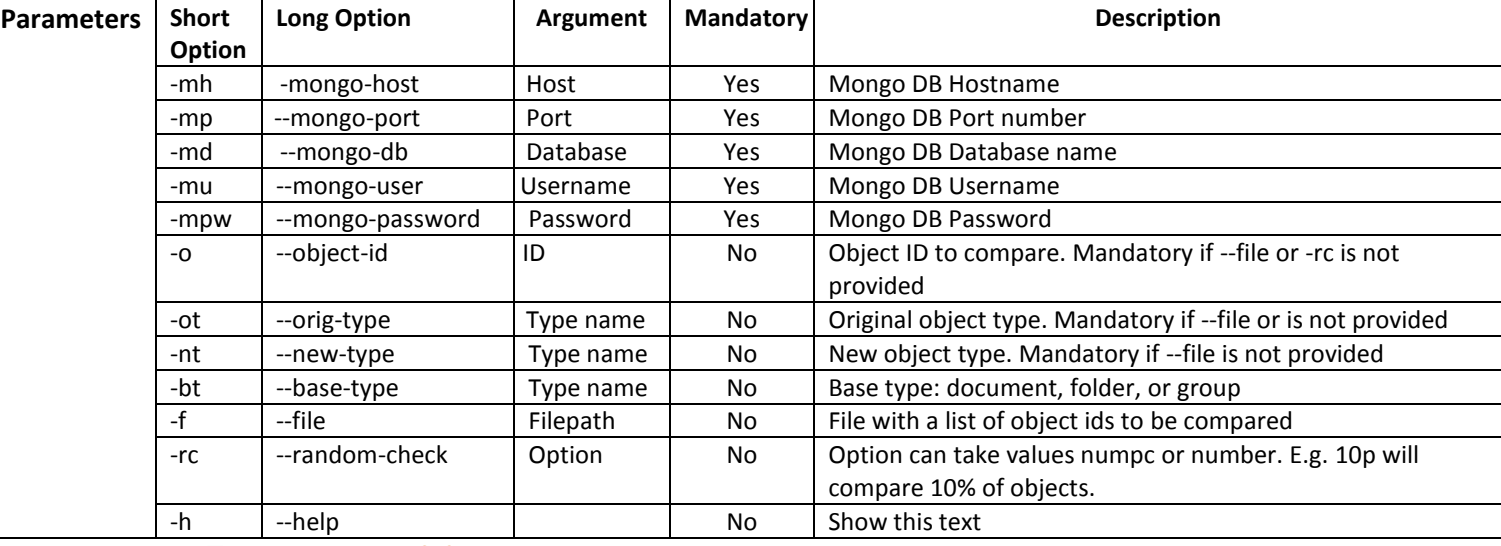

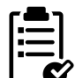

Use one of -f, -o or -rc at a time only. Sample file "*idlist.txt*" has been added to the samples folder.

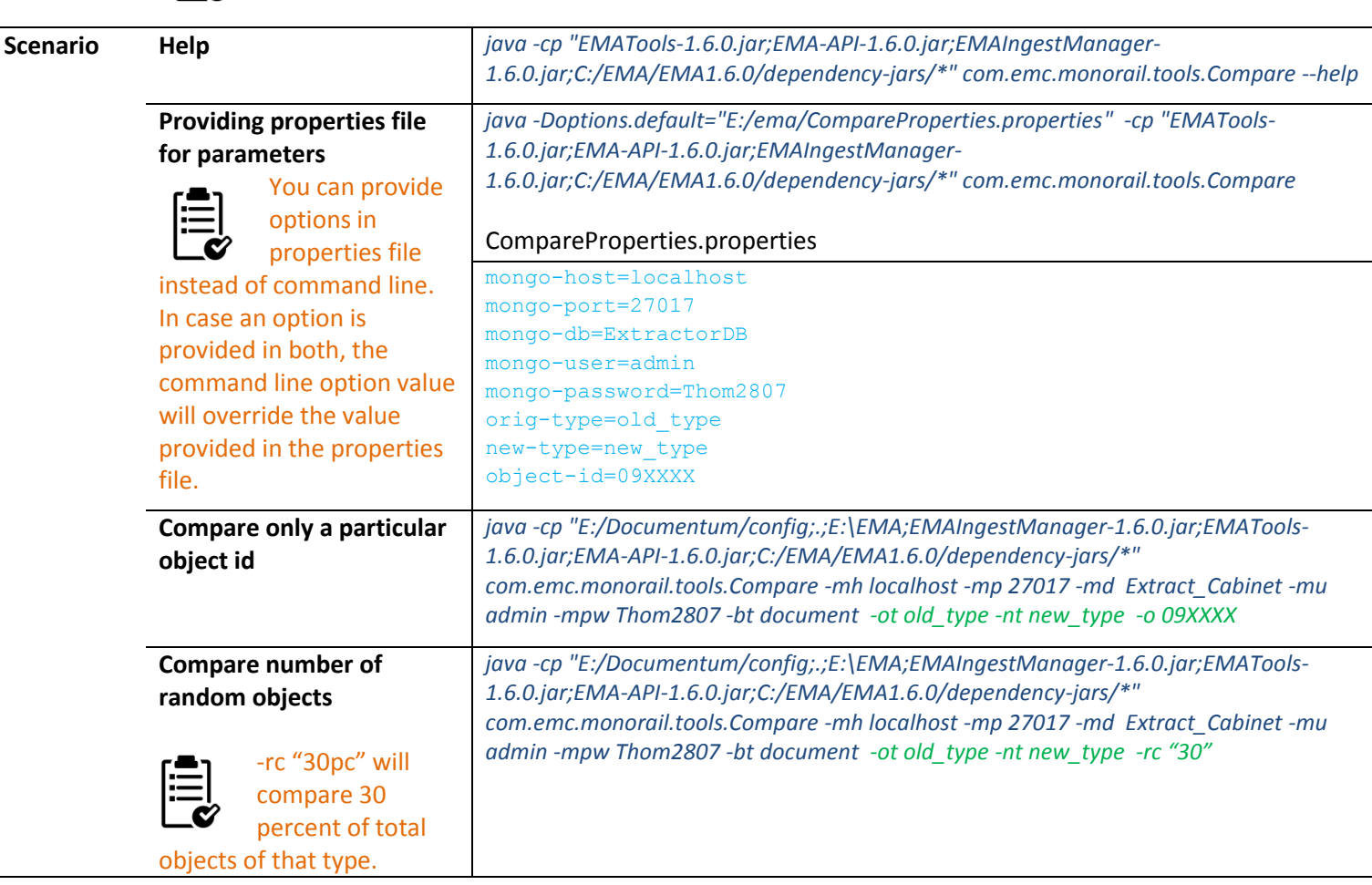
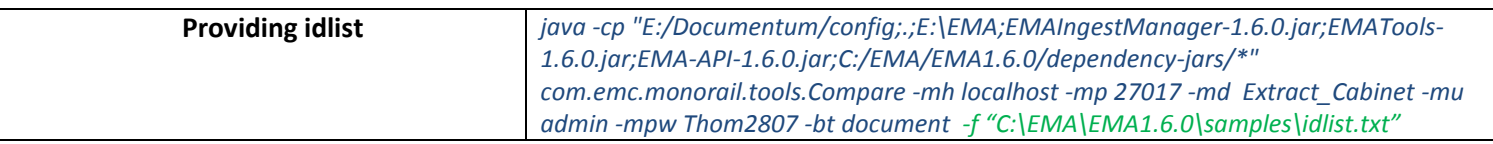

### *Default File Creator*

**Definition** Used to generate default files (required during Ingestion) for the types specified.

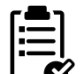

r\_page\_cnt has the value of 0 generated by default. Change it to 1 for the types with content.

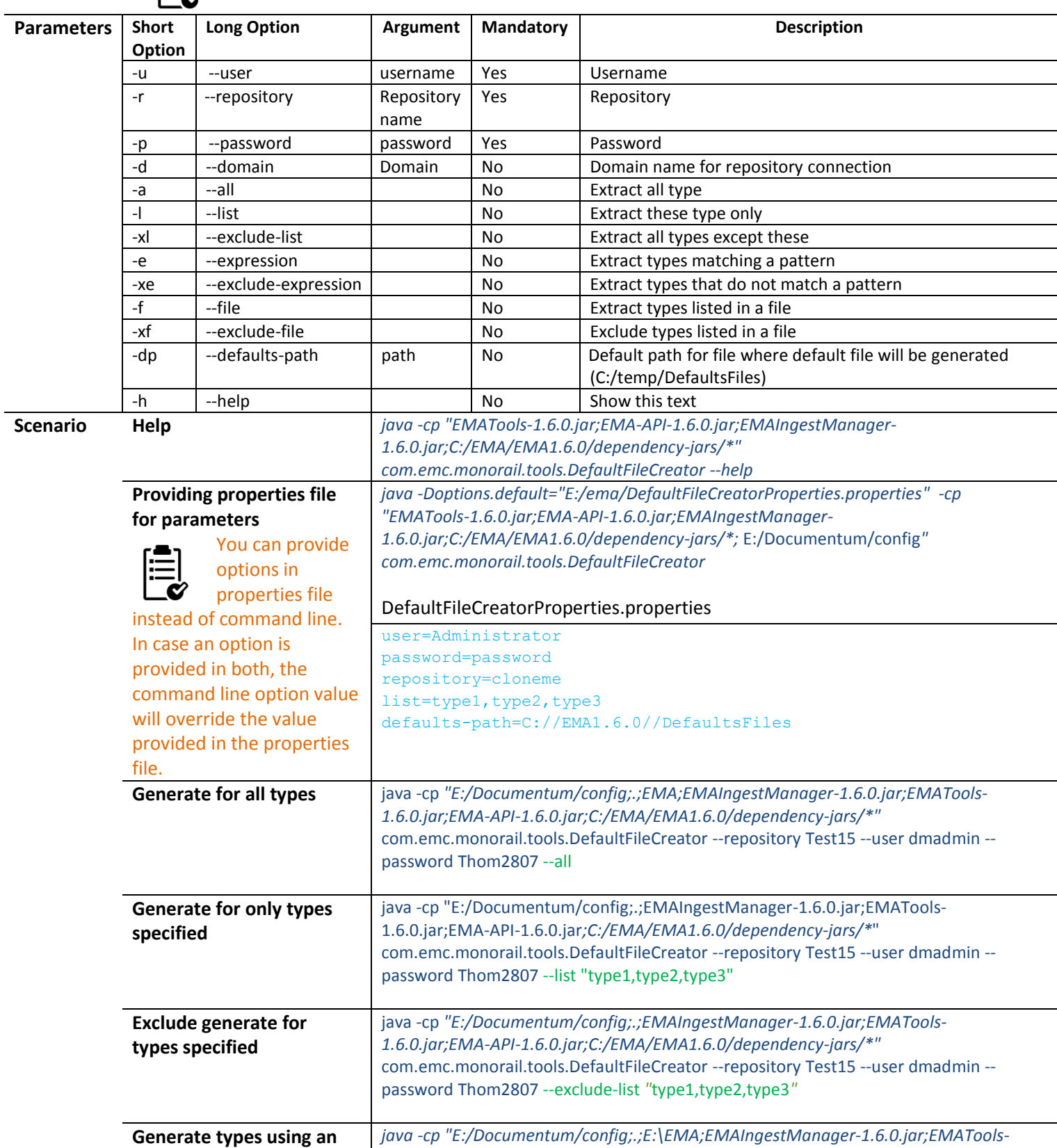

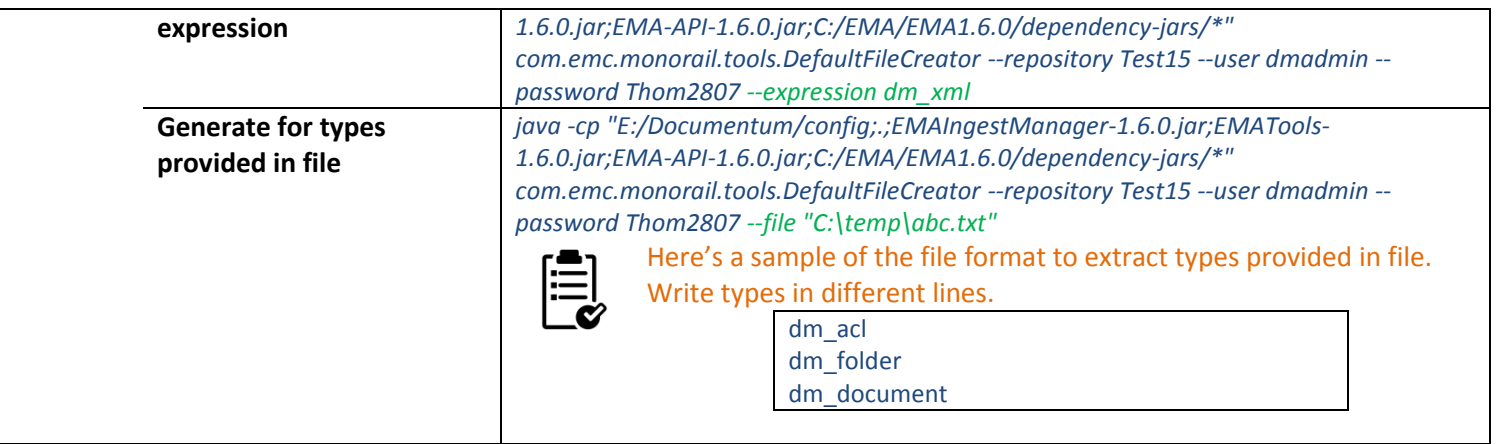

#### *Type Extractor*  **Definition** Used to extract the types present in the source system. It generates a dql file which can be run in the target system to create the corresponding types. **Parameters** Short **Option Long Option Argument Mandatory Description** -u | --user | Username Yes | Source repository username -r |--repository | Repository name Yes Source repository name -p | --password | password | Yes | Source repository password -d --domain domain No Domain Name -a --all --all --all --all --all --all --all --all --all type aspects -l --list  $\vert$  --list  $\vert$  No  $\vert$  Extract these type only -xl | --exclude-list | No | Extract all types except these -e |--expression | | | No | Extract types matching a pattern -xe | --exclude-expression | No | Extract types that do not match a pattern -f --file No Extract types listed in a file -xf |--exclude-file | No | Exclude types listed in a file -g --go No Append Go for the update query generated. Used for aspects -h --help | No Show this text **Scenario Help** *java -cp "EMATools-1.6.0.jar;EMA-API-1.6.0.jar;EMAIngestManager-1.6.0.jar;C:/EMA/EMA1.6.0/dependency-jars/\*" com.emc.monorail.tools.TypeExtractor - -help* **Providing properties file for parameters** You can provide options in properties file instead of command line. In case an option is provided in both, the command line option value will override the value provided in the properties file. *java -Doptions.default="E:/ema/TypeExtractorProperties.properties" -cp "EMATools-1.6.0.jar;EMA-API-1.6.0.jar;EMAIngestManager-1.6.0.jar;C:/EMA/EMA1.6.0/dependency-jars/\*;E:/Documentum/config;" com.emc.monorail.tools.TypeExtractor* TypeExtractorProperties.properties user=Administrator password=password repository=cloneme list=type1, type2, type3 domain=windows NT domain name **Extract all types** *java -cp "E:/Documentum/config;.;EMAIngestManager-1.6.0.jar;EMATools-1.6.0.jar;EMA-API-1.6.0.jar;C:/EMA/EMA1.6.0/dependency-jars/\*" com.emc.monorail.tools.TypeExtractor --repository Test15 --user dmadmin --password Thom2807 --all --go >> "c:/temp/types.dql"* **Extract only types specified** java -cp *"E:/Documentum/config;.;EMAIngestManager-1.6.0.jar;EMATools-1.6.0.jar;EMA-API-1.6.0.jar;C:/EMA/EMA1.6.0/dependency-jars/\*"* com.emc.monorail.tools.TypeExtractor --repository Test15 --user dmadmin --password Thom2807 --list *"*type1,type2,type3*" --go >> c:/temp/types.dql* **Exclude extraction of types specified** java -cp *"E:/Documentum/config;.;EMAIngestManager-1.6.0.jar;EMATools-1.6.0.jar;EMA-API-1.6.0.jar;C:/EMA/EMA1.6.0/dependency-jars/\*"* com.emc.monorail.tools.*TypeExtractor* --repository Test15 --user dmadmin --password Thom2807 --exclude-list *"*type1,type2,type3*" --go >> "c:/temp/types.dql"* **Extract types providing an expression** java -cp *"E:/Documentum/config;.;E:\EMA;EMAIngestManager-1.6.0.jar;EMATools-1.6.0.jar;EMA-API-1.6.0.jar;C:/EMA/EMA1.6.0/dependency-jars/\*"* com.emc.monorail.tools.*TypeExtractor* --repository Test15 --user dmadmin --password

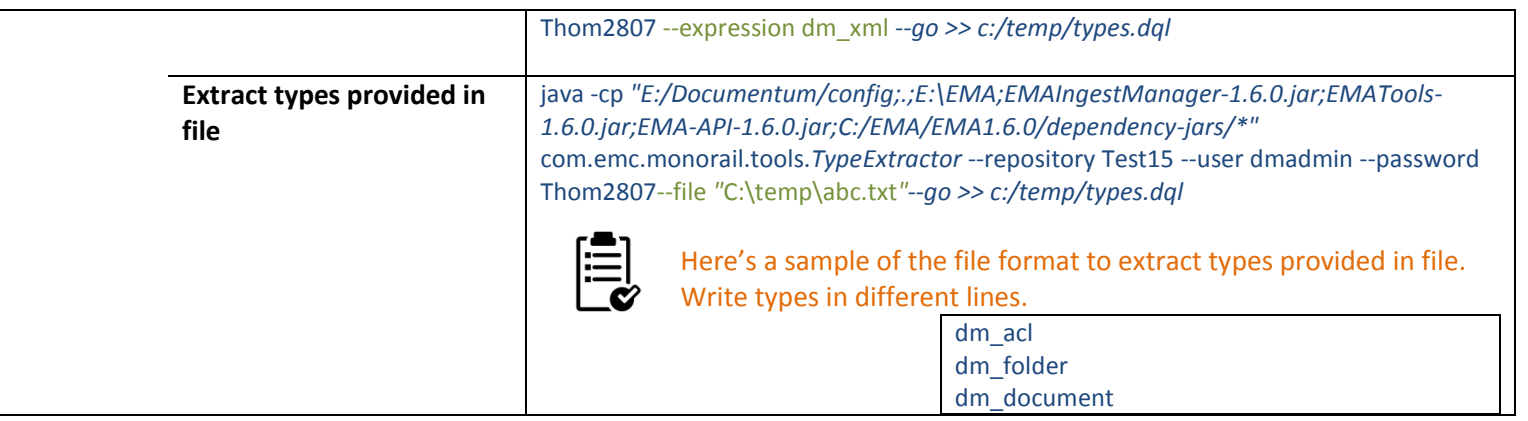

## *Audit Trail Extractor*

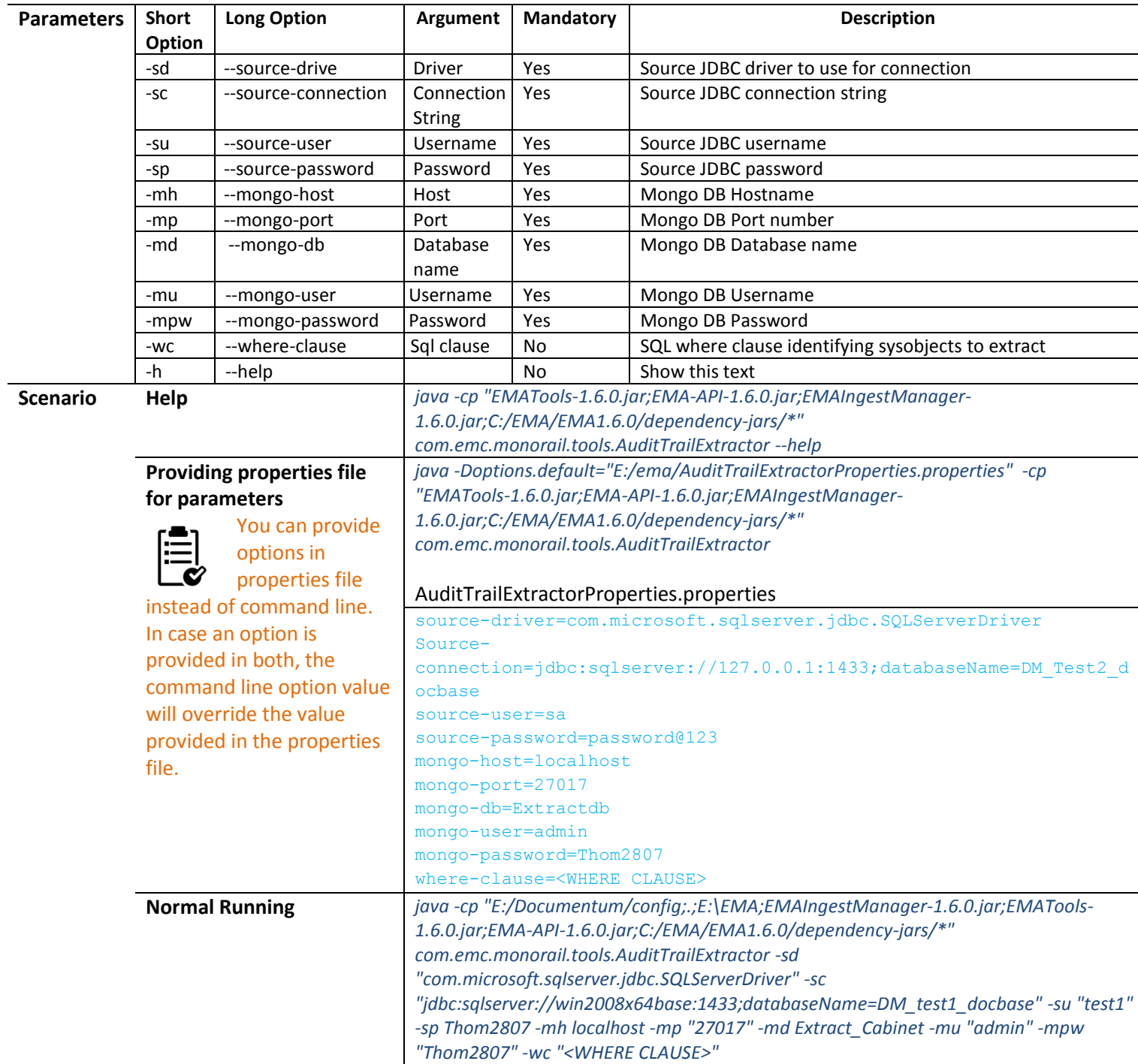

**Definition** Used to extract the audit trail from the system.

## *User Group Extractor*

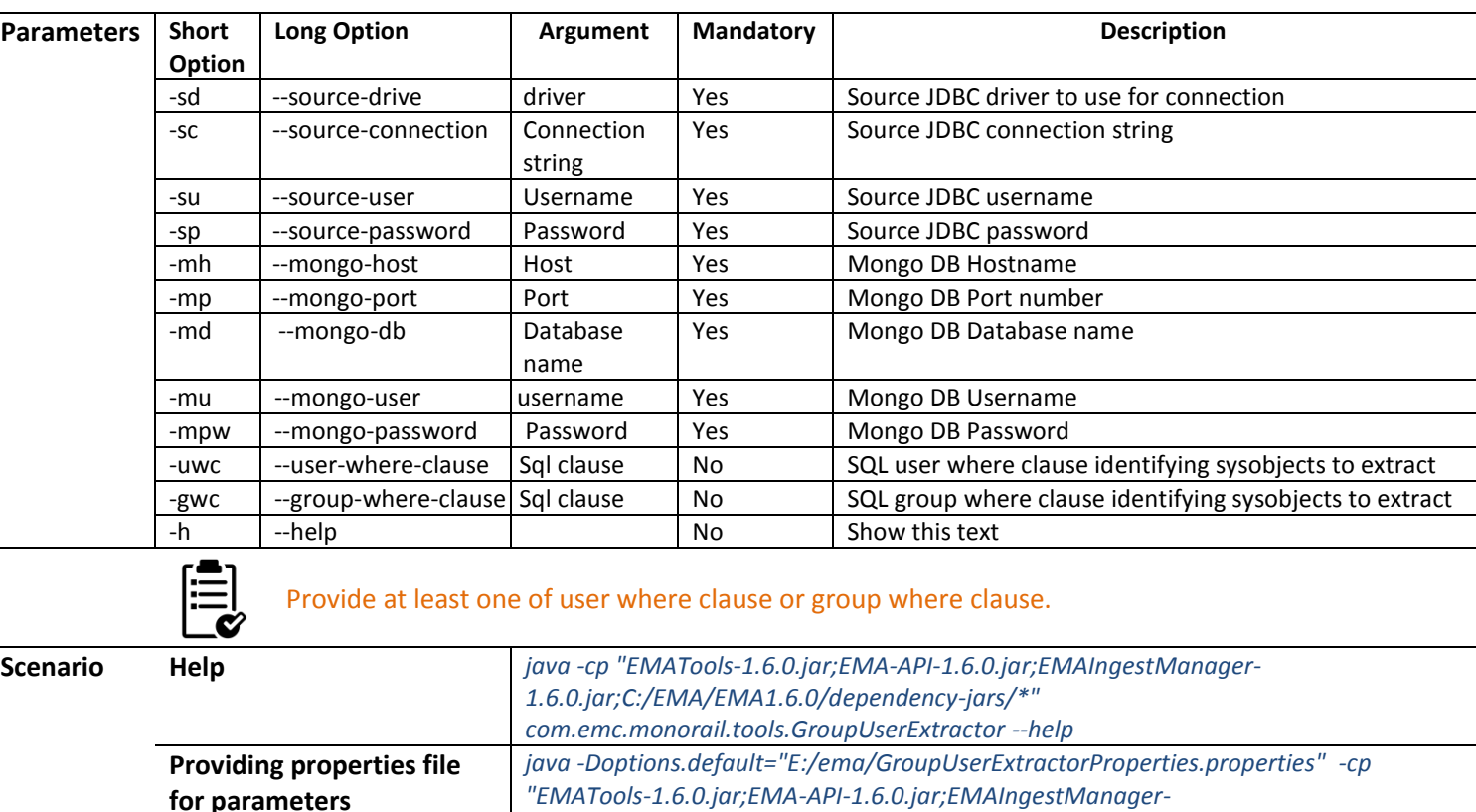

**Definition** Used to extract the users and groups in a particular system.

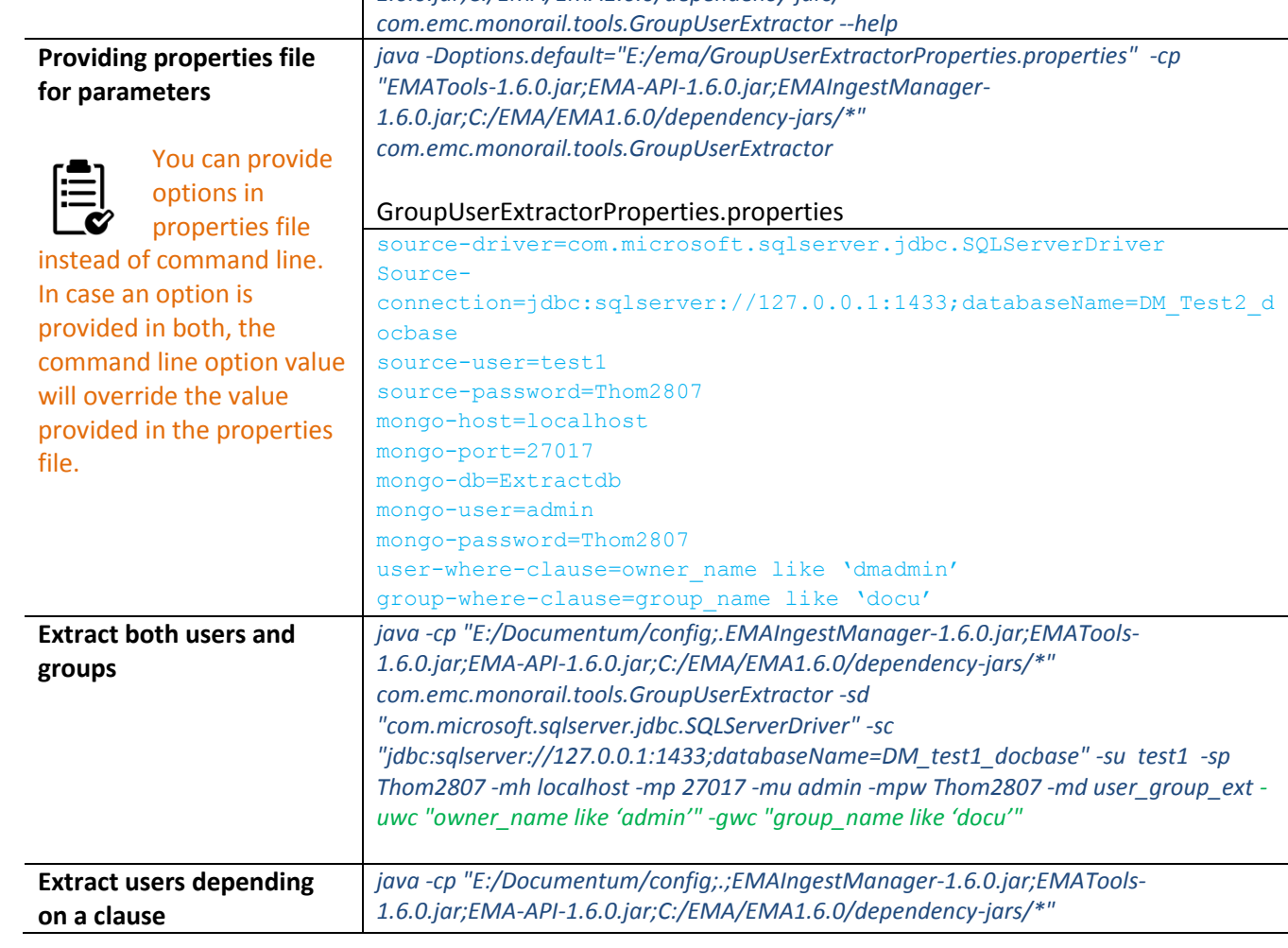

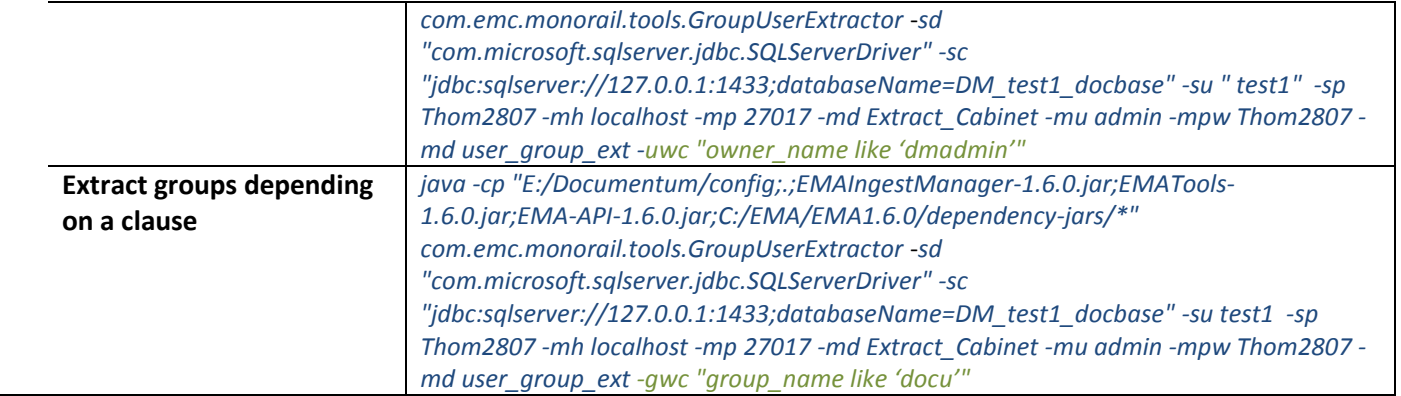

### *ACLExtractor*

**Definition** Used to extract the ACLs from the system.

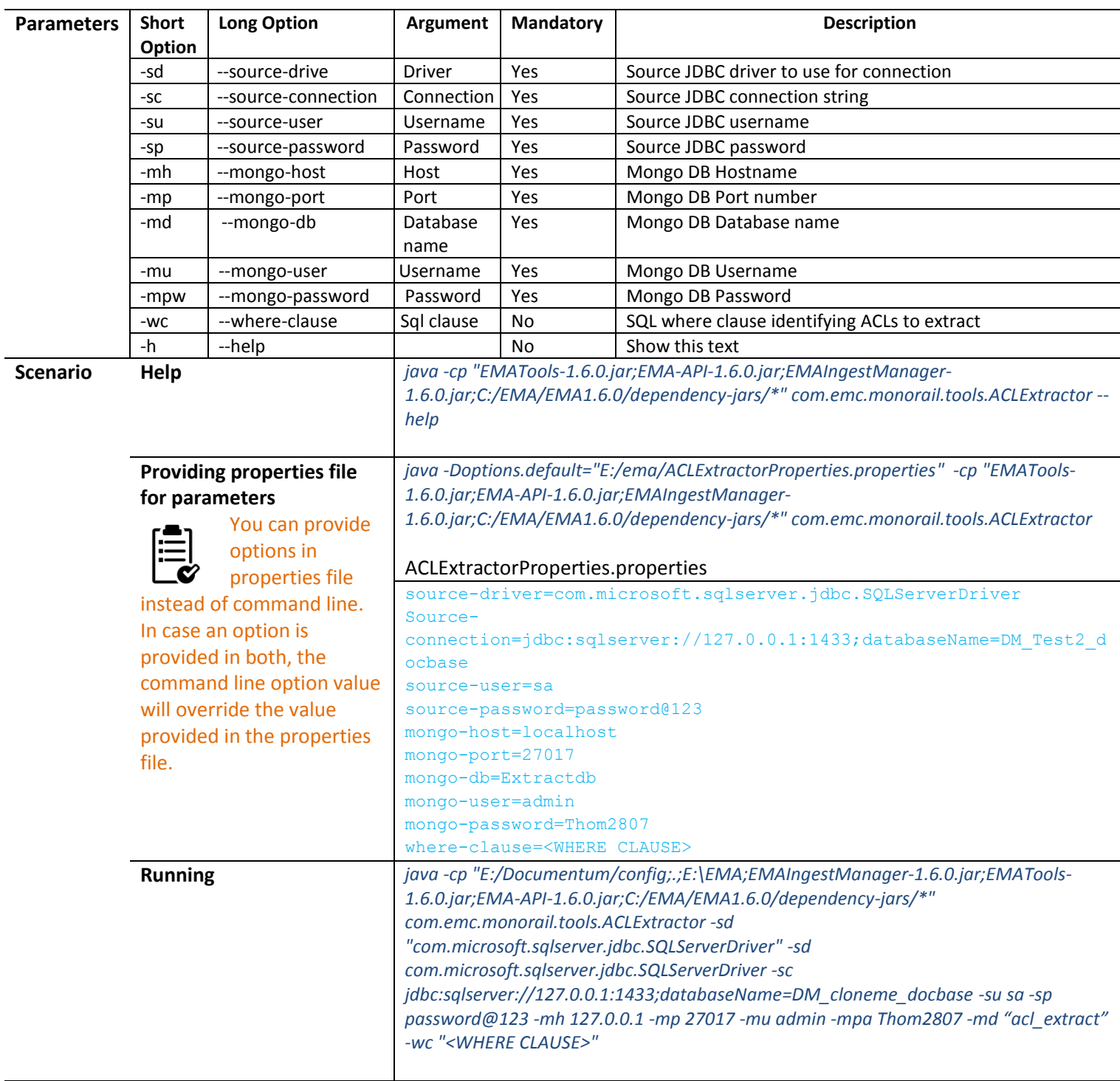

### *ExtractFileList*

**Definition** Generates a file copy list from the MongoDB database that we get after extraction. Used when a local data copy is to be done. FileCopier is run for content copy after running this tool. **Scenario**: In case migration is happening in different geographies and the content size is huge there might be a requirement that the data disk (with only the content files which are part of the migration) needs to be shipped.

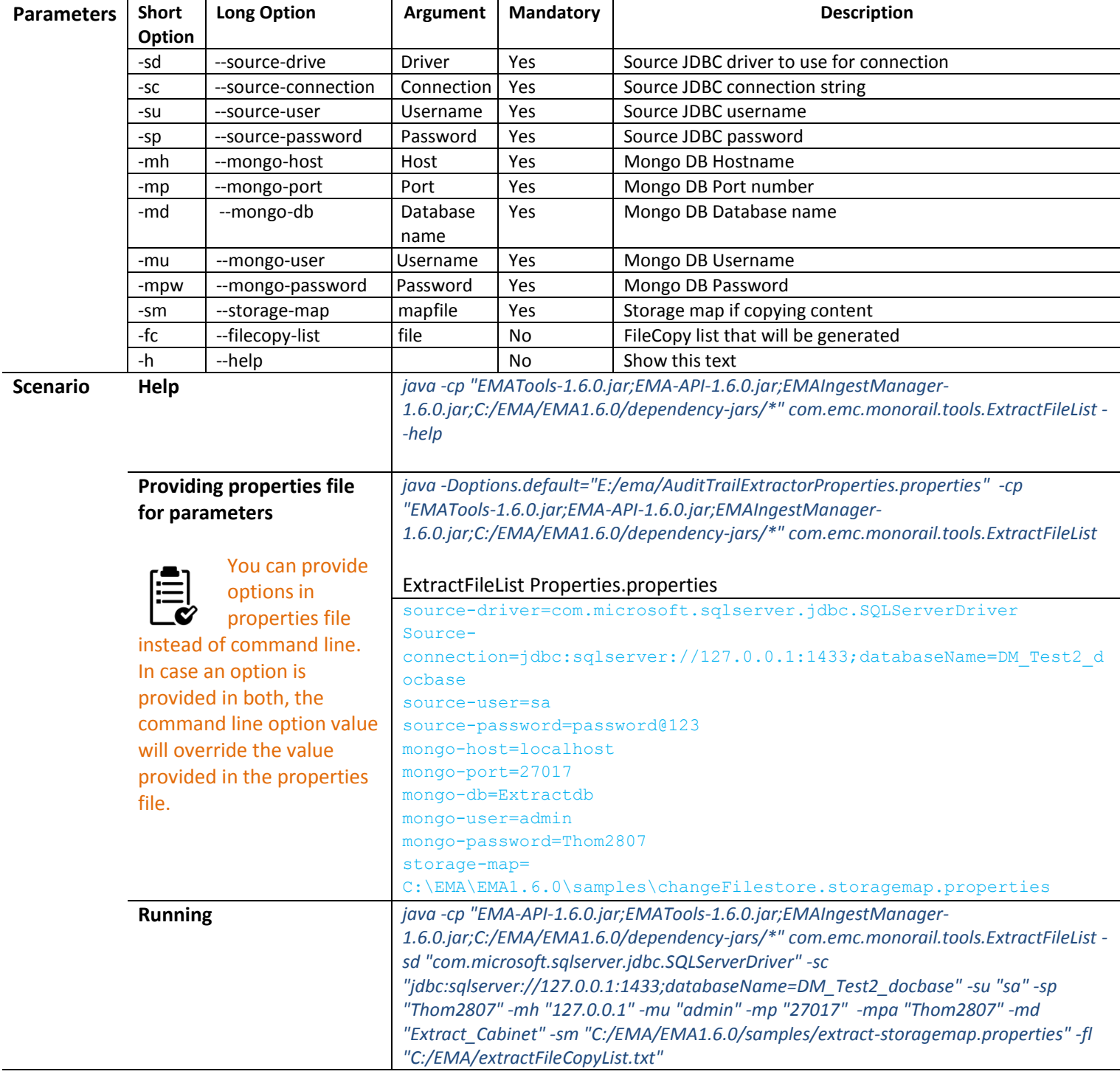

### *Encrypt Utils*

**Definition** Used to encrypt passwords and can be used in all the EMA components. EMA components can now decrypt the passwords encrypted by this tool. Can be used for mongo, repository and database passwords.

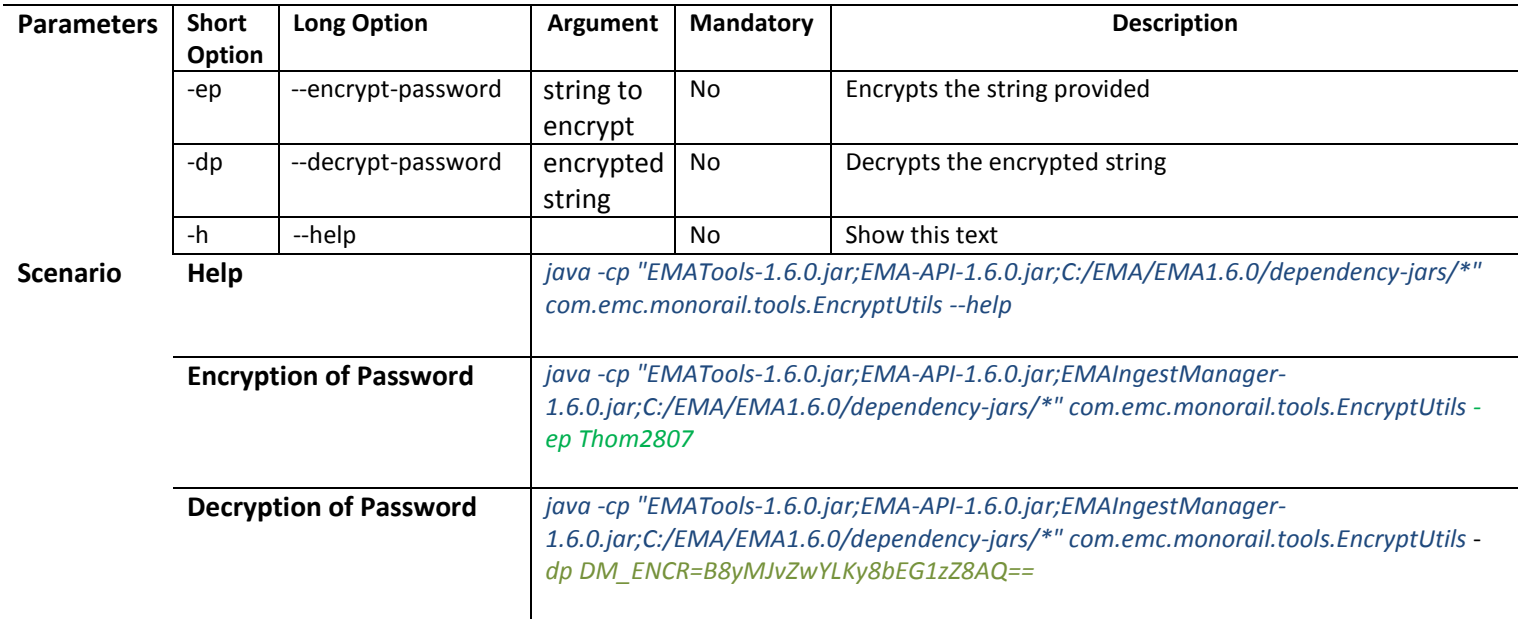

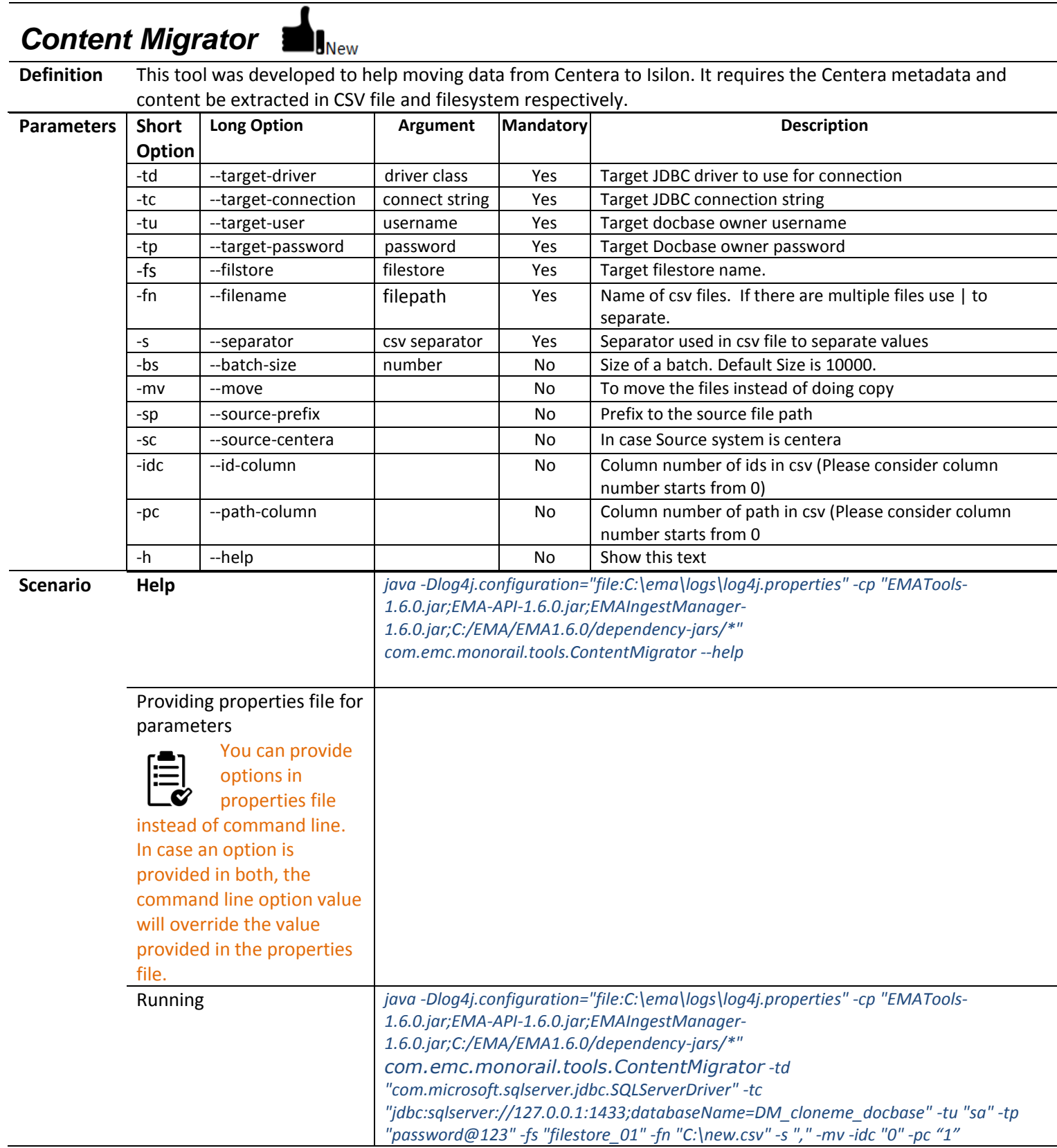

# *Reference Update (Beta)*

**Definition** For smaller size migrations (typically < 1 million documents), we migrate all objects and relationships etc. in a single batch, and relationships etc. are automatically updated to newly allocated object IDs. In some cases, the size of the data requires us to run multiple batches, so it is not always possible to update all references to object IDs to the new values, as perhaps the referenced object has not yet been migrated. To address this issue we have added this tool, ReferenceUpdate, to act after completing the migration to create a script to update references in the target repository directly, with new object IDs retrieved via lookup class that can be customized. A simple database lookup based on a JDBC query is provided as an example.

 $\mathbf{I}_{\text{New}}$ 

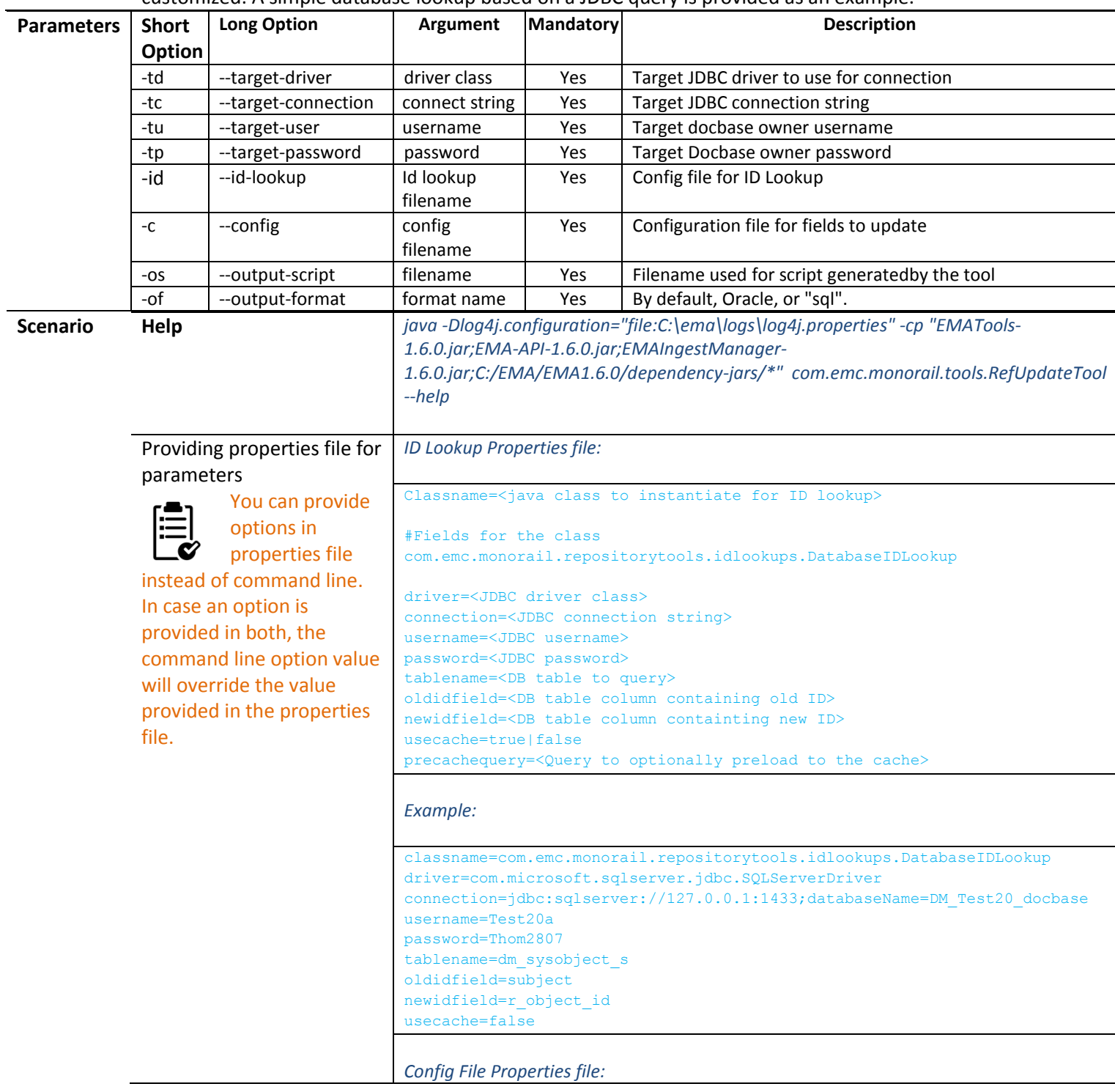

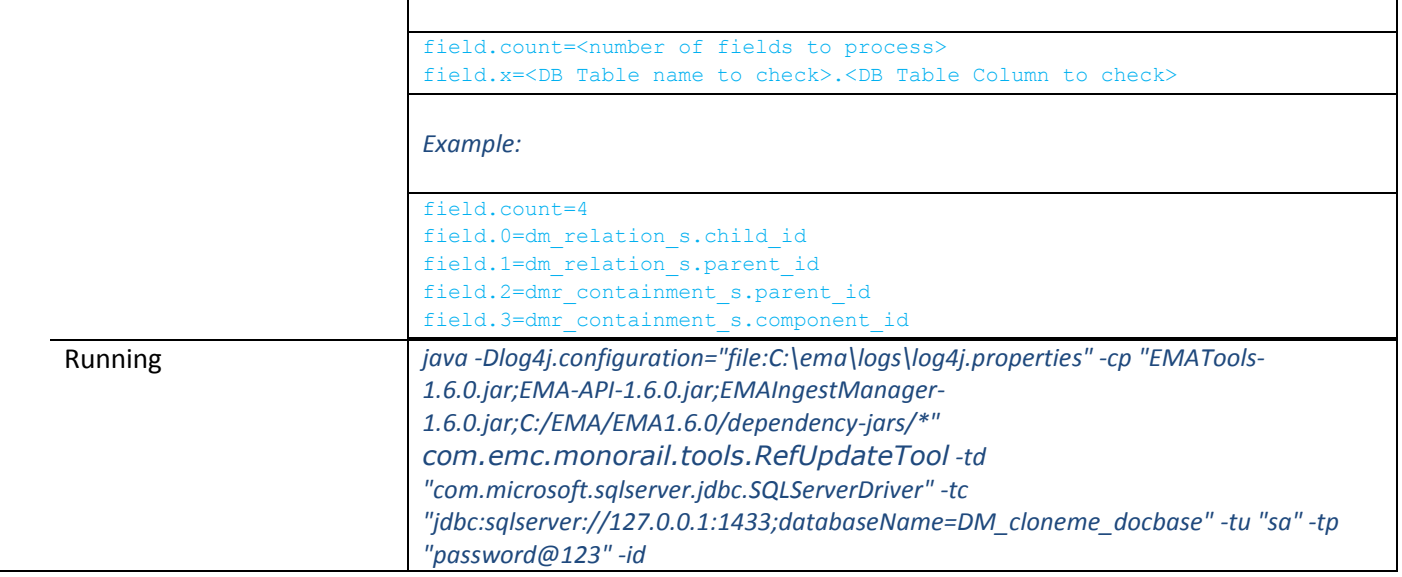

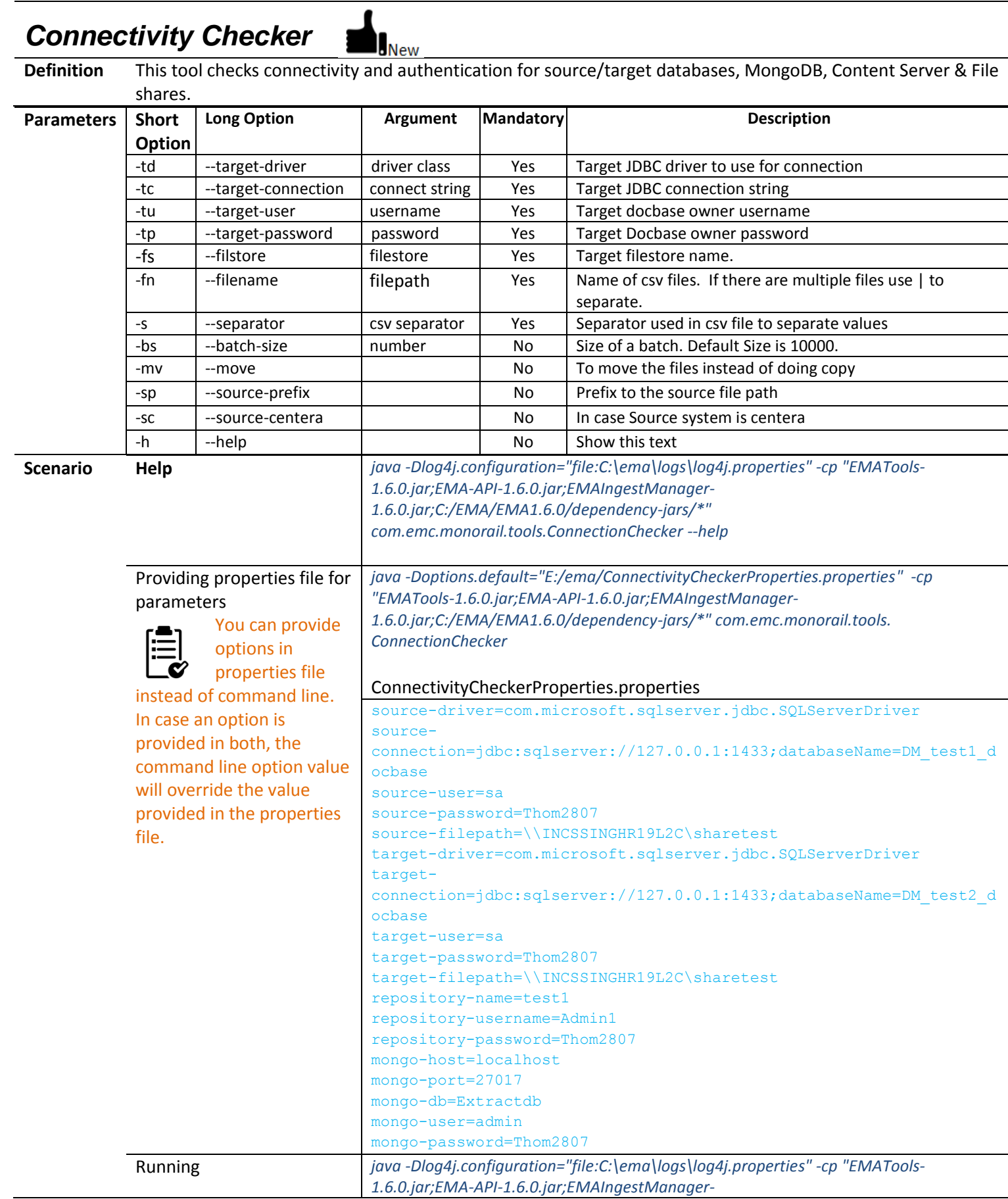

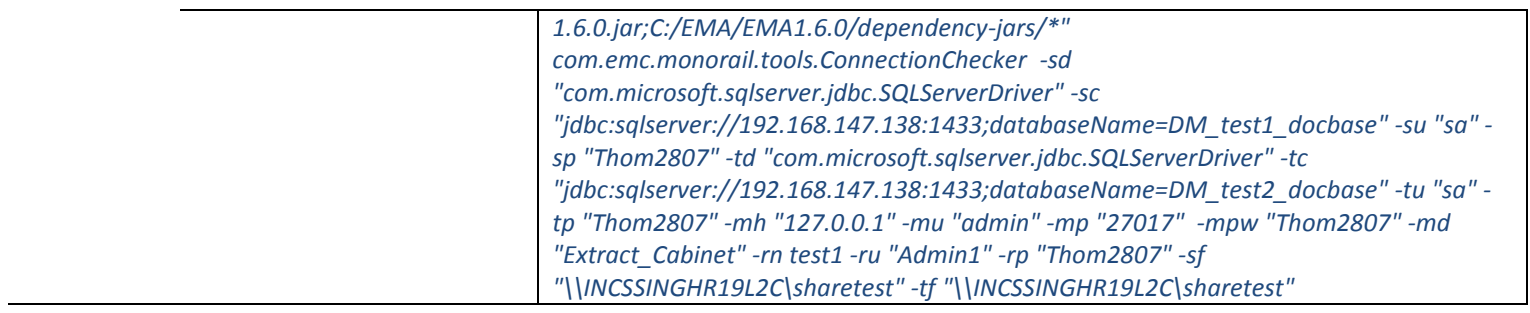

# **REPORT AND CONSISTENCY CHECKING**

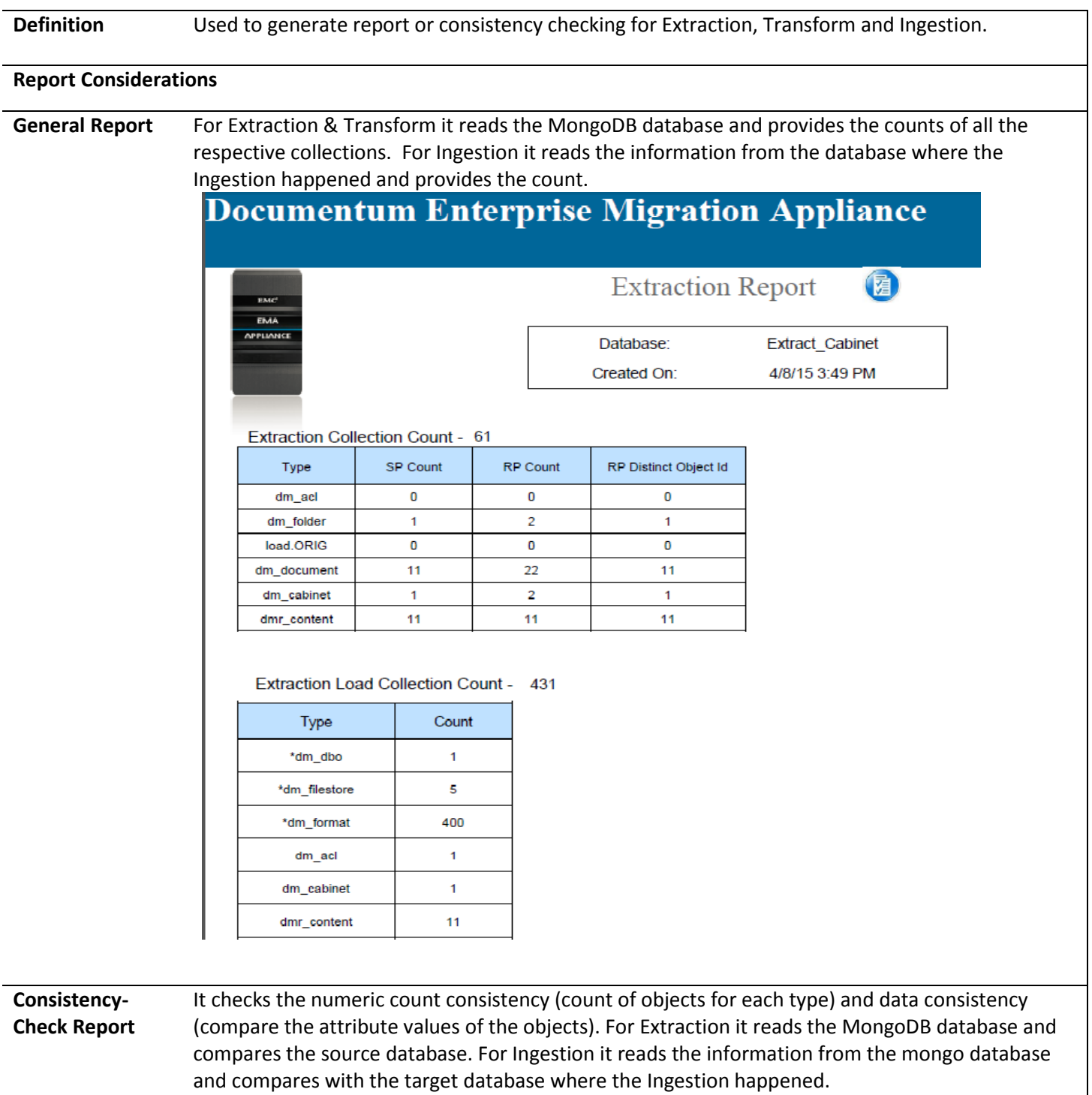

# **Enterprise Migration Appliance**

### **CONSISTENCY CHECK REPORT**

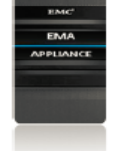

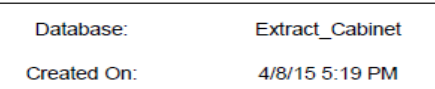

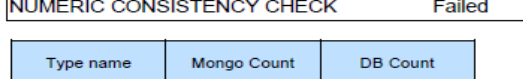

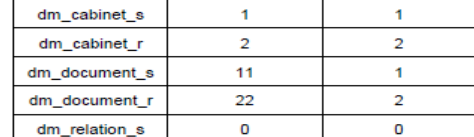

#### **ERROR LIST**

DATA CONSISTENCY CHECK

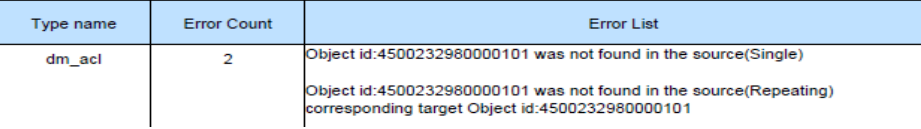

Failed

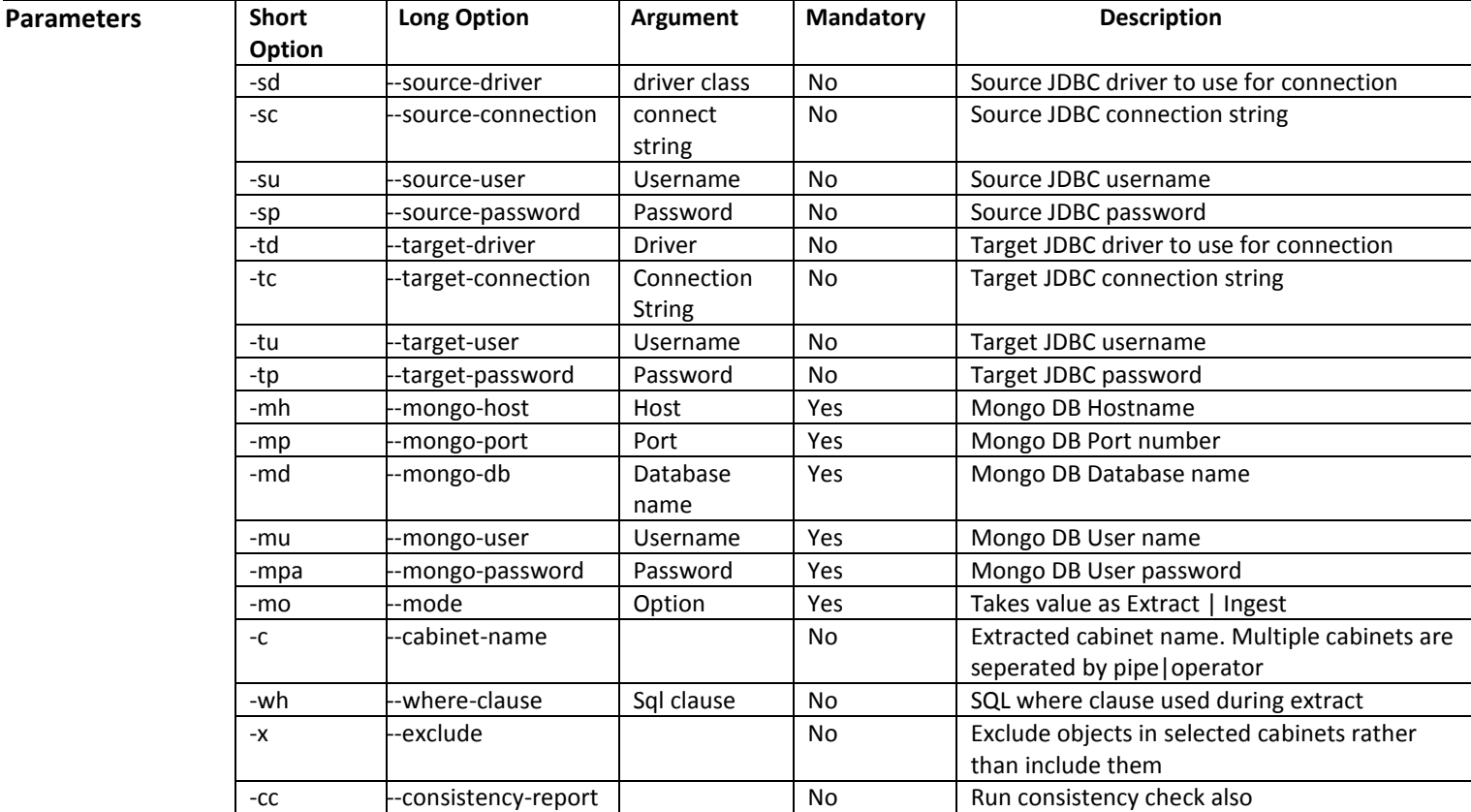

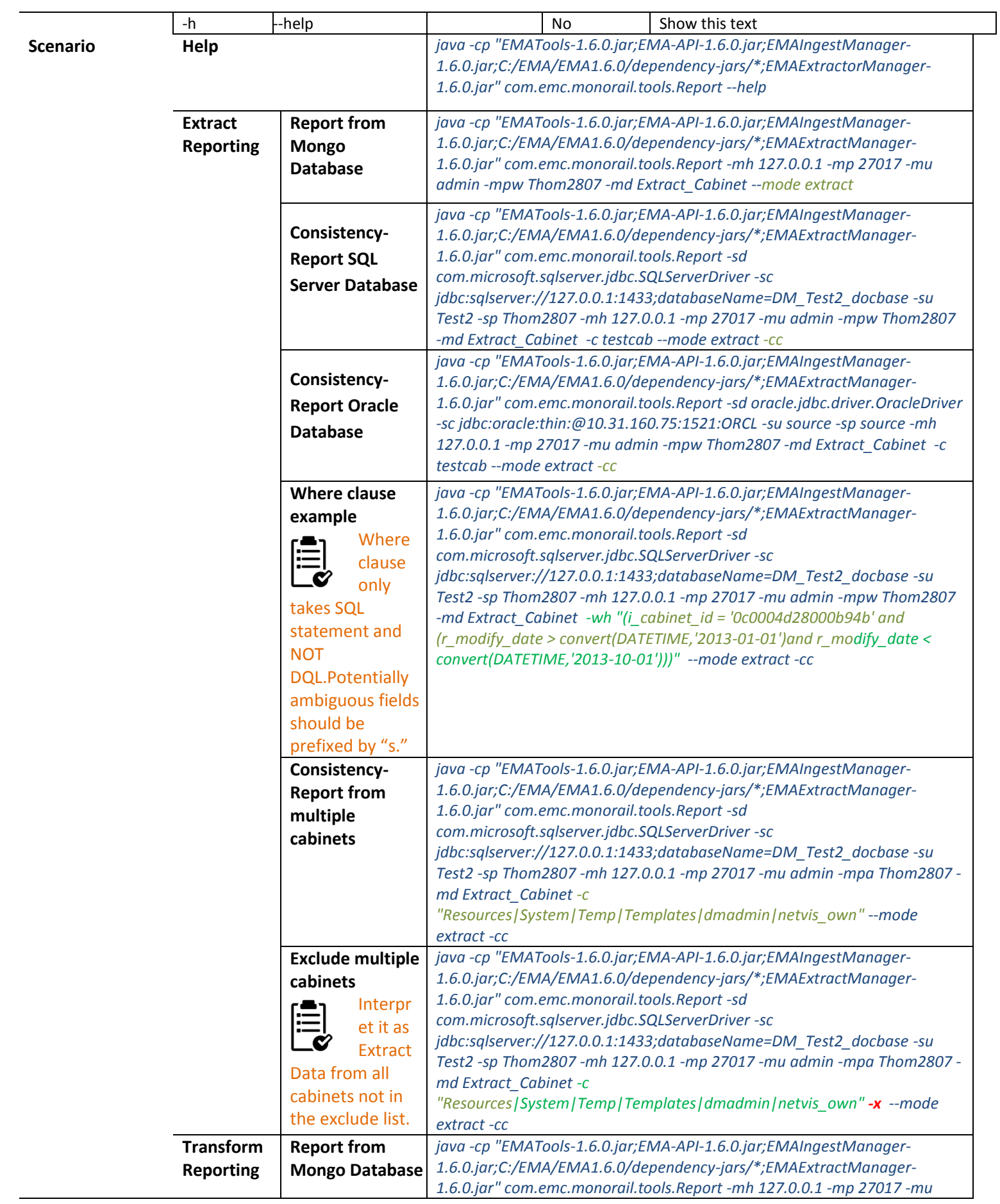

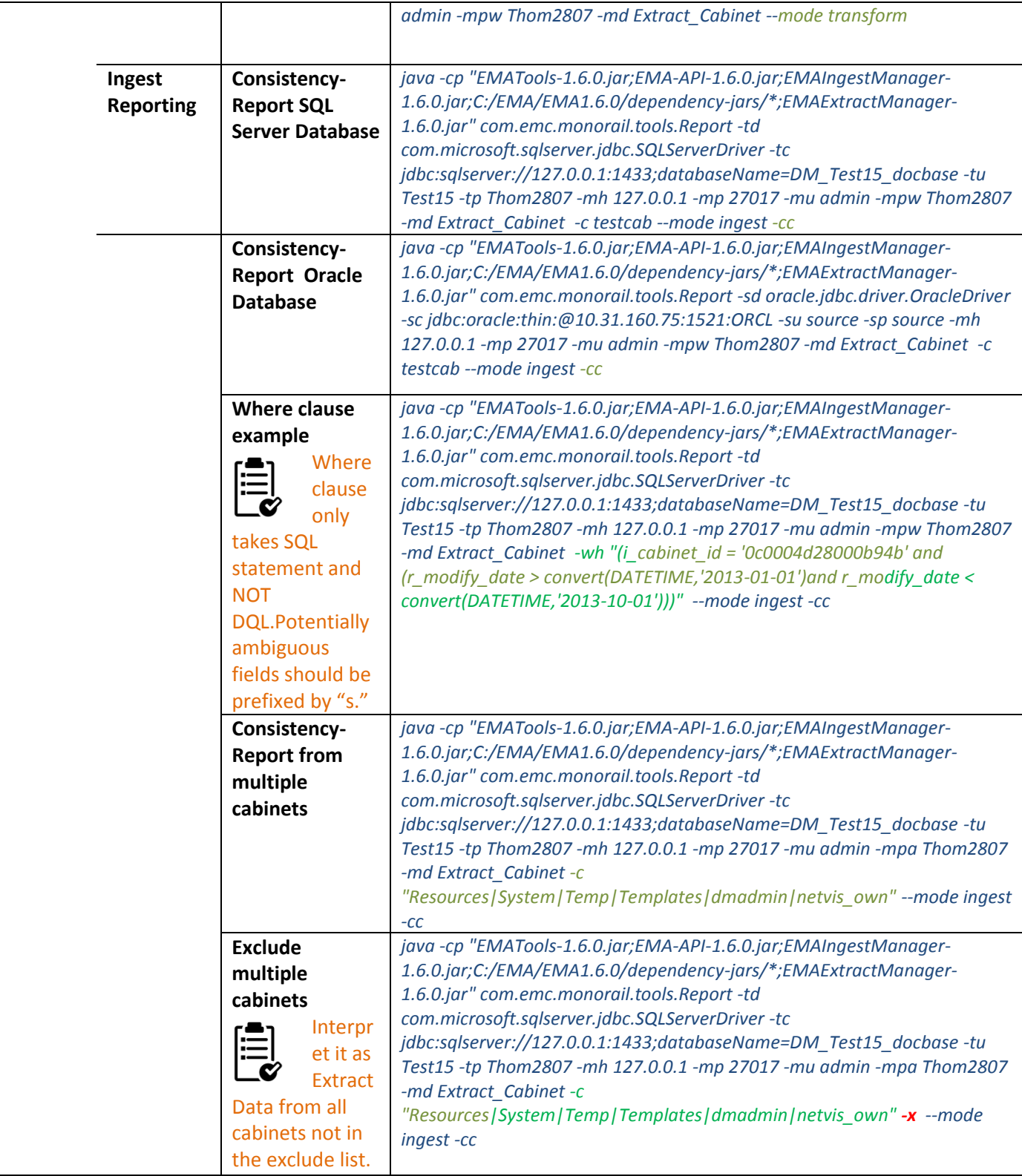

# **TIPS & TRICKS**

### *Log4j logging*

### **Using your custom log4j.properties file**

Option 1 – Add it to your classpath.

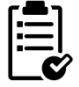

If there are multiple log4j files in your classpath the first file in the classpath gets loaded.

Option 2 – Add JVM parameter for it *-Dlog4j.configuration="file:D:\DEMA\config\log4j.properties"*

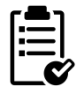

Logging should be local, not over the LAN, regardless of the LAN speed and speed of the storage. Use a local drive for logs!

#### **Sample log4j.properties file**

----------------------------------------------------------------------------------------------

log4j.rootCategory=INFO, file, stdout

log4j.appender.stdout=org.apache.log4j.ConsoleAppender log4j.rootCategory=INFO, A1, F1 log4j.category.MUTE=OFF log4j.additivity.tracing=false log4j.category.tracing=DEBUG, FILE\_TRACE log4j.logger.com.emc.monorail.Morph=DEBUG, FILE2 log4j.additivity.com.emc.monorail.Morph=false log4j.logger.com.emc.monorail.util=INFO, FCLOG log4j.additivity.com.emc.monorail.util=false log4j.logger.STATS=INFO, STATS log4j.additivity.STATS=false #------------------- CONSOLE ------------------------- log4j.appender.A1=org.apache.log4j.ConsoleAppender log4j.appender.A1.threshold=INFO log4j.appender.A1.layout=org.apache.log4j.PatternLayout log4j.appender.A1.layout.ConversionPattern=%d{ABSOLUTE} %5p [%t] %c - %m%n #------------------- FILE ------------------------- log4j.appender.F1=org.apache.log4j.RollingFileAppender log4j.appender.F1.File=E://ema//logs//log4j.log log4j.appender.F1.MaxFileSize=10MB log4j.appender.F1.layout=org.apache.log4j.PatternLayout log4j.appender.F1.layout.ConversionPattern=%d{ABSOLUTE} %5p [%t] %c - %m%n #------------------- FILE2 ------------------------- log4j.appender.FILE2=org.apache.log4j.RollingFileAppender log4j.appender.FILE2.File=E://ema//logs//morphx.log log4j.appender.FILE2.MaxFileSize=10MB log4j.appender.FILE2.layout=org.apache.log4j.PatternLayout log4j.appender.FILE2.layout.ConversionPattern=%d{ABSOLUTE} %5p [%t] %c - %m%n #------------------- FCLOG --------------------------

log4j.appender.FCLOG=org.apache.log4j.RollingFileAppender

log4j.appender.FCLOG.File=E://ema//logs//fcopy.log

log4j.appender.FCLOG.MaxFileSize=10MB

log4j.appender.FCLOG.layout=org.apache.log4j.PatternLayout

log4j.appender.FCLOG.layout.ConversionPattern=%d{ABSOLUTE} %5p [%t] %c - %m%n

#------------------- STATS --------------------------

log4j.appender.STATS=org.apache.log4j.FileAppender

log4j.appender.STATS.File=E://ema//logs//clone\_stats.csv

log4j.appender.STATS.Append=false

log4j.appender.STATS.layout=org.apache.log4j.PatternLayout

log4j.appender.STATS.layout.ConversionPattern=[%t],%m%n

#------------------- FILE\_TRACE --------------------------

log4j.appender.FILE\_TRACE=org.apache.log4j.RollingFileAppender

log4j.appender.FILE\_TRACE.File=E://ema//logs//trace.log

log4j.appender.FILE\_TRACE.MaxFileSize=100MB

log4j.appender.FILE\_TRACE.layout=org.apache.log4j.PatternLayout

log4j.appender.FILE\_TRACE.layout.ConversionPattern=%d{ABSOLUTE} [%t] %m%n

### <span id="page-94-0"></span>*MongoDB Basics*

**Intro to MongoDB** NoSQL Database, Schema less, Open Source, Free, Supports multiple languages (C, C++, Java, Python…) Auto-Sharding for horizontal scalability, Built-in replication for high availability.

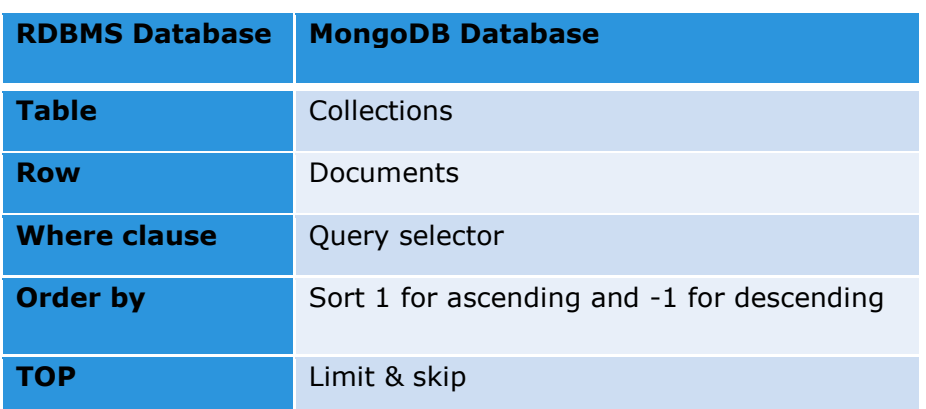

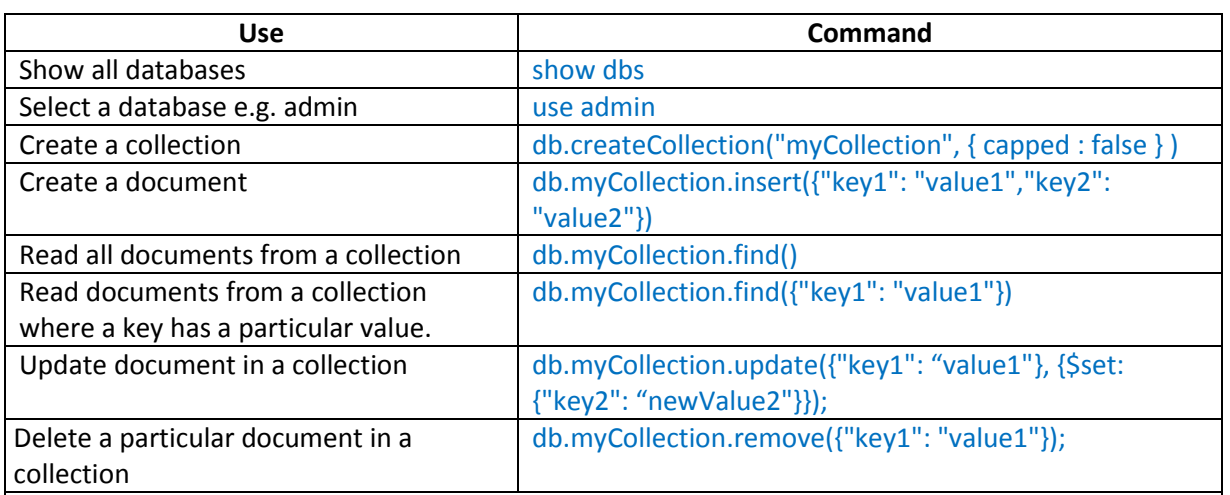

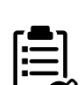

MongoDB has a different behavior of update so we have to use \$set modifier db.myCollection.update({name: 'Roooooodles'}, {weight: 590})

update found a document by name and replaced the entire document with the new document (the 2nd parameter). This is different than how SQL's update command works.

When all you want to do is change the value of one, or a few fields, you are best to use MongoDB's \$set modifier

db.myCollection.update({name: 'Roooooodles'}, {\$set: {weight: 590}})

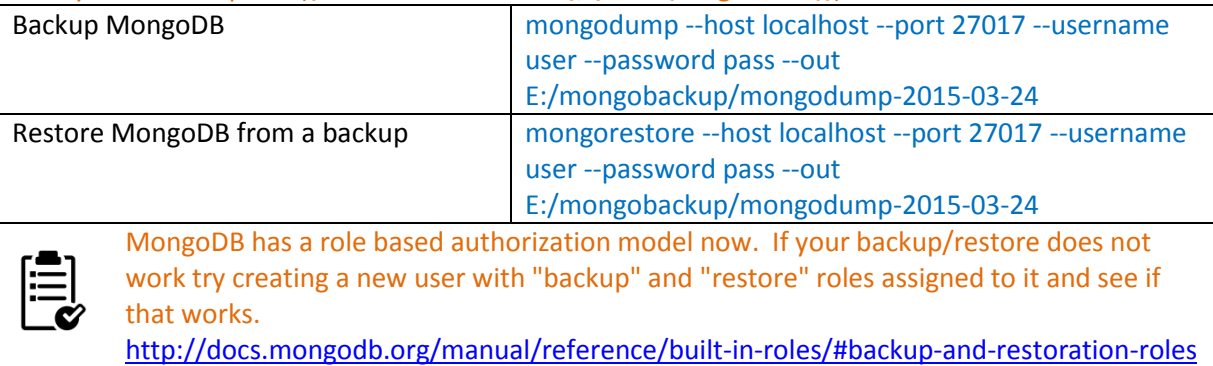

**Running scripts**  Option 1 - Load it in Mongo shell **from MongoDB** > *load("c:\\temp\\test.js")*

#### Option 2 – Provide the JavaScript file as a command line parameter *mongo admin -u admin -p Thom2807 c:\temp\test.js*

#### **Sample Scripts**

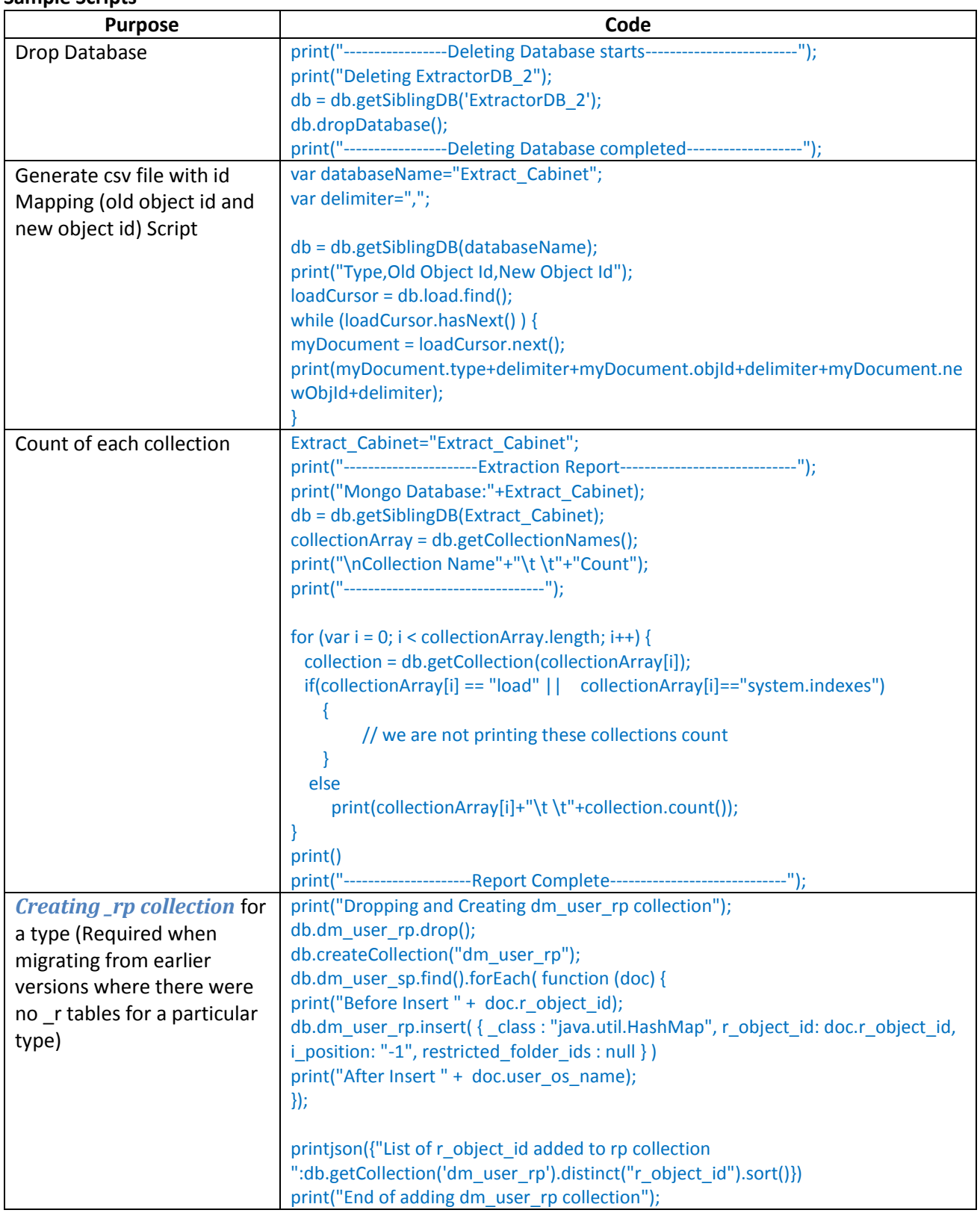

### *Customize Extractor XML file for your project*

- 1. **Option-1** Modifying the file directly in the Jar (using 7-zip. Right click on file and edit). The file is present at EMAExtractManager-X.X.X.jar\META-INF\spring\
- 2. **Option-2** Create a folder path "**META-INF\spring**" inside a directory (e.g. E:\ema\config) which will be provided in the classpath. So the complete path in this case will be "E:\ema\config\META-INF\spring". Copy the **documentum-extractor-context.xml** file inside this path.

To run with the new extractor config file provide the directory path in the classpath java -cp "EMAExtractManager-1.6.0.jar;C:/EMA/EMA1.6.0/dependency-jars/\*;**E:\ema\config**" com.emc.ema.extractor.ExtractManager -sd com.microsoft.sqlserver.jdbc.SQLServerDriver -sc jdbc:sqlserver://127.0.0.1:1433;databaseName=DM\_Test2\_docbase -su Test2 -sp Thom2807 -mh 127.0.0.1 -mp 27017 mu admin -mpa Thom2807 -md ExtractorDB\_10 -c "testCab" **Note: The directory path should be after the jar file to override the configuration**

### *Performance Troubleshooting*

- Logging level Set logging level of INFO unless you are running for troubleshooting an issue
- Logs Should be stored in the local system where EMA components are running and not to a remote system.
- Network Latency In case you are seeing a slow Extraction & Ingestion there is a possibility that the network latency is in play here. Do a ping check to the source and target system and check the ping latency:

ping 10.31.160.74 Pinging 10. 1.160.74 with 32 bytes of datar Reply from 10.31.160.74: bytes=32 time=90ms TTL=124 Reply from 10.31.160.74: bytes=32 time=91ms TTL=124 Reply from 10.31.160.74: bytes=32 time=90ms TTL=124 Reply from 10.31.160.74: bytes=32 time=95ms TTL=124

Anything more than 30ms is bad and we need to try to reduce this. This can mean moving the migration box closer to the source/target system and in the same network instead of doing a VPN.

**Extraction performance** – If you are using a where clause for extracting a particular dataset adding indexes to the columns in where clause would help improve performance.

 Query Performance – Sometimes complex queries in the where clause case a slow in performance. See if the query can be improved. Another way is to use temporary tables which stores the output of the complex query and the temporary table is then used in the where clause.

**Transformation performance** – If you are using DB mappers and are querying either the source/target database it would help if the fields being queried for are indexed.

#### **Ingestion performance** –

- Memory Since MongoDB is memory hungry and if you have it running on the same system as Ingestion you might see slow ingestions. For large dataset (multi-million) to ingest have a high memory (RAM). What we have observed is Ingestion performs quite well when you have a big heap (16GB / 32GB) allocated to it. Also consider moving MongoDB to a different system. Check [deployment](#page-8-0)
- If your target database is Microsoft SQL Server change recovery mode of the database to "Simple" (normally "Full") for best performance. Check [here](https://msdn.microsoft.com/en-us/library/ms189272.aspx)
- If possible turn off transaction logs. If there is a problem, this means going to a backup, but it improves ingestion performance a lot on SQL Server.

#### **FileCopier performance** –

If there is some QoS setting enabled turning it off can improve performance.

### *Automation*

EMA Automation script "**EMAAutomation.bat**" present at the "**samples**" folder can be used to run the entire ETL process at once in a single go. It follows these steps Extraction-> Transform-> Ingestion. An error in any of the steps would prevent it from executing further steps.

Remember to update the batch file with the log file & the batch files location for Extract, Transform & Ingest.

### *Scripting*

Properties file and batch files also support inheritance. Similar to default files "#include" can be used for properties file too.

e.g. For Properties file MongoDB.properties:

mongo-host=localhost mongo-port=27017 mongo-db=Extractdb mongo-user=admin mongo-password=Thom2807

#### ExtractorProperties.properties:

```
#include MongoDB.properties
source-driver=com.microsoft.sqlserver.jdbc.SQLServerDriver
source-connection=jdbc:sqlserver://127.0.0.1:1433;databaseName=DM_cloneme_docbase
source-user=sa
source-password=password@123
cabinet-name=cab
```
#### e.g. For batch file

#### setenv.bat:

```
SET CLASSPATH=""
SET CLASSPATH=%CLASSPATH%;"C:\EMA\EMA1.6.0\EMATools-1.6.0.jar"
SET CLASSPATH=%CLASSPATH%;"C:\EMA\EMA1.6.0\EMA-API-1.6.0.jar"
SET CLASSPATH=%CLASSPATH%; "C:\EMA\EMA1.6.0\EMAIngestManager-1.6.0.jar"
SET CLASSPATH=%CLASSPATH%; "C:\EMA\EMA1.6.0\dependency-jars\*"
REM EMA Parameters
REM ------------------
SET LOG4j FILE PATH="C:\EMA\logs\log4j.properties"
REM Mongo Parameters
SET STG DB HOST="127.0.0.1"
SET STG DB PORT NUMBER="27017"
SET STG_DB_NAME="Training"
SET STG DB USER NAME="admin"
SET STG DB USER PASSWORD="Thom2807"
```
#### compare.bat

```
CALL setenv.bat
SET CMP ORIGINAL TYPE="dm_document"
SET CMP_NEW_TYPE="dm_document"
…
```
# **TROUBLESHOOTING**

#### **MongoDB database does not startup properly. Mongo service disappear then reappear over and over again**

- Sometimes there are some lock files created which needs to be deleted else they don't allow a restart of Mongo.
- Check the disk space also. Mongo checks on the minimal disk size required for its processing and if it is less than it does not start.
- Launch mongod from command line instead of as a service *mongod.exe --dbpath="C:\Program Files\MongoDB\Server\3.0\data" --logpath="C:\Program Files\MongoDB\Server\3.0\log\mongo.log"*

#### **com.emc.monorail.Ingestor - Waiting for X tasks to complete**

- If the earlier message you see is: .emc.monorail.engine.IngestionEngine Docbase: xxx, User: dmadmin and the waiting message keeps on going on for long you might have exhausted the session limit. Try increasing the session limit
- Break the data into batches (aroud 5 million documents)
- If the target system is Oracle (SQL Server is already taken care by EMA) Have a "EngineConfig.properties" file placed in your class path. It should have the following lines: commit-by-batch=true batch-size=4000

#### **unique constraint (XXX) violated**

#### **OR**

**Cannot insert duplicate key row in object 'dbo.<table>' with unique index 'XXX.** 

- You might be running Ingestion again from a previous failed Ingestion. Revert your database to the original state.
- Check if the mongo single collections(sp) has duplicate entries.
- If you are running Ingestion and are retaining the object ids this might arise if you have not reserved adequate number of object ids. Check the "*KT\_EMA-Retaining Object IDs.ppt*" in SyncP for more details.
- If you see this issue after migration in any of your application then restart your application server.

#### **Cannot insert null**

- Do you have defaults file in place and have added it to the class path?
- Open the defaults files with notepad (not word pad/write) and make sure the properties are all on separate lines - we had an issue with this whereby there was an error formatting the file when editing with word pad.

#### **"String or binary data would be truncated" exception**

- Run DataVerifier for the type for which the exception occurs.
- Do you have defaults file in place and have added it to the class path?
- In case you have created a default file for a particular type and the default value that has been assigned is a single space, the escape needs to be followed by a single space (shown here with an "X" instead of a space). custom\_attr1=\X
- If your problem is still not solved try running the ingestion in --no-batch mode as it will output the parameters that are failing.

#### **Restarting transform throws error (com.mongodb.CommandFailureException:{"errmsg":"target namespace exists"})**

Run transform again with "-ct"(--clear-target) config. More info about –ct is in help menu of transform

#### **org.springframework.jdbc.support.SQLErrorCodesFactory - SQLErrorCodes loaded: [DB2, Derby, H2, HSQL, Informix, MS-SQL, MySQL, Oracle, PostgreSQL, Sybase, Hana]**

org.springframework.dao.DataIntegrityViolationException: PreparedStatementCallback; SQL [INSERT into BATCH\_JOB\_EXECUTION\_PARAMS(JOB\_EXECUTION\_ID, KEY\_NAME, TYPE\_CD, STRING\_VAL, DATE\_VAL, LONG\_VAL, DOUBLE\_VAL, IDENTIFYING) values (?, ?, ?, ?, ?, ?, ?, ?, ?)]; data exception: string data, right truncation; nested exception is java.sql.SQLDataException: data exception: string data, right truncation

This error message occurs when a lengthly where clause provided is provided.

#### **To Fix this**

- Open the Extractor jar file using 7zip and look for schema-hsqldb.sql file. Right click on the file and select "Edit" option.
- Look for the table BATCH\_JOB\_EXECUTION\_PARAMS and column STRING\_VAL. Increase the VARCHAR value to a higher number from the current value and save the file

#### **FileCopier- IllegalArgumentException- Source file not found**

- Check the path shown in the error message
- If the path seems correct check if the files are present in the particular path.
- If the path contains current directory path appended at the start then check the file path in filecopy list. Does it contain extra characters like double quotes "

#### **Transform- Rerunning transform throws "source namespace does not exist" error**

 Use –ct option in command. It will clear the collection from previous run .NEW ones and convert .ORIG to \_sp and \_rp.

**Cloner- Logs showing error "[DM\_OBJECT\_W\_GET\_ATTR\_TYPE\_ERROR\_NAME]warning: "attempt to read value of wrong type from attribute 0 (name object\_name)"**

 Did you create the vstamp entry and invalid the views? These are command line options that should normally be used when moving from Oracle to SQL Server.

#### **ERROR [main] com.emc.ema.extractor.documentum.DocumentumExtractor - Deleted object Root version(in /Temp folder) not present in dataset: 0901821880062e7f**

**FATAL [main] com.emc.ema.extractor.documentum.DocumentumExtractor - Where clause does not include all versions of all documents!!**

 Use a where clause to include the particular cabinet to extract, the particular root document and the temp cabinet. E.g. s.i\_cabinet id = '<cabinet ID>' OR s.r\_object\_id = '<root document ID>' OR s.r\_object\_id = '<object ID of the Temp cabinet>'

**com.microsoft.sqlserver.jdbc.SQLServerException: The TCP/IP connection to the host 127.0.0.1, port 1433 has failed. Error: "Connection refused: connect. Verify the connection properties. Make sure that an instance of SQL Server is running on the host and accepting TCP/IP connections at the port. Make sure that TCP connections to the port are not blocked by a firewall.**

 **at com.microsoft.sqlserver.jdbc.SQLServerException.makeFromDriverError(SQLServerException.java:190)**

 Check in "SQL Server Connection Manager" that TCP/IP is enabled and the TCP port is set correctly in TCP/IP properties

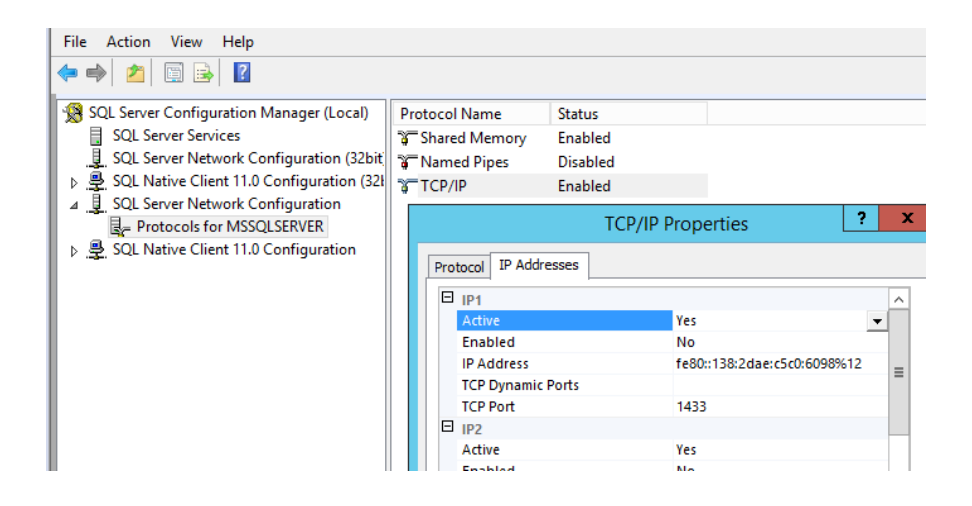

**FATAL [main] com.emc.monorail.repositorytools.DataTicketProvider - Replenish failed: Is the filestore initialized properly?**

**FATAL [main] com.emc.monorail.repositorytools.DataTicketFactory - DataTicketProvider failed …**

### **java.lang.Exception: DataTicketProvider failed to provide new Data tickets**

 **at com.emc.monorail.repositorytools.DataTicketFactory.getID(DataTicketFactory.java:31) at com.emc.monorail.Ingestor.run(Ingestor.java:973)**

This happens when the ticket counter has not been initialized - to do this, you will need to add a document to the system and save the content to this filestore. This has to be done before we run the ingestion.

To do this, you can create a new object with API or DFC, and set the a\_storage\_type to the filestore name before saving, then the file will be copied to the directory structure, and the ticket will be initialized.

To check if the filestore is fully initialized:

- 1. Get the object ID of the filestore object
- 2. Search for a row in dmi\_sequence\_s table that matches the last 4 digits of the filestore object ID
- 3. If there is a row, then this should be working. If there isn't a row, add a piece of content manually.

#### **Q. How many threads the extractor runs by default? Is it common for the extractor to create 40+ parallel db connections?**

Ans: Extractor uses the Spring batch framework and have heavily parallelized code so that multiple extractions of different types (including sp & rp) can be run in parallel for high performance. The creation and maintenance of Threads is handled by the framework. Typically we have seen 20/25 threads running. For a complex query we have seen Oracle creating multiple sessions for a single query. Hence you might see 40+ db sessions.

#### **Q. How does the EMA Ingestor compute the extension for a particular file?**

Ans: Here is how the computation for extension happen

- 1. Look for dos\_extension for the particular format in target by querying the dm\_format\_s table
- 2. If o/p of point 1 is null/empty check the dos\_extension from the source format object (if the format also is extracted and is being migrated)
- 3. If o/p of point 2 is null/empty blank is used as an extension

**Q. Source repositories (Oracle) range from versions 5.2.5 to 6.5 and needs to be upgraded to 7.X (SQL Server).** 

 **Can we perform the upgrade of the repository to version 7.x at the same time as performing the DB Conversion or is that recommended to be a step after running EMA by using the normal repository upgrade script?** 

Ans: We can't go from 5.2.5 to 7.x directly. We need to go to 5.3 sp6 or some stepping stone. In other situations. It might be easier to use the ETL approach.

 **Is there any way to bring across a certain range of content (e.g. only 1 business cabinet or last 1 year of content) as part of using the EMA Cloner?** 

Ans: No, this is not possible with Cloner. Cloner takes the whole repo, in one go. There is no option to take the last year or single cabinet. If we want to do that, it's an ETL (which can jump from 5.2.5 to 7.x directly, which might be an advantage)

#### **Q. What are the considerations to consider when using EMA-Migrate to pull content out of 5.2.5 (Oracle backend DB) and straight into 7.x SQL Server?**

Ans: Here are some points to consider

• Creating dm\_user\_rp collection as it does not exist in earlier versions. Check creating rp collection

#### **Q. How do we handle deleted documents in the source system?**

Ans: Currently EMA does not handle deleted documents in the source. Contact the EMA team if you have this requirement.

The following query can be used to get the list of objects ID deleted and using SQL. *SELECT dm\_audittrail.audited\_obj\_id FROM dm\_audittrail\_sp dm\_audittrail WHERE ((dm\_audittrail.event\_name='dm\_destroy') and (dm\_audittrail.time\_stamp>'01-AUG-2016'))* 

Run API script in target based on list of objects returned.

*destroy,c,<list of audited\_obj\_ids>*

#### **Q. How can delta of dmr\_containment objects be done?**

Ans: We cannot delta containment objects, we could only overwrite what is already there, as there is no time stamp on the objects.

#### **Q. How many threads the extractor runs by default? Is it common for the extractor to create 40+ parallel db connections?**

Ans: Extractor uses the Spring batch framework and have heavily parallelized code so that multiple extractions of different types (including sp & rp) can be run in parallel for high performance. The creation and maintenance of Threads is handled by the framework. Typically we have seen 20/25 threads running. For a complex query we have seen Oracle creating multiple sessions for a single query. Hence you might see 40+ db sessions.

#### **Q. Documents created by one user could not be found (via search) by another user. However, they can see each other docs by navigating directly to a folder.**

Ans: Here is what was done (when the source was 5.2.5 and target was 7.2):

- 1. Dm\_user alias set and home\_docbase have values from the source. I set alias set to '0000000000000000000' and docbase to PFA72 (actual target repo name).
- 2. Dm group alias set pointing to the source (I set it to '0000000000000000'), group global unique id is empty (I made it docname:group name, PFA72:pfa in my case), group\_native\_room\_id is empty (I set it to '0000000000000000'), group\_directory\_id is empty (set to '0000000000000000').
- 3. Dm\_acl **II** custom ACLs missing some data, again they were originated in 5.2, repeating values for the r application permit and r permit type where not inserted according to the existing values of r\_accessor\_name. 5.2 doesn't have these attributes. So, I updated one permission set and rest of repeating attributes were added successfully.